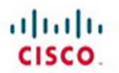

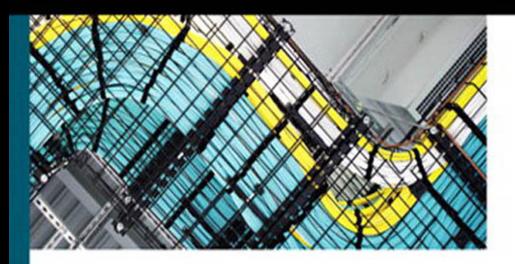

# **NX-OS and Cisco Nexus Switching**

**Next-Generation Data Center Architectures** Second Edition

> Ron Fuller, CCIE® No. 5851 David Jansen, CCIE® No. 5952 **Matthew McPherson**

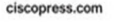

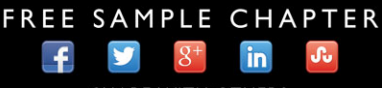

**SHARE WITH OTHERS** 

# **NX-OS and Cisco Nexus Switching**

**Next-Generation Data Center Architectures**

Second Edition

Ron Fuller, David Jansen, Matthew McPherson

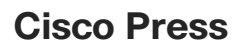

800 East 96th Street Indianapolis, IN 46240

### **NX-OS and Cisco Nexus Switching Next-Generation Data Center Architectures, Second Edition**

Copyright © 2013 Cisco Systems, Inc.

Published by: Cisco Press 800 East 96th Street Indianapolis, IN 46240 USA

All rights reserved. No part of this book may be reproduced or transmitted in any form or by any means, electronic or mechanical, including photocopying, recording, or by any information storage and retrieval system, without written permission from the publisher, except for the inclusion of brief quotations in a review.

Fourth Printing: June 2015

Library of Congress Cataloging-in-Publication data is on file.

ISBN-13: 978-1-58714-304-5 ISBN-10: 1-58714-304-6

#### **Warning and Disclaimer**

This book is designed to provide information about the Nexus Operating system and Nexus family of products. Every effort has been made to make this book as complete and as accurate as possible, but no warranty or fitness is implied.

The information is provided on an "as is" basis. The authors, Cisco Press, and Cisco Systems, Inc., shall have neither liability nor responsibility to any person or entity with respect to any loss or damages arising from the information contained in this book or from the use of the discs or programs that may accompany it.

The opinions expressed in this book belong to the author and are not necessarily those of Cisco Systems,  $Inc$ 

#### **Trademark Acknowledgments**

All terms mentioned in this book that are known to be trademarks or service marks have been appropriately capitalized. Cisco Press or Cisco Systems, Inc. cannot attest to the accuracy of this information. Use of a term in this book should not be regarded as affecting the validity of any trademark or service mark.

#### **Corporate and Government Sales**

The publisher offers excellent discounts on this book when ordered in quantity for bulk purchases or special sales, which may include electronic versions and/or custom covers and content particular to your business, training goals, marketing focus, and branding interests. For more information, please contact: U.S. Corporate and Government Sales 1-800-382-3419 corpsales@pearsontechgroup.com

For sales outside of the U.S. please contact: International Sales international@pearsoned.com

#### **Feedback Information**

At Cisco Press, our goal is to create in-depth technical books of the highest quality and value. Each book is crafted with care and precision, undergoing rigorous development that involves the unique expertise of members from the professional technical community.

Readers' feedback is a natural continuation of this process. If you have any comments regarding how we could improve the quality of this book, or otherwise alter it to better suit your needs, you can contact us through e-mail at feedback@ciscopress.com. Please make sure to include the book title and ISBN in your message.

We greatly appreciate your assistance.

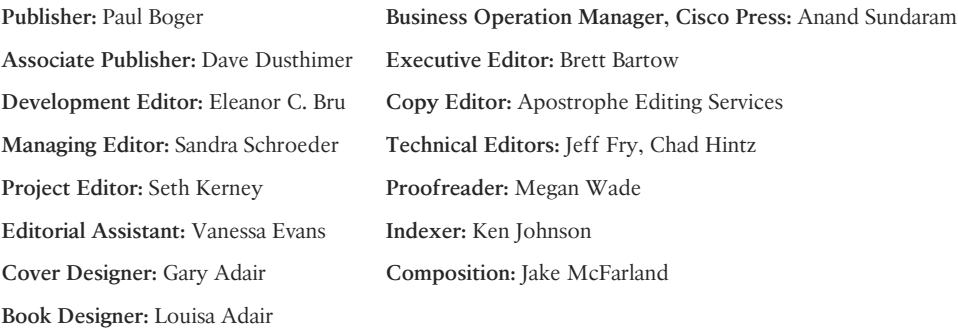

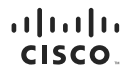

Americas Headquarters Cisco Systems, Inc.<br>San Jose, CA

Asia Pacific Headquarters Cisco Systems (USA) Pte. Ltd. Singapore

Europe Headquarters Cisco Systems International BV<br>Amsterdam, The Netherlands

Cisco has more than 200 offices worldwide Addresses phone numbers and fax numbers are listed on the Cisco Website at www.cisco.com/go/offices

CCDE, CCENT, Cisco Eos, Cisco HealthPresence, the Cisco logo, Cisco Lumin, Cisco Nexus, Cisco StadiumVision, Cisco TelePresence, Cisco WebEx, DCE, and Welcome to the Human Network are trademarks; Changing CODE CCENT Osco Eos. Cisco HealthPresence. the Cisco logo. Cisco Lumin. Cisco News. Cisco StadiumVision. Cisco TelePresence. Cisco WebEx, DCE, and Welcome to the Human Network are trademarks: Changing<br>We the Way We Work Li Cisco Certified Internetwork Expert logo. Cisco OS, Cisco Press, Cisco Systems Cisco Systems Capital, the Cisco Systems logo. Cisco Certified Interdition, EtherFast, EtherSwitch, Event Center Fast Step, Cisco Press, Cisco Networking Academy, Network Registrar, PCNow, PIX, PowerPanels, ProConnect, ScriptShare, SenderBase, SMARTnet, Spectrum Expert, StackWise, The Fastest Way to Increase Your Internet Quotient, TransPath, WebEx, and the WebEx logo are registered trademarks of Cisco Systems, Inc. and/or its affiliates in the United States and certain other countries.

All other trademarks mentioned in this document or website are the property of their respective owners. The use of the word partner does not imply a partnership relationship between Cisco and any other company. (0812R)

# **About the Authors**

**Ron Fuller**, CCIE No. 5851 (Routing and Switching/Storage Networking), is a technical marketing engineer (TME) on the Nexus 7000 team for Cisco. He has 21 years of experience in the industry and has held certifications from Novell, HP, Microsoft, ISC2, SNIA, and Cisco. His focus is working with customers worldwide to address their challenges with comprehensive end-to-end data center architectures and how they can best use Cisco technology to their advantage. He has had the opportunity to speak at Cisco Live on VDCs, NX-OS Multicast, and general design. He lives in Ohio with his wife and four wonderful children and enjoys travel and auto racing. He can be found on Twitter @ccie5851.

**David Jansen**, CCIE No. 5952, is a technical solutions architect for Data Center for Enterprise Central Area. David has more than 20 years' experience in the information technology industry. He has held multiple certifications from Microsoft, Novell, Checkpoint, and Cisco. His focus is to work with Enterprise customers to address endto-end data center Enterprise architectures. David has been with Cisco for 15 years, has been working as a technical solutions architect for 6 years, and has provided unique experiences helping customers build architectures for Enterprise data centers. David has also been instrumental in developing and delivering the following Cisco Live presentations:

 Data Center Interconnect solutions to address L2 requirements between multiple data centers to meet application clusters and virtualization requirements (for the past five years)

 Next-generation data center architectures and operations tectorial and breakout sessions (for the past three years)

Deploying NX-OS Nexus devices in the network infrastructure best practices

David holds a B.S.E. degree in computer science from the University of Michigan (Go Blue!) and an M.A. degree in adult education from Central Michigan University.

**Matthew McPherson** is a senior systems engineer and solutions architect for Cisco in the Central Select Operation, specializing in data center architectures. Matt has been with Cisco for more than 2 1/2 years and has more than 12 years of experience in the industry working for service providers and large enterprise customers in the financial and manufacturing verticals. He has held certifications from Juniper, Netscreen, and Cisco, and possesses a deep technical background in the areas of routing, switching, and security. His primary focus is working with strategic customers in greater Michigan to address their overall infrastructure challenges. He lives in Michigan with his wife and enjoys biking and collecting cars.

### **About the Technical Reviewers**

**Jeff Fry**, CCIE No. 22061 (Routing and Switching), is a senior network engineer and data center architect for a large data center hosting company in the United States. Prior to working at the hosting company, Jeff designed and oversaw a globally diversified data center and call center network in a large call center environment. Jeff has designed and implemented several Cisco data center networks using the Catalyst 6500 and Nexus 7000, 5000, and 2000 devices. Jeff has more than 20 years of experience in the industry and has certifications from Microsoft, CompTIA, Novell, and Cisco. Jeff lives in Pennsylvania with his wife and their three sons, and they enjoy vacationing at Disney World. Jeff can be found on twitter at @fryguy\_pa.

**Chad Hintz**, CCIE No. 15729, is a technical solutions architect for Cisco focusing on designing enterprise solutions for customers around Cisco data center technologies. He also holds three CCIEs in routing and switching, security, and storage. He has more than 10 years of experience in the industry and has held certifications from Novell, VMware, and Cisco. His focus is working with enterprise/commercial customers to address their challenges with comprehensive end-to-end data center architectures. Chad is a regular speaker at Cisco and industry conferences for data center technologies. Chad lives near Buffalo, New York, with his wife and two wonderful children.

# **Dedications**

**Ron Fuller:** This book is dedicated to my loving wife Julie and my awesome children: Max, Sydney, Veronica, Emerson, and Wu. Thank you for showing me the world through your perspective and helping me appreciate the true joy of children. I can't thank you enough for believing in me when I told you I was going to write another book. Your support and encouragement has and always will be the key to any success I enjoy. Thank you for your love and support. I can't forget to acknowledge my parents, Gene and Joan. Your guidance and upbringing are what showed me what commitment and "getting it done right the first time" were all about. I've tried to make good use of my spare time and use my God-given gifts correctly.

**David Jansen**: This book is dedicated, again, to my loving wife Jenise and my three children: Kaitlyn, Joshua, and Jacob. You are the inspiration that gave me the dedication and determination to complete this project. Kaitlyn, Joshua, Jacob, you are three amazing kids; you are learning the skills to be the best at what you do and accomplish anything; keep up the great work. Thank you for all your love and support; I could not have completed (yet another) this without your help, support, and understanding. I also promise you that I am not going to take on another commitment like this for a long time; I promise. Second, I would also like to further dedicate this book to my parents, Michael and Dolores; you have given me proper tools, guidance, attitude, drive, and education to allow me to do what I do. I'm so grateful to God, who gives endurance, encouragement, and motivation to complete such a large project like this.

**Matthew McPherson:** This book is dedicated to my wonderful wife Carey who is the love of my life! Without your strength, support, and encouragement, I would never have been able to complete this project. I would also like to further dedicate this book to my parents, Steve and Kathy. Without your guidance and wisdom growing up, I would never have had the opportunity to write this book. Thank you both for always making me strive for greatness.

## **Acknowledgments**

**Ron Fuller**: First, I'd like to thank my co-authors Dave Jansen and Matt McPherson. Dave, thank you for being such a good friend, a trusted co-worker, and a leader in our organization. You set the bar the rest of us try to reach. It has been great sharing a brain with you, and I look forward to more challenges and fun. Keep the goat rodeos coming! Matt, thank you for stepping in to help complete this project. You are awesome to work with, and your technical acumen is top-notch. People like you and Dave are the reason I love my job. We need to find some more concerts to go to, but hopefully I won't have to walk so far in the cold.

I'd like to thank Brett Bartow for his (almost) infinite patience with this project. It is a huge undertaking, and his persistence, understanding, and encouragement were greatly appreciated. You gave us the extra time we needed to make sure this was a fantastic and comprehensive second edition.

Chris Cleveland, it has been a pleasure working with you. Your guidance on the formatting and consistency makes the book something we all can be proud of. Thank you for making three propeller heads from Cisco look good.

To our technical editors, Jeff Fry and Chad Hintz: Thank you for the detail-oriented work and assistance making the book accurate and concise.

I'd like to thank my team, in particular Nikhil Kelshikar and Jeff Raymond, for giving me the time needed to complete this project. The rest of the TMEs, thank you for explaining some of these topics, some more than once, so I could make sure this book is accurate.

A special thanks to Lucien Avramov for the Python script example used in Chapter 7. I also appreciate the help getting around Moscow—my Russian isn't very good.

To my family, thank you for the time away from you while I worked on a book on a topic on things you don't get to see. Your understanding and support through the weekends and late nights are truly appreciated.

Finally, I want to thank God for the gifts he has given me and the opportunity to do what I love to do with people I enjoy to support my family. I couldn't ask for more.

**David Jansen**: This is my third book, and it has been a tremendous honor to work with the great people at Cisco Press. There are so many people to thank; I'm not sure where to begin. I'll start with Brett Bartow: Thank you for allowing me to publish another book; this is something I enjoy doing. As we are a year late on this, I appreciate your patience and tolerance on this project. I really appreciate you keeping me on track to complete the project in a timely manner, as we have missed several completion dates.

First, I would like to thank my friends and co-authors Ron Fuller and Matthew McPherson. Both of you guys are great friends and co-workers that ROCK. I can't think of two better people to work with to complete such a project. Cisco is one of the most amazing places I've ever worked, and it's people like you, who are wicked smart and a lot of fun to work with, that make it such a great place. I look forward to working on other projects in the future. I look forward to continuing to work with you and grow the friendship into the future. We need to find another heavy concert to top the Megadeth one we went to together the winter of 2011; Brett, this is why we were a year late on the project  $\odot$ .

I want to thank Kevin Corbin for your contributions to the second editions. Thank you for being a great friend and peer co-worker.

Chris Cleveland, again it was a pleasure to work with you. Your expertise, professionalism, and follow-up as a development editor is unsurpassed; thank you for your hard work and quick turnaround; this helped to meet the deadlines set forth.

To our technical editors—Jeff Fry and Chad Hintz—thank you for the time, sharp eyes, and excellent comments/feedback; both of you created a ton more work for me just when I thought I was done. It was a pleasure having you as part of the team. I would like to thank Yuri Lukin for allowing me access to his lab to complete the Nexus 1000V chapter and all the services. Yuri you are a true professional; thank you for your time and expertise.

Thanks to my manager at Cisco, Robert Fisher—I appreciate your guidance and your trust in my ability to juggle the many work tasks along with extra projects like working on a book. Thank you for all your support Bob!

I would like to thank the heavy metal music world out there—it allowed me to stay focused when burning the midnight oil; I would not have been able to complete this without loud rock 'n roll music. Thank you.

I want to thank my family for their support and understanding while I was working on this project late at night and being patient with me when my lack of rest may have made me a little less than pleasant to be around. I know it is also hard to sleep when Dad is downstairs writing and not realizing the db levels of the music while the rest of the family sleeps.

Most important, I would like to thank God for giving me the ability to complete such a task with dedication and determination and for providing me the skills, knowledge, and health needed to be successful in such a demanding profession.

**Matthew McPherson**: I'd like to thank both David and Ron for asking me to be a part of such an amazing opportunity. Dave, thank you again for being such an awesome friend and great mentor. You are a technical rock star who is always there to help in any situation, and for that reason I have the utmost respect for you. I cannot thank you enough your continued guidance and wisdom. Ron, you have become a great friend, and it's been a privilege to work more closely with you. I look forward to our continued friendship and am eagerly awaiting the next laser-sword match! It is so amazing to be at Cisco and have an opportunity to work with such amazing people!

Brett Bartow and Chris Cleveland, thank you both for your patience and support through my first publication. It has certainly been a privilege working with you both, and I look forward to starting on the third edition!

Chad Hintz and Jeff Fry, it has been great working with you both. Thank you for your time, attention to detail, and technical knowledge that have helped shape this book.

Gary Witt, thank you for stepping up to mentor me when I joined Cisco. You are such a great leader, and I certainly appreciate your insight and encouragement. I look forward to continuing our conversations and learning as much as I can.

I'd also like to thank my manager, Rajeev Grover. Your guidance and support for this project are truly appreciated!

# **Contents at a Glance**

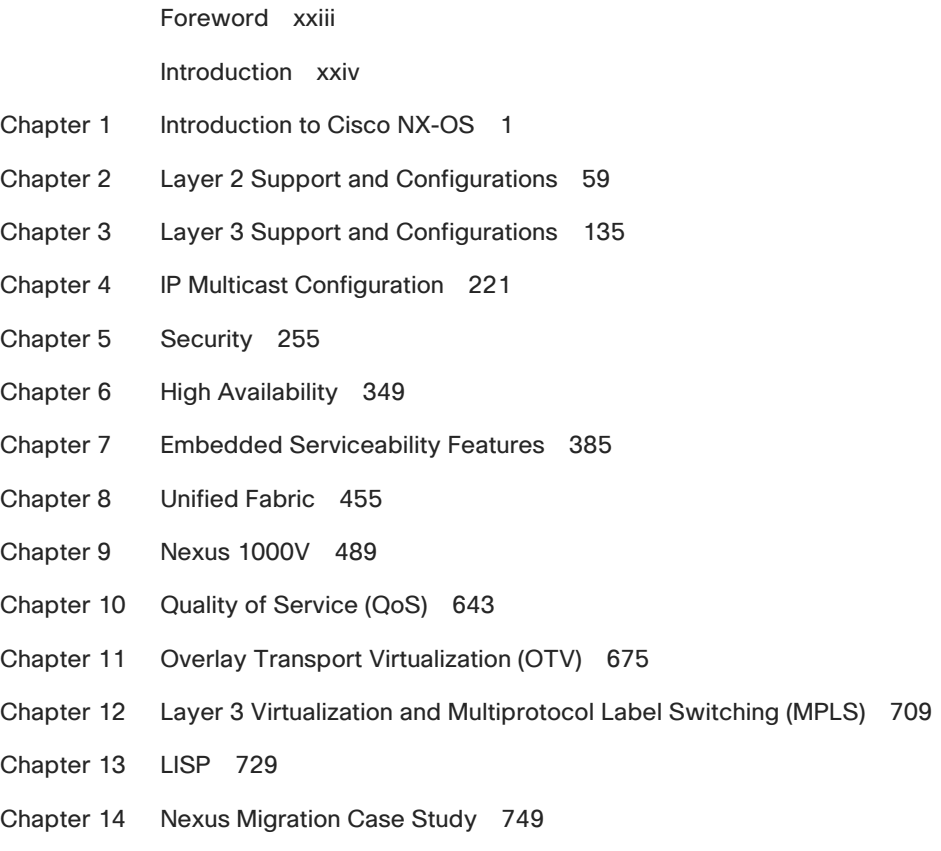

Index 789

# <span id="page-11-1"></span><span id="page-11-0"></span>**Contents**

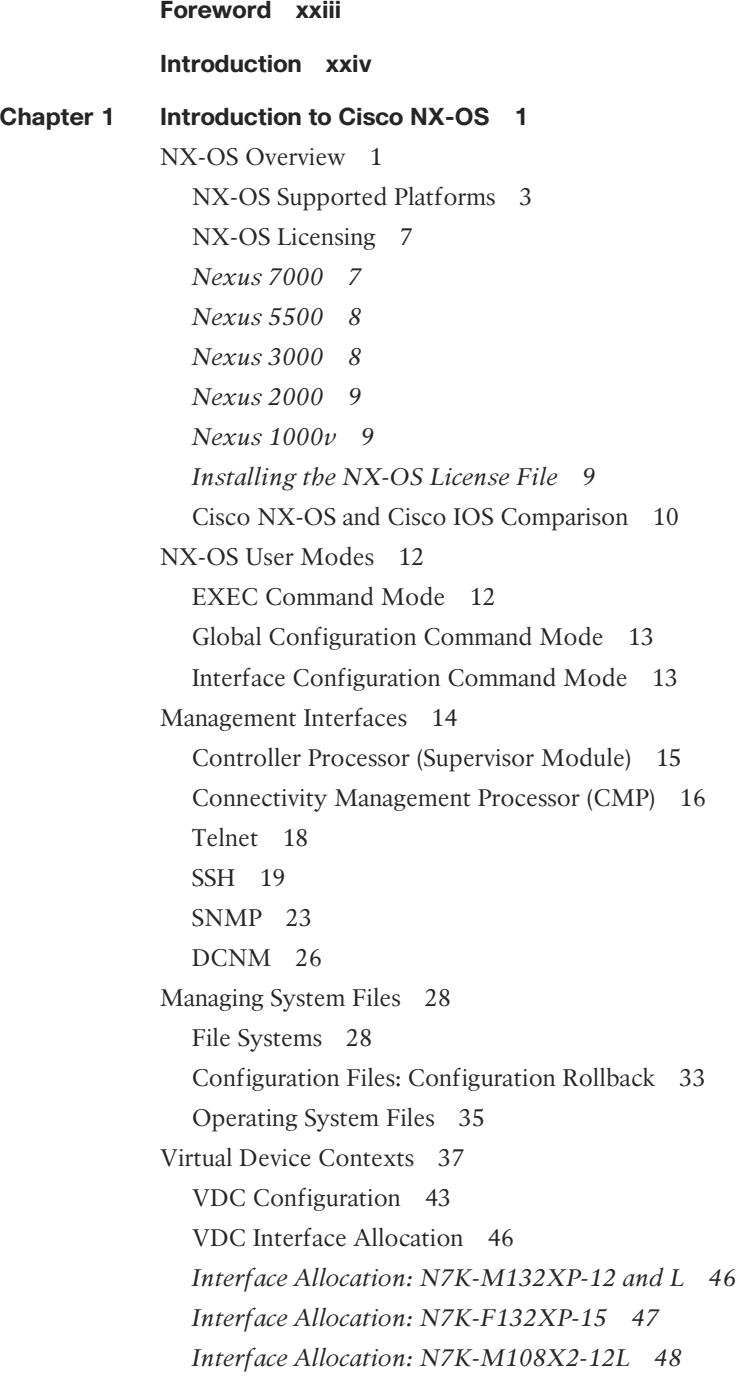

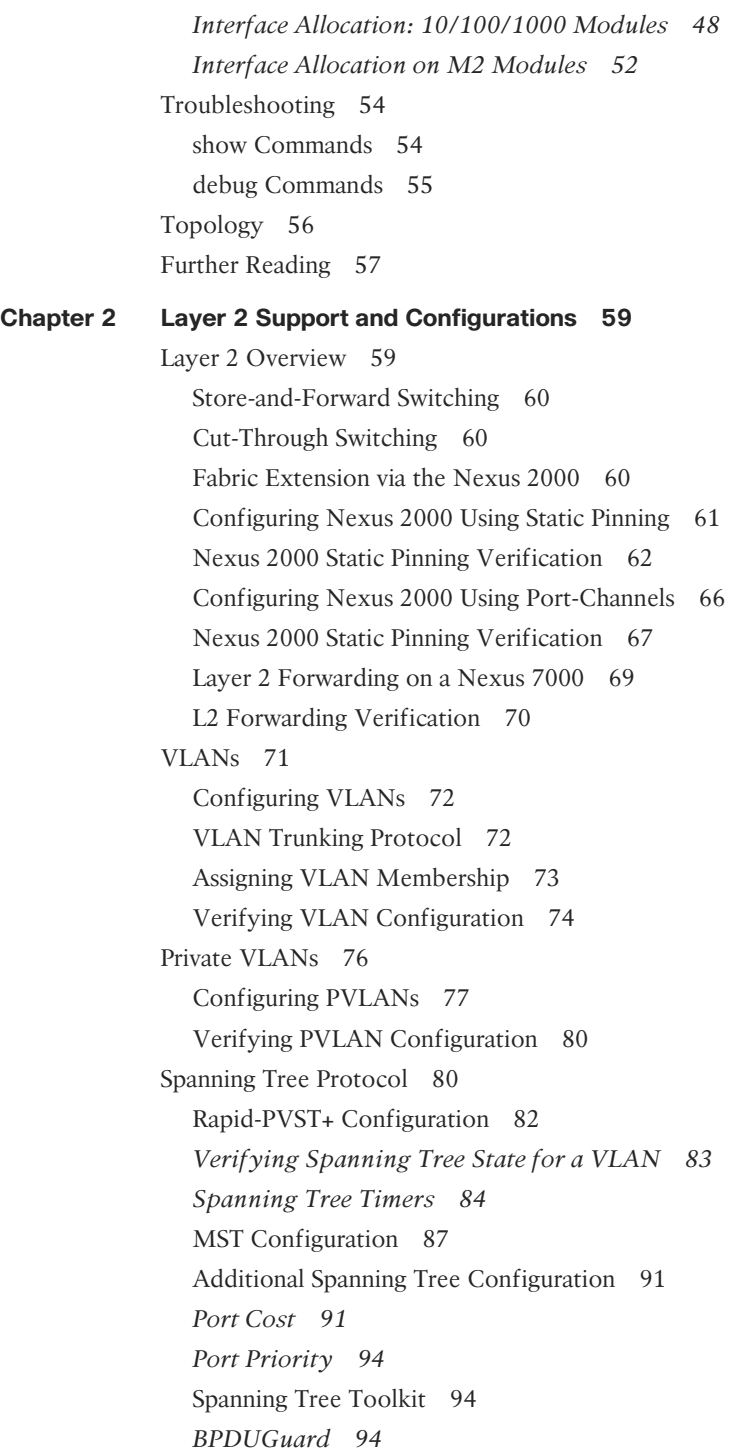

*[BPDUFilter 95](#page--1-1) [RootGuard 96](#page--1-4) [LoopGuard 97](#page--1-1) [Dispute Mechanism 98](#page--1-6) [Bridge Assurance 98](#page--1-10)* [Spanning Tree Port Types 99](#page--1-0) [Virtualization Hosts 100](#page--1-6) [Configuring Layer 2 Interfaces 100](#page--1-3) *[Trunk Ports 100](#page--1-4) [Standard Host 101](#page--1-0) [Link to Virtualization Host 101](#page--1-1) [Port-Profiles 102](#page--1-6)* [Port-Channels 103](#page--1-0) [Assigning Physical Ports to a Port-Channel 104](#page--1-4) [Port-Channel Flow Control 107](#page--1-1) [Verifying Load Distribution Across a Port-Channel 108](#page--1-6) [Virtual Port-Channels 109](#page--1-1) [vPC Peer-Gateway 116](#page--1-3) [vPC Peer-Switch 116](#page--1-4) [ARP Synchronization 117](#page--1-1) [Unidirectional Link Detection 118](#page--1-6) [Cisco FabricPath 119](#page--1-1) [vPC+ 127](#page--1-0) [Configuring vPC+ 127](#page--1-1) [Summary 133](#page--1-0) **[Chapter 3 Layer 3 Support and Configurations 135](#page--1-0)** [EIGRP 135](#page--1-1) [EIGRP Operation 136](#page--1-6) [Configuring EIGRP 137](#page--1-0) [EIGRP Summarization 142](#page--1-4) [EIGRP Stub Routing 145](#page--1-1) [Securing EIGRP 147](#page--1-0) [EIGRP Redistribution 149](#page--1-0) [OSPF 154](#page--1-6) [OSPFv2 Configuration 154](#page--1-4) [OSPF Summarization 160](#page--1-6)

[OSPF Stub Routing 163](#page--1-8) [Securing OSPF 167](#page--1-7) [OSPF Redistribution 169](#page--1-7) [OSPFv3 Configuration 177](#page--1-7) [IS-IS 178](#page--1-2) [IS-IS Configuration 178](#page--1-1) [BGP 183](#page--1-11) [BGP Configuration 184](#page--1-7) [BGP Neighbors 187](#page--1-8) [Securing BGP 190](#page--1-1) [BGP Peer Templates 192](#page--1-0) [Advertising BGP Networks 194](#page--1-0) [Modifying BGP Routing Metrics 197](#page--1-8) [Verifying BGP-Specific Configuration 198](#page--1-0) [First Hop Redundancy Protocols 198](#page--1-1) [HSRP 199](#page--1-8) *[HSRP Configuration 199](#page--1-9) [HSRP Priority and Preempt 200](#page--1-1) [Verifying the HSRP Configuration 201](#page--1-7) [Securing HSRP 202](#page--1-0) [HSRP Secondary Support 204](#page--1-7) [HSRP Support for IPv6 204](#page--1-1)* [VRRP 205](#page--1-11) *[VRRP Configuration 205](#page--1-7) [VRRP Priority and Preempt 207](#page--1-8) [Verifying VRRP Configuration 208](#page--1-0) [Securing VRRP 208](#page--1-1) [VRRP Secondary Support 209](#page--1-12)* [HSRP, VRRP, and vPC Interactions 210](#page--1-0) [GLBP 212](#page--1-7) *[GLBP Configuration 212](#page--1-0) [GLBP Priority and Preempt 214](#page--1-12) [Verifying GLBP Configuration 214](#page--1-0) [Securing GLBP 215](#page--1-8)*

*[GLBP Secondary Support 218](#page--1-1)* [Summary 220](#page--1-0)

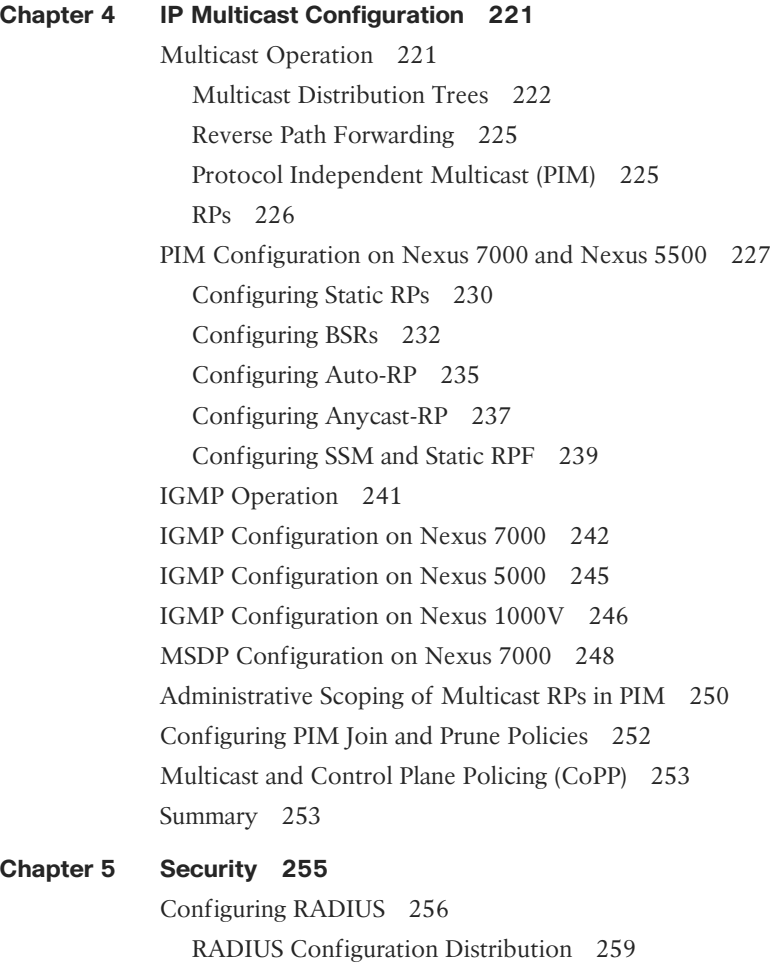

[Configuring TACACS+ 266](#page--1-3) [Enabling TACACS+ 266](#page--1-4) *[TACACS+ Configuration Distribution 267](#page--1-1) [Configuring the Global TACACS+ Keys 268](#page--1-6) [Configuring the TACACS+ Server Hosts 268](#page--1-4) [Configuring TACACS+ Server Groups 269](#page--1-1) [Configuring TACACS+ Source Interface 270](#page--1-6)* [Configuring SSH 275](#page--1-1) [Cisco TrustSec 278](#page--1-4) [Configuring AAA for Cisco TrustSec 281](#page--1-1)

*[Defining Network Device Admission Control 282](#page--1-1) [Configuring the Nexus 7000 for 802.1x and SGA Features 285](#page--1-8) [SGT Assignment via ISE Server 288](#page--1-1) [Policy Component: IP to SGT Mapping 290](#page--1-0) [Policy Component: SGACL Creation 292](#page--1-1)* [Configuring Cisco TrustSec: IEEE 802.1AE LinkSec 294](#page--1-1) [Layer 2 Solutions Between Data Centers 301](#page--1-7) [Configuring IP ACLs 302](#page--1-1) [Configuring MAC ACLs 305](#page--1-7) [Configuring VLAN ACLs 307](#page--1-8) [Configuring Port Security 308](#page--1-1) [Security Violations and Actions 311](#page--1-12) [Configuring DHCP Snooping 313](#page--1-8) [Configuring Dynamic ARP Inspection 316](#page--1-1) [Dynamic ARP Inspection Trust State 317](#page--1-7) [Configuring IP Source Guard 321](#page--1-8) [Configuring Keychain Management 322](#page--1-1) [Configuring Traffic Storm Control 323](#page--1-7) [Configuring Unicast RPF 325](#page--1-7) [Configuring Control Plane Policing 327](#page--1-7) [Configuring Rate Limits 335](#page--1-7) [SNMPv3 340](#page--1-14) [Summary 347](#page--1-7) **[Chapter 6 High Availability 349](#page--1-8)** [Physical Redundancy 349](#page--1-7) [Redundant Power Supplies 350](#page--1-14) [Redundant Cooling System 352](#page--1-1) [Redundant Supervisors 355](#page--1-7) [Redundant Ethernet Out-of-Band \(EOBC\) 357](#page--1-8) [Redundant Fabric Modules 357](#page--1-7) [Generic Online Diagnostics 358](#page--1-1) [Bootup Diagnostics 359](#page--1-7) [Runtime Diagnostics 360](#page--1-0) [On-Demand Diagnostics 365](#page--1-8)

[NX-OS High-Availability Architecture 365](#page--1-6) [Process Modularity 366](#page--1-4) [Process Restart 368](#page--1-13) [Stateful Switchover 369](#page--1-0) [Nonstop Forwarding 370](#page--1-3) [In-Service Software Upgrades 370](#page--1-4) [Summary 383](#page--1-0) **[Chapter 7 Embedded Serviceability Features 385](#page--1-15)** [SPAN 386](#page--1-16) [SPAN on Nexus 7000 386](#page--1-17) [Configuring SPAN on Nexus 7000 387](#page--1-18) [SPAN on Nexus 5x00 392](#page--1-17) [Configuring SPAN on Nexus 5x00 393](#page--1-18) [SPAN on Nexus 1000V 397](#page--1-18) [Configuring SPAN on Nexus 1000V 398](#page--1-17) [ERSPAN on Nexus 1000V 400](#page--1-17) [ERSPAN on Nexus 7000 406](#page--1-16) [ERSPAN on Nexus 5x00 412](#page--1-16) [Embedded Analyzer 414](#page--1-17) [Smart Call Home 424](#page--1-16) [Smart Call Home Configuration 428](#page--1-16) [Configuration Checkpoint and Rollback on](#page--1-15)  Nexus 7000 431 [Checkpoint Creation and Rollback 432](#page--1-17) [Configuration Checkpoint and Rollback on](#page--1-16)  Nexus 5x00 434 [Checkpoint Creation and Rollback 435](#page--1-18) [NetFlow 437](#page--1-18) [Configuring NetFlow on Nexus 7000 438](#page--1-17) [Configuring NetFlow on Nexus 1000V 442](#page--1-17) [Network Time Protocol 444](#page--1-17) [Precision Time Protocol 445](#page--1-18) [IEEE 802.3az \(Energy Efficient Ethernet\) 447](#page--1-15) [Power On Auto-Provisioning 448](#page--1-16) [Python 449](#page--1-15) [Summary 454](#page--1-16)

#### <span id="page-18-1"></span><span id="page-18-0"></span>**[Chapter 8 Unified Fabric 455](#page-27-0)**

[Unified Fabric Overview 455](#page-27-1) [Enabling Technologies 456](#page-28-0) [10-Gigabit Ethernet 456](#page-28-1) [Fibre Channel over Ethernet 458](#page-30-0) [Single-Hop Fibre Channel over Ethernet 461](#page-33-0) [Multhop Fibre Channel over Ethernet 462](#page-34-0) [Storage VDC on Nexus 7000 463](#page-35-0) [N-Port Virtualization 465](#page-37-0) [N-Port Identification Virtualization 466](#page-38-0) [FCoE NPV Mode 466](#page-38-1) [Nexus 5x00 Unified Fabric Configuration 467](#page-39-0) [Single-Hop FCoE Configuration: Nexus 5x00 469](#page-41-0) [FCoE-NPV on Nexus 5x00 473](#page-45-0) [Nexus 7000 Unified Fabric Configuration 477](#page-49-0) [Summary 488](#page-60-0)

#### **[Chapter 9 Nexus 1000V 489](#page--1-19)**

[Hypervisor and vSphere Introduction 489](#page--1-20) [Nexus 1000V System Overview 490](#page--1-18) [Nexus 1000V Switching Overview 494](#page--1-15) [Nexus 1000V VSM Installation 496](#page--1-18) [Nexus 1000V Deployed on Nexus 1010 Virtual Services Blade 497](#page--1-19) *[Registering the Nexus 1000V Plug-In to VMware Virtual Center](#page--1-18) Management Application 502 [Configuring the SVS Domain and Networking Characteristics 507](#page--1-20) [Connecting the Nexus 1000V VSM to the vCenter Server 508](#page--1-18)* [Nexus 1000V Installation Management Center 510](#page--1-15) [VEM Installation Option on the Nexus 1000V Management Installation](#page--1-20) Center 519 [vCenter Connection Option on the Nexus 1000V Management](#page--1-19)  Installation Center 523 [Creating the Uplink Profile 526](#page--1-15) [Adding the VEM to a ESX vSphere Host 528](#page--1-18) [Enabling the Telnet Server Process 536](#page--1-15) [Changing the VSM Hostname 536](#page--1-21)

[Layer 3 Control 536](#page--1-17) [1000V Port Profiles 542](#page--1-17) [Virtual Network Management Center 552](#page--1-17) [Installing Virtual Network Management Center Software from OVA](#page--1-15)  Downloaded from Cisco.com 553 [Adding the VM-Manager for vCenter Connectivity in VNMC](#page--1-16)  Management Application 564 [Configuring the Cisco VNMC Policy-Agent on the 1000v VSM 570](#page--1-16) [Virtual Security Gateway 571](#page--1-18) [Install Virtual Security Gateway on the Nexus 1010 574](#page--1-17) [Configuring the Cisco VNMC Policy-Agent on the VSG 577](#page--1-18) [Verify That the VSG and VSM Are Registered Clients in VNMC 578](#page--1-16) [Creating a Tenant in VMMC 579](#page--1-15) [Virtual Extensible LAN 602](#page--1-13) [Deploying Virtual Extensible LAN 604](#page--1-17) [Nexus 1000v Network Analysis Module 629](#page--1-18) [Installing Nexus 1000v Network Analysis Module 630](#page--1-17) [Deploying the Nexus 1000v NAM as a Virtual Services Blade on the Nexus](#page--1-15)  1010 641 [Summary 642](#page--1-16)

#### **[Chapter 10 Quality of Service \(QoS\) 643](#page--1-15)**

[QoS on Nexus 7000 646](#page--1-22) [Forwarding Architecture 646](#page--1-17) [Network-QoS Policies 648](#page--1-16) [Queuing Policies 650](#page--1-13) [QoS and Nexus 2000 Fabric Extenders 661](#page--1-14) [QoS and Nexus 7000 Virtual Device Contexts 663](#page--1-15) [QoS on Nexus 5x00 663](#page--1-23) [Forwarding Architecture 663](#page--1-18) [Network-QoS Policies 664](#page--1-17) [Queuing Policies 667](#page--1-15) [QoS and Nexus 2000 Fabric Extenders 668](#page--1-17) [QoS on Nexus 1000V 670](#page--1-16) [Forwarding Architecture 670](#page--1-24) [Classification in Nexus 1000V 670](#page--1-25) [Summary 674](#page--1-16)

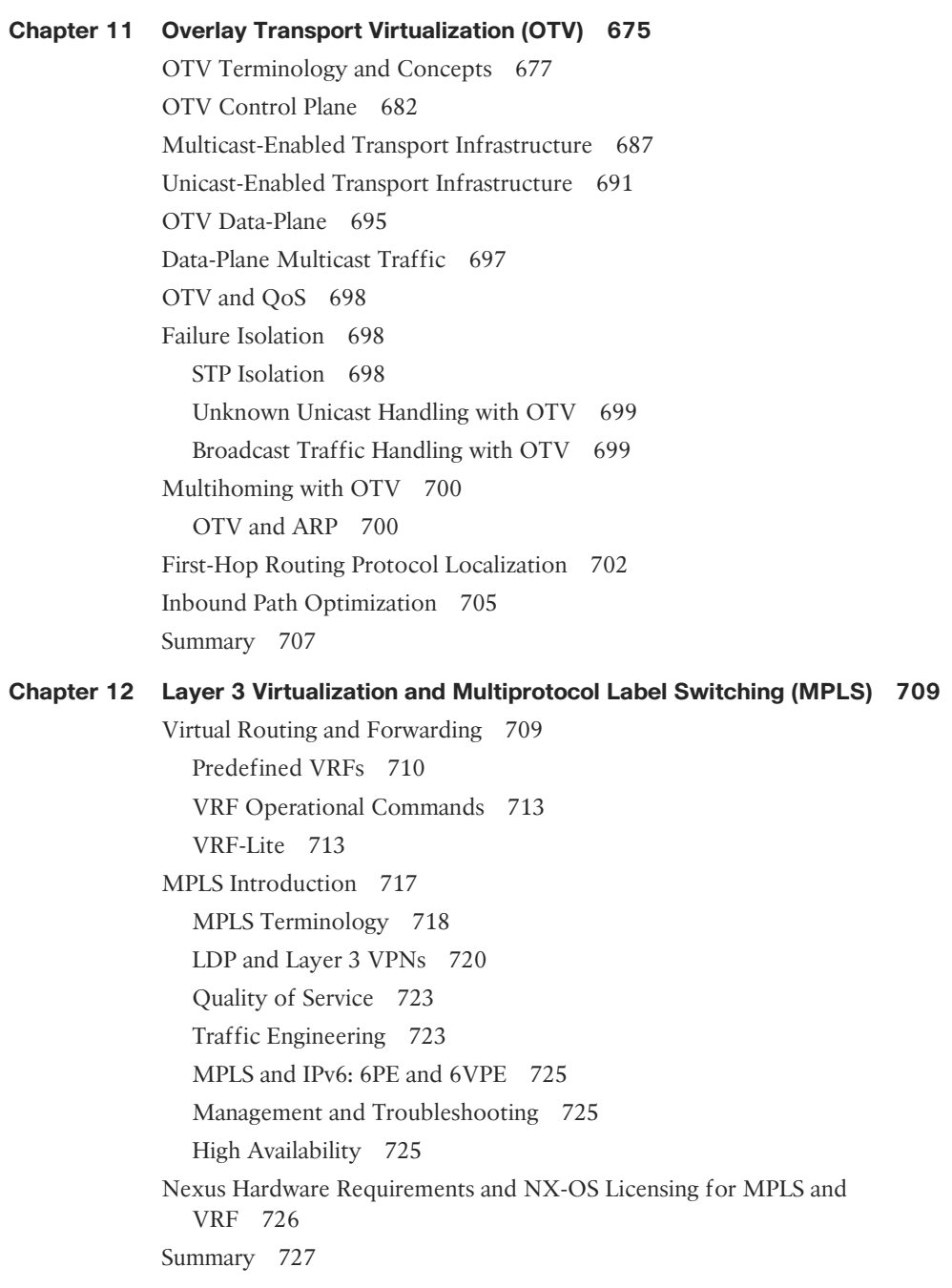

#### **[Chapter 13 LISP 729](#page--1-16)**

[LISP Overview 729](#page--1-17) [LISP Terminology 730](#page--1-26) [LISP Prerequisites 731](#page--1-17) [LISP Control Plane 732](#page--1-27) [LISP Data Plane 733](#page--1-17) [Communicating Between LISP and non-LISP Sites 735](#page--1-17) [LISP Host Mobility with an Extended Subnet Mode 736](#page--1-26) [LISP Deployment Best Practices 746](#page--1-26) [Summary 746](#page--1-27)

#### **[Chapter 14 Nexus Migration Case Study 749](#page--1-16)**

[Existing Environment 749](#page--1-17) [Design Goals 750](#page--1-27) [The Design 751](#page--1-17) [Migration Plan 752](#page--1-26) [Premigration Steps 752](#page--1-27) [Maintenance Window #1 754](#page--1-27) [Maintenance Window #1 Summary 760](#page--1-26) [Maintenance Window #2 760](#page--1-27) [Ongoing Maintenance Windows 788](#page--1-26) [Summary 788](#page--1-28)

**[Index 789](#page-61-0)**

# **Icons Used in This Book**

Nexus

5000

OFF

ASR 1000

Series

Server

Ethernet

Connection

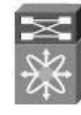

Nexus 7000

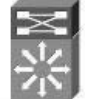

Route/Switch

Processor

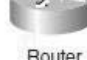

**Router** 

Nexus 2000

**Fabric Extender** 

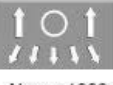

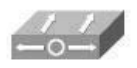

Nexus 1000

Nexus 1KV VSM

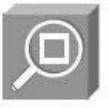

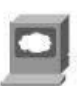

Network Management Appliance

Web Server

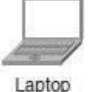

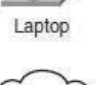

Network Cloud

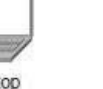

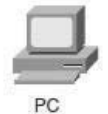

7

Serial Line

Connection

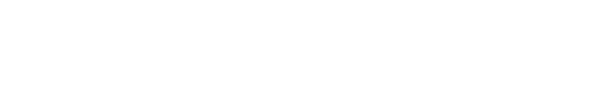

# **Command Syntax Conventions**

The conventions used to present command syntax in this book are the same conventions used in the IOS Command Reference. The Command Reference describes these conventions as follows:

- **Boldface** indicates commands and keywords that are entered literally as shown. In actual configuration examples and output (not general command syntax), boldface indicates commands that are manually input by the user (such as a **show** command).
- *Italic* indicates arguments for which you supply actual values.
- Vertical bars (|) separate alternative, mutually exclusive elements.
- Square brackets ([ ]) indicate an optional element.
- Braces  $({})$  indicate a required choice.
- **Braces within brackets (** $[\{\}]\}$ **) indicate a required choice within an optional element.**

## <span id="page-23-0"></span>**[Foreword](#page-11-0)**

With more than 30,000 customers across every vertical, segment, and corner of the Earth, nobody can dispute that NX-OS is delivering on the requirements for the nextgeneration data center. In five quick years, seven product families have been released that are powered by NX-OS and provide end-to-end solutions in data centers large and small. These environments are as varied as ultra low latency trading environments, massively scalable data centers, cloud providers, and commercial and enterprise customer networks. NX-OS has the flexibility, reliability, security, and scalability to meet these demands and more.

The success of these products is driven by a team within Cisco that is committed to providing world-class solutions and solving challenges for customers with innovative technologies. Capabilities such as In-Service Software Upgrade (ISSU), modularity of the operating system, and stateful process restart lay a foundation for emerging technologies to build upon while preserving the investment in training and operations of the network. Game-changing capabilities such as Overlay Transport Virtualization (OTV), Locator Separator/ID Protocol (LISP), FabricPath, Fabric Extender architecture, vPath, Unified Ports, and dense 10G, 40G, and 100G interfaces provide customers a breadth of flexibility unparalleled in the industry—all running a common operating system, NX-OS.

To that end, a book like this can become a convenient reference for best practices deployment of these new technologies. It is written by two enterprise data center technology solutions architects and a technical marketing engineer on the Nexus 7000 team who all work with our customers on a daily basis and help them develop next-generation data center architectures. Their breadth of experience makes them perfect candidates to drive a project such as this.

We hope that as you read this book and learn more about the Nexus series of switches, and NX-OS specifically, you'll see the years of effort that made this product the Cisco flagship data center operating system now and in the years to come. Enjoy!

David Yen, SVP & GM Data Center Business Unit Cisco, San Jose

## <span id="page-24-0"></span>**[Introduction](#page-11-1)**

The modern data center is rapidly changing and evolving to support the current and future demands of technology. At the center of this change is the network—the single entity that connects everything and touches all components of the data center. With that in mind, Cisco has launched a new series of switches, Nexus, based on a revolutionary new operating system, NX-OS, to meet these changes and provide a platform with the scalability, reliability, and comprehensive feature set required in the next-generation data center.

The purpose of this book is to provide a guide for the network administrator who might not be familiar with Nexus and NX-OS. It is intended to be used as a "go-to" resource for concise information on the most commonly used aspects of NX-OS across the Nexus 7000, 5000, 5500, and 1000V platforms.

## **Goals and Methods**

The goal of this book is to provide best practice configurations to common internetworking scenarios involving Nexus products. Having been network administrators, the authors are conscious of the pressures and challenges with finding accurate and relevant information, especially on new technology. They intend this book to be a resource network administrators reach for first.

Although there might be more than one way to accomplish a networking requirement, this book focuses on the best way that minimizes operational complexity and maximizes supportability. The authors realize and respect that there might be corner-case scenarios that call for configurations not described in this book but sincerely hope they address the vast majority of common configurations.

# **Who Should Read This Book?**

This book is targeted for the network administrator, consultant, or student looking for assistance with NX-OS configuration. It covers the three major Cisco Nexus products and highlights key features of them in a way that makes it easy to digest and implement.

# **How This Book Is Organized**

This book has been organized following the OSI system model with the initial chapters starting with Layer 2 and then moving to Layer 3. Network-based services such as IP multicast, security, and high availability are then added. Next, the embedded serviceability features of NX-OS are explored, before moving to emerging data center architecture, Unified Fabric. With the drive toward virtualization, the need for increased visibility and control arises, and the Nexus 1000V meets these goals, which are covered next. Quality of service (QoS) is detailed before moving to the next topic, Overlay Transport Virtualization (OTV), where L2 segments can be safely extended between data centers.

The last chapter features a case study of an Enterprise customer who migrated from a Cisco Catalyst-based architecture to a Nexus-based one. The detailed step-by-step process is illustrated to provide a cookbook that can be used in many places.

Chapters 1 through 14 cover the following topics:

- **Chapter 1, "Introduction to Cisco NX-OS**": Provides the reader with the foundation for building NX-OS configurations, including command-line interface (CLI) differences, virtualization capabilities, and basic file system management.
- **Chapter 2, "Layer 2 Support and Configurations"**: Focuses on the comprehensive suite of Layer 2 technologies supported by NX-OS, including vPC, Spanning Tree Protocol, and Cisco FabricPath.
- **Chapter 3, "Layer 3 Support and Configurations":** Delves into the three most-common network Layer 3 protocols, including EIGRP, OSPF, and BGP. In addition, HSRP, GLBP, and VRRP are discussed.
- **Chapter 4, "IP Multicast Configuration":** Provides the information needed to configure IP Multicast protocols such as PIM, Auto-RP, and MSDP.
- **Chapter 5, "Security":** Focuses on the rich set of security protocols available in NX-OS, including CTS, SGTs, ACLs, CoPP, DAI, and more.
- **Chapter 6, "High Availability":** Delves into the high-availability features built into NX-OS, including ISSU, stateful process restart, stateful switchover, and nonstop forwarding.
- **EXECUTE:** Chapter 7, "Embedded Serviceability Features": Provides the ability to leverage the embedded serviceability components in NX-OS, including SPAN, ERSPAN, configuration checkpoints and rollback, packet analysis, Smart Call Home, NTP, Python, and PoAP.
- **Chapter 8, "Unified Fabric":** Explores the industry-leading capability for Nexus switches to unify storage and Ethernet fabrics with a focus on FCoE, NPV, and NPIV.
- **Chapter 9, "Nexus 1000V"**: Enables you to implement Nexus 1000V in a virtualized environment to maximum effect leveraging the VSM, VEM, and port profiles.
- **Chapter 10, "Quality of Service (QoS)"**: Illustrates the QoS capabilities of the Nexus platforms and covers the MQ CLI, queuing, and marking.
- **Chapter 11, "Overlay Transport Virtualization (OTV)"**: Delves into the details of this technology used to extend L2 networks across a L3 infrastructure.
- **Chapter 12, "Layer 3 Virtualization and Multiprotocol Label Switching (MPLS)"**: Covers how the integration of MPLS application components, including Layer 3 VPNs, traffic engineering, QoS, and mVPN-enable the development of highly efficient, scalable, and secure networks that guarantee service-level agreements.
- **Chapter 13, "LISP"**: Provides an introduction and overview of Locator ID Separation Protocol (LISP) in NX-OS and how this new routing architecture and paradigm shift decouples the server identity and the server location to allow for mobility, scalability, and security.
- **Chapter 14**, **"Nexus Migration Case Study"**: Detailed step-by-step description of a customer's implementation of Nexus technology in their data center and the migration from a Catalyst-based architecture.

# Chapter 8

# <span id="page-27-0"></span> [Unified Fabric](#page-18-0)

<span id="page-27-1"></span>This chapter covers the following topics:

- **Unified Fabric overview**
- Enabling technologies
- Nexus 5x00 Unified Fabric configuration
- Nexus 7000 Unified Fabric configuration
- Cisco MDS Unified Fabric configuration

 The Nexus family of switches represents a revolutionary approach to I/O within the data center referred to as Unified Fabric.

### **[Unified Fabric Overview](#page-18-0)**

 One of the biggest trends in data centers today is consolidation, which can mean many different things. In some cases, consolidation refers to a physical consolidation of data centers where dozens or even hundreds of data centers are geographically dispersed and consolidated into a smaller number of large data centers. Consolidation can also exist within a data center where a large number of underutilized physical servers are consolidated, usually by leveraging some type of virtualization technology, into a smaller number of physical servers. Although virtualization offers many benefits, including consolidation of processors, memory, and storage, little is done to consolidate the amount of adapters, cables, and ports within the data center. In most virtualization implementations, there is actually a requirement for more adapters, cables, and ports to achieve the dense I/O requirements associated with virtualization. Data centers today contain multiple network fabrics that require discreet connectivity components to each fabric.

 I/O consolidation is a trend within data centers that refers to the capability to aggregate connectivity to multiple fabrics into a single or redundant pair of adapters, cables, and

<span id="page-28-0"></span>port. Although new technologies have emerged to enable this consolidation to occur, the concept is not new. Fibre Channel, iSCSI, Infiniband, and others were all introduced in an attempt to consolidate I/O. Although the merits or consolidation capabilities of each of these technologies might be open to debate, for one reason or another, all failed to reach mainstream adoption as the single fabric for all I/O requirements.

 As a consolidation technology, Unified Fabric offers several benefits to customers, including

- Lower capital expenditures: Through the reduction of adapters, cables, and ports required within the infrastructure.
- <span id="page-28-1"></span>■ Lower operational expenses: Through the reduction of adapters, cables, and ports drawing power within the data center.
- Reduced deployment cycles: Unified Fabric provides a wire-once model, in which all LAN, SAN, IPC, and management traffic is available to every server without requiring additional connectivity components.
- **Higher availability:** Quite simply, fewer adapters and ports means fewer components that could fail.

# **[Enabling Technologies](#page-18-1)**

 Ethernet represents an ideal candidate for I/O consolidation. Ethernet is a wellunderstood and widely deployed medium that has taken on many consolidation efforts already. Ethernet has been used to consolidate other transport technologies such as FDDI, Token Ring, ATM, and Frame Relay networking technologies. It is agnostic from an upper layer perspective in that IP, IPX, AppleTalk, and others have used Ethernet as transport. More recently, Ethernet and IP have been used to consolidate voice and data networks. From a financial aspect, there is a tremendous investment in Ethernet that also must be taken into account.

 For all the positive characteristics of Ethernet, there are several drawbacks of looking to Ethernet as an I/O consolidation technology. Ethernet has traditionally not been a lossless transport and relied on other protocols to guarantee delivery. In addition, a large portion of Ethernet networks range in speed from 100 Mbps to 1 Gbps and are not equipped to deal with the higher-bandwidth applications such as storage.

 New hardware and technology standards are emerging that will enable Ethernet to overcome these limitations and become the leading candidate for consolidation.

#### **[10-Gigabit Ethernet](#page-18-1)**

 10-Gigabit Ethernet (10GbE) represents the next major speed transition for Ethernet technology. Like earlier transitions, 10GbE started as a technology reserved for backbone applications in the core of the network. New advances in optic and cabling technologies have made the price points for 10GbE attractive as a server access technology as well.

The desire for 10GbE as a server access technology is driven by advances in computer technology in the way of multisocket/multicore, larger memory capacity, and virtualization technology. In some cases, 10GbE is a requirement simply for the amount of network throughput required for a device. In other cases, however, the economics associated with multiple 1-G ports versus a single 10GbE port might drive the consolidation alone. In addition, 10GbE becoming the de facto standard for LAN-on-motherboard implementations is driving this adoption.

 In addition to enabling higher transmission speeds, current 10GbE offerings provide a suite of extensions to traditional Ethernet. These extensions are standardized within IEEE 802.1 Data Center Bridging. Data Center Bridging is an umbrella referring to a collection of specific standards within IEEE 802.1, which are as follows:

- Priority-based flow control (PFC; IEEE 802.1Qbb): One of the basic challenges associated with I/O consolidation is that different protocols place different requirements on the underlying transport. IP traffic is designed to operate in large wide area network (WAN) environments that are global in scale, and as such applies mechanisms at higher layers to account for packet loss, for example, Transmission Control Protocol (TCP). Because of the capabilities of the upper layer protocols, underlying transports can experience packet loss and in some cases even require some loss to operate in the most efficient manner. Storage area networks (SANs), on the other hand, are typically smaller in scale than WAN environments. These protocols typically provide no guaranteed delivery mechanisms within the protocol and instead rely solely on the underlying transport to be completely lossless. Ethernet networks traditionally do not provide this lossless behavior for a number of reasons including collisions, link errors, or most commonly congestion. Congestion can be avoided with the implementation of *pause* frames. When a receiving node begins to experience congestion, it transmits a pause frame to the transmitting station, notifying it to stop sending frames for a period of time. Although this link-level pause creates a lossless link, it does so at the expense of performance for protocols equipped to deal with it in a more elegant manner. PFC solves this problem by enabling a pause frame to be sent only for a given Class of Service (CoS) value. This per-priority pause enables LAN and SAN traffic to coexist on a single link between two devices.
- **E** Enhanced transmission selection (ETS; IEEE 802.1Qaz): The move to multiple 1-Gbps connections is done primarily for two reasons:
	- The aggregate throughput for a given connection exceeds 1 Gbps; this is straightforward but is not always the only reason that multiple 1-Gbps links are used.
	- To provide a separation of traffic, guaranteeing that one class of traffic will not interfere with the functionality of other classes. ETS provides a way to allocate bandwidth for each traffic class across a shared link. Each class of traffic can be guaranteed some portion of the link, and if a particular class doesn't use all the allocated bandwidth, that bandwidth can be shared with other classes.
- Congestion notification (IEEE 802.1Qau): Although PFC provides a mechanism for Ethernet to behave in a lossless manner, it is implemented on a hop-by-hop basis and

<span id="page-30-0"></span>provides no way for multihop implementations. 802.1Qau is currently proposed as a mechanism to provide end-to-end congestion management. Through the use of backward congestion notification (BCN) and quantized congestion notification (QCN), Ethernet networks can provide dynamic rate limiting similar to what TCP provides only at Layer 2.

■ Data Center Bridging Capability Exchange Protocol extensions to LLDP (IEEE **802.1AB):** To negotiate the extensions to Ethernet on a specific connection and to ensure backward compatibility with legacy Ethernet networks, a negotiation protocol is required. Data Center Bridging Capability Exchange (DCBX) represents an extension to the industry standard Link Layer Discovery Protocol (LLDP). Using DCBX, two network devices can negotiate the support for PFC, ETS, and Congestion Management.

#### **[Fibre Channel over Ethernet](#page-18-1)**

 Fibre Channel over Ethernet (FCoE) represents the latest in standards-based I/O consolidation technologies. FCoE was approved within the FC-BB-5 working group of INCITS (formerly ANSI) T11. The beauty of FCoE is in its simplicity. As the name implies, FCoE is a mechanism that takes Fibre Channel (FC) frames and encapsulates them into an Ethernet. This simplicity enables for the existing skillsets and tools to be leveraged while reaping the benefits of a Unified I/O for LAN and SAN traffic.

FCoE provides two protocols to achieve Unified I/O:

- **FCoE:** The data plane protocol that encapsulates FC frames into an Ethernet header.
- **FCoE Initialization Protocol (FIP):** A control plane protocol that manages the login/ logout process to the FC fabric.

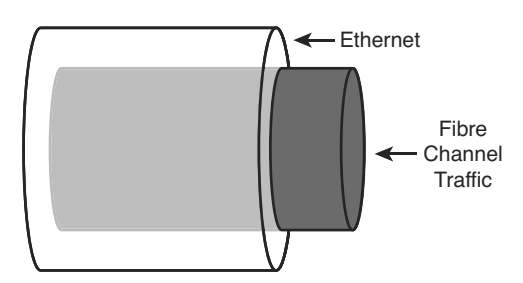

Figure 8-1 provides a visual representation of FCoE.

**Figure 8-1** *Fibre Channel over Ethernet* 

 When Fibre Channel frames are encapsulated in an Ethernet, the entire Fibre Channel frame, including the original Fibre Channel header, payload, and CRC are encapsulated in an Ethernet. Figure 8-2 depicts this.

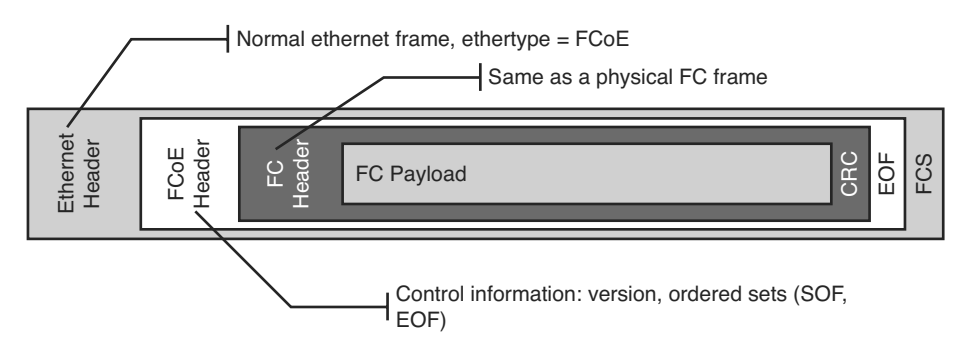

**Figure 8-2** *Fibre Channel Frame Encapsulated in an Ethernet* 

 The ANSI T11 specifies the frame format for FCoE. It is a standard Ethernet frame with a new EtherType of 0x8906. Also note that the new Ethernet frame has a new Frame Check Sequence (FCS) created rather than using the FCS from the Fibre Channel frame. Figure 8-3 illustrates the FCoE frame format.

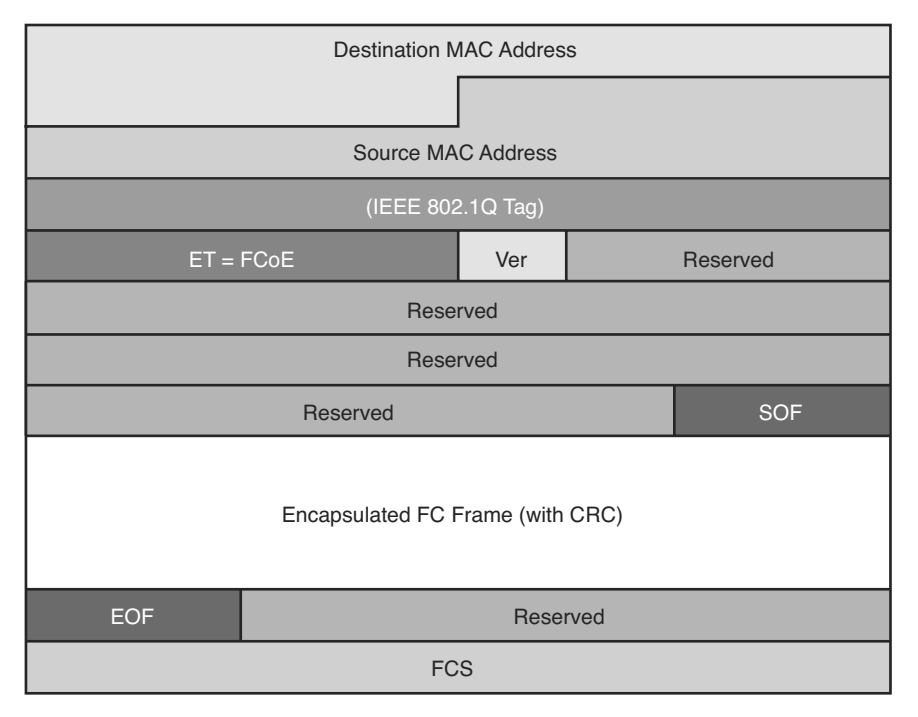

**Figure 8-3** *FcoE Frame Format* 

FCoE standards also define several new port types:

- Virtual N\_Port (VN\_Port): An N\_Port that operates over an Ethernet link. N\_Ports, also referred to as Node Ports, are the ports on hosts or storage arrays used to connect to the FC fabric.
- Virtual F\_Port (VF\_Port): An F\_port that operates over an Ethernet link. F\_Ports are switch or director ports that connect to a node.
- Virtual E\_Port (VE\_Port): An E\_Port that operates over an Ethernet link. E\_Ports or Expansion ports are used to connect Fibre Channel switches together; when two E\_Ports are connected the link, it is an interswitch link (ISL).

 To facilitate using FCoE an additional control plane protocol was needed and thus FCoE Initialization Protocol (FIP) was developed. FIP helps the FCoE perform VLAN discovery, assists the device in login (FLOGI) to the fabric, and finds key resources such as Fibre Channel Forwarders (FCFs). FIP is its own Ethertype (0x8914), which makes it easier to identify on a network and helps FIP Snooping devices identify FCoE traffic. Figure 8-4 depicts where FIP starts and ends and where FCoE takes over.

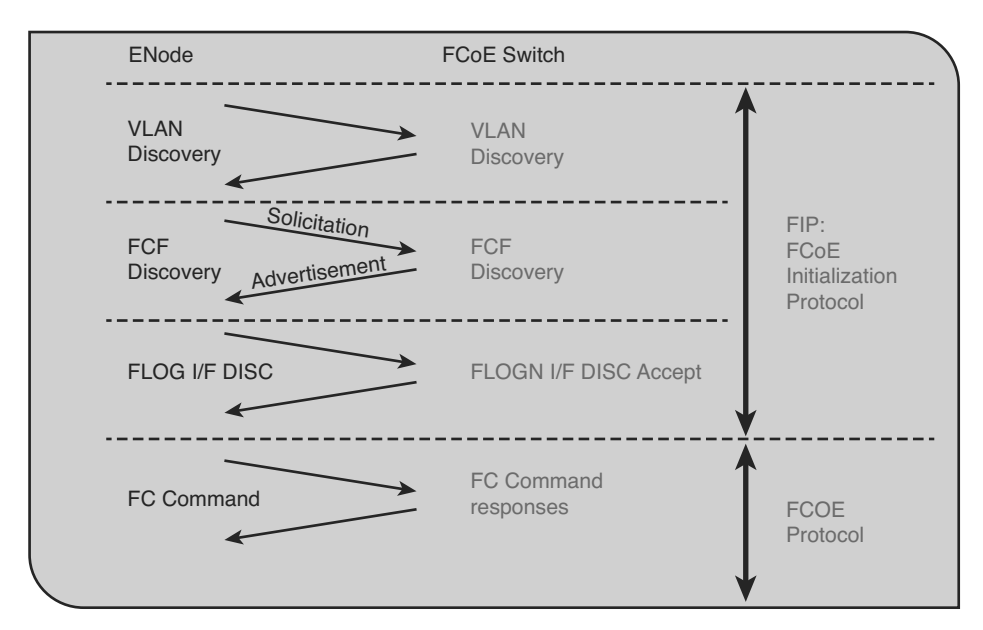

**Figure 8-4** *FIP Process* 

 FIP can be leveraged by native FCoE-aware devices to help provide security against concerns such as spoofing MAC addresses of end nodes and helps simpler switches, such as FIP Snooping devices, learn about FCoE traffic. This awareness can provide security and QoS mechanisms that protect FCoE traffic from other Ethernet traffic and can help ensure a good experience with FCoE without the need to have a full FCoE stack on the switch. Currently the Nexus 4000 is the only Nexus device that supports FIP snooping.

#### <span id="page-33-0"></span> **[Single-Hop Fibre Channel over Ethernet](#page-18-0)**

 Single-hop FCoE refers to an environment in which FCoE is enabled on one part of the network, frequently at the edge between the server and the directly connected network switch or fabric extender. In a single-hop topology the directly connected switch usually has native Fibre Channel ports which in turn uplink into an existing SAN, although you can have a complete network without any other fibre channel switches. Single-hop FCoE is the most commonly deployed FCoE model because of its double benefit of seamless interoperability into an existing SAN and the cost savings with a reduction in adapters, cabling, and optics to servers.

 This reduction in cabling and adapters is accomplished through the use of a new adapter: Converged Network Adapter (CNA). CNAs have the capability to encapsulate Fibre Channel frames into Ethernet and use a 10GbE Ethernet interface to transmit both native Ethernet/IP traffic and storage traffic to the directly connected network switch or fabric extender. The CNA's drivers dictate how it appears to the underlying operating system, but in most cases it appears as a separate Ethernet card and separate Fibre Channel Host Bus Adapter (HBA).

 Figure 8-5 shows how a CNA appears in Device Manager of a Microsoft Windows Server.

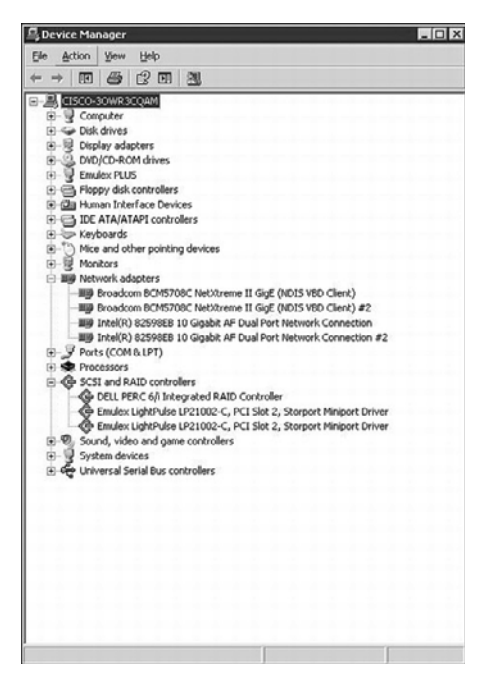

**Figure 8-5** *CNA in Device Manager* 

 Using CNAs in a server, a typical single-hop FCoE topology would look like Figure 8-6 where a server is connected to Nexus 5x00 switches via Ethernet interfaces. The Nexus

5x00 switches have both Ethernet and native Fibre Channel interfaces for connectivity to the rest of the network topology. The fibre channel interfaces connect to native fibre channel ports on the Cisco MDS switches, and the Ethernet interfaces connect to the Ethernet interfaces on the Nexus 7000 switches. The FCoE traffic is transported only across the first or single hop from the server to the network switch. The current implementation of the Cisco Unified Computing System (UCS) uses single-hop FCoE between the UCS blade servers and the UCS Fabric Interconnects.

<span id="page-34-0"></span>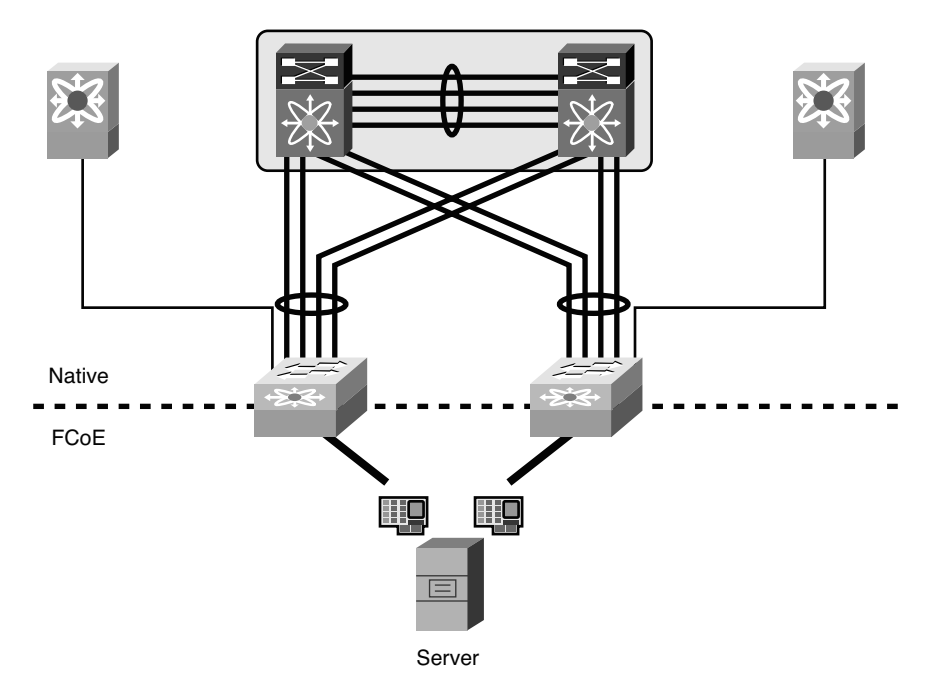

**Figure 8-6** *Single-Hop FCoE Network Topology* 

#### **[Multhop Fibre Channel over Ethernet](#page-18-1)**

 Building on the implementations of single-hop FCoE, multihop FCoE topologies can be created. As illustrated in Figure 8-6 , native fibre channel links exist between the Nexus 5x00 and the Cisco MDS Fibre Channel switches, whereas separate Ethernet links interconnect the Nexus 5x00 and Nexus 7000. With multihop FCoE, topologies can be created where the native fibre channel links are not needed, and both fibre channel and Ethernet traffic use Ethernet interfaces.

 The benefit of multihop FCoE is to simplify the topology and reduce the number of native fibre channel ports required in the network as a whole. Multihop FCoE takes the same principles of encapsulating fibre channel frames in Ethernet and uses it for switchto-switch connections, referred to as Inter-Switch Links (ISL) in the Fibre Channel world, and uses the VE port capability in the switches.

 Figure 8-7 shows a multihop FCoE topology where the server connects via CNAs to Nexus 5x00s, which in turn connect to Nexus 7000 series switches via the Ethernet carrying FCoE. The storage array is directly connected to the Nexus 7000 via FCoE as well.

<span id="page-35-0"></span>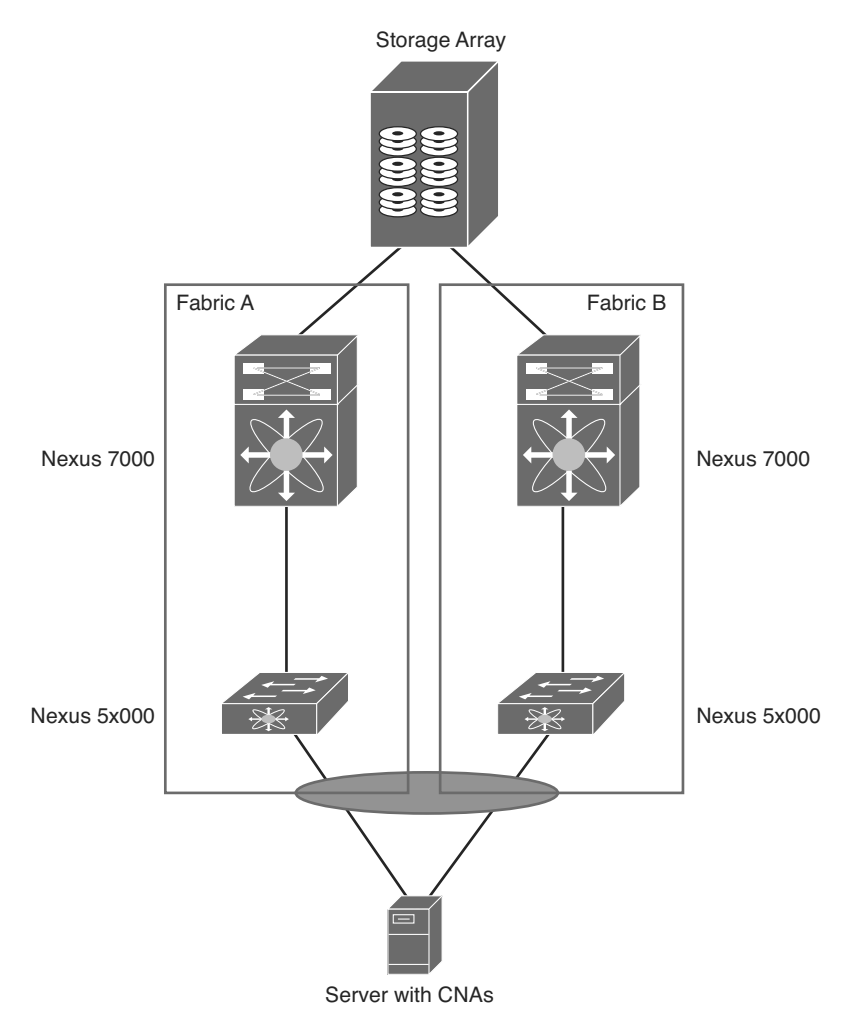

**Figure 8-7** *Multihop FCoE Topology* 

#### **[Storage VDC on Nexus 7000](#page-18-0)**

 One of the building blocks in a multihop FCoE topology is the storage Virtual Device Context (VDC) on the Nexus 7000. VDCs are discussed in detail in Chapter 1, "Introduction to Cisco NX-OS," and the focus in this chapter is on the Storage VDC and its use in a multihop FCoE topology. VDC is a capability of the Nexus 7000 series switches that enables a network administrator to logically virtualize the Nexus 7000 into
multiple logical devices. The storage VDC is a special VDC that enables the virtualization of storage resources on the switch. This enables in essence a "virtual MDS" inside the Nexus 7000 that participates fully in the FCoE network as a full fibre channel forwarder (FCF).

 With a Storage VDC network, administrators can provide the storage team a context that allows the storage team to manage their own interfaces; configurations; and fibre channelspecific attributes such as zones, zonesets, and aliases. Figure 8-8 shows how a storage VDC can be implanted in an existing topology where single-hop FCoE was initially deployed and then multihop FCoE was added. The storage VDC was created with VE ports connecting downstream to the Nexus 7000 and VE port to the Cisco MDS fibre channel director.

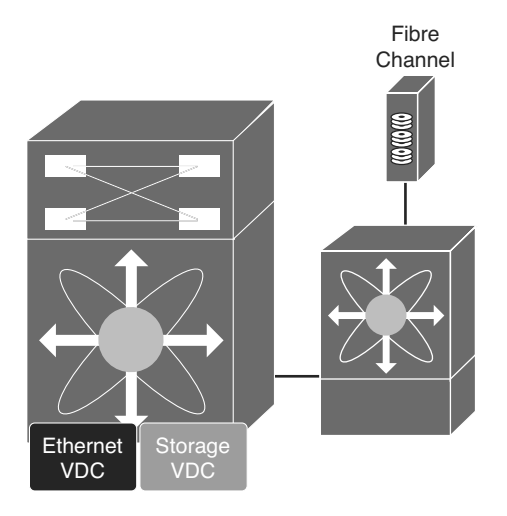

**Figure 8-8** *Storage VDC on the Nexus 7000* 

 The storage VDC has some requirements that are unique to this type of VDC as storage traffic is traversing it. The first requirement is that the storage VDC can support only interfaces hosted on the F1 or F2/F2e series of modules. These modules support the capability to provide lossless Ethernet and as such are only suitable for doing FCoE. The VDC allocation process in NX-OS does not allow for other types of modules to have interfaces in a VDC that has been defined as a storage VDC.

**Note** To use FCoE with the F2/F2e series module, the switch must have a Supervisor 2 or Supervisor 2E installed. FCoE on F2/F2e is not supported with the Supervisor 1 module.

 In addition to requiring F1 or F2/F2e series modules, the storage VDC cannot run nonstorage related protocols. You cannot enable features such as OSPF, vPC, PIM, or other Ethernet/IP protocols in the storage VDC. The only features allowed are directly related to storage. Finally, the default VDC cannot be configured as a storage VDC.

### **[N-Port Virtualization](#page-18-0)**

The fibre channel module of the Nexus 5x00 series switch can operate in two modes:

- Fabric
- NPV (N-Port Virtualization)

 When in fabric mode, the switch module operates as any switch in a fibre channel network does.

Fabric mode switches have the following characteristics:

- Unique domain ID per virtual storage area network (VSAN)
- Participation in all domain services (zoning, fabric security, Fibre Channel Identification [FCID] allocation, and so on)
- Support for interoperability modes

 When the fibre channel module is configured in NPV mode, it does not operate as a typical fibre channel switch; instead leveraging a service, NPIV, on the upstream or core fibre channel switch for domain services. The switch operates in a similar fashion as an NPIV-enabled host on the fabric. The advantage NPV provides the network administrator is the control of domain IDs and points of management on a fibre channel network as it scales.

**Note** The fibre channel specification supports 239 domain IDs per VSAN; however, the reality is that many SAN vendors recommend and support a much lower number. Consult your storage vendor (Original Storage Manufacturer [OSM]) for specific scalability numbers.

 Additional benefits of NPV include the capability to manage the fibre channel switch as a discrete entity for tasks such as software management and debugging the fibre channel network. NPV also enables network administrators to connect FCoE hosts to non– FCoE-enabled SANs and simplifies third-party interoperability concerns because the NPV enabled fibre channel module does not participate in domain operations or perform local switching. This enables multivendor topologies to be implemented without the restrictions the interoperability mode requires.

 The fibre channel module in the Nexus 5x00 creates a new port type to the fibre channel network when in NPV mode: the NP-port. The NP-port proxies fabric login (FLOGI) requests from end stations and converts them to Fabric Discoveries (FDISC) dynamically and transparently to the end device. The result is that end systems see the NPV-enabled switch as a Fabric Port (F-port) and the upstream/core switch sees the NPV-enabled switch as an F-port as well. Figure 8-9 illustrates the port roles used in an NPV-enabled network.

<span id="page-38-1"></span><span id="page-38-0"></span>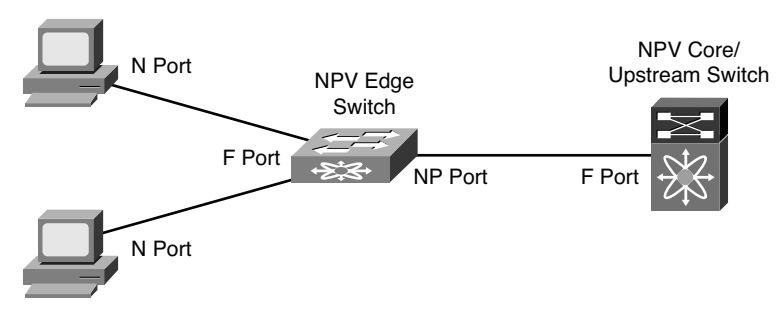

**Figure 8-9** *Port Roles in an NPV-Enabled Network* 

**Note** Enabling NPV mode can cause the current configuration to be erased and the device rebooted. It is therefore recommended that NPV be enabled prior to completing any additional configuration.

#### **[N-Port Identification Virtualization](#page-18-1)**

 A key component to enable the proper operation of NPV is the need for N-Port Identification Virtualization (NPIV) on the core/upstream fibre channel switch. NPIV is an industry-standard technology defined by the T11 committee as part of the Fibre Channel Link Services (FC-LS) specification and enables multiple N Port IDs or FCIDs to share a single physical N Port. Prior to NPIV, it was not possible to have a system that used multiple logins per physical port—it was a one-login-to-one-port mapping. With the increasing adoption of technologies such as virtualization, the need to allow multiple logins was created. NPIV operates by using Fabric Discovery (FDISC) requests to obtain additional FCIDs.

#### **[FCoE NPV Mode](#page-18-1)**

 Building on Fibre Channel NPV mode, the Nexus 5x00 supports running in FCoE-NPV mode as well. FCoE-NPV brings similar benefits as the Fibre Channel NPV mode to a pure FCoE implementation. The switch still uses FIP snooping to determine FCoE traffic and to maintain separation and provide security with the benefits of minimized domain sprawl, simplified management, and fewer FCoE devices to manage. FCoE NPV also creates a new port type for the VNP (Virtual NPV Port). Figure 8-10 illustrates where the VNP port resides in an FCoE NPV topology.

<span id="page-39-1"></span><span id="page-39-0"></span>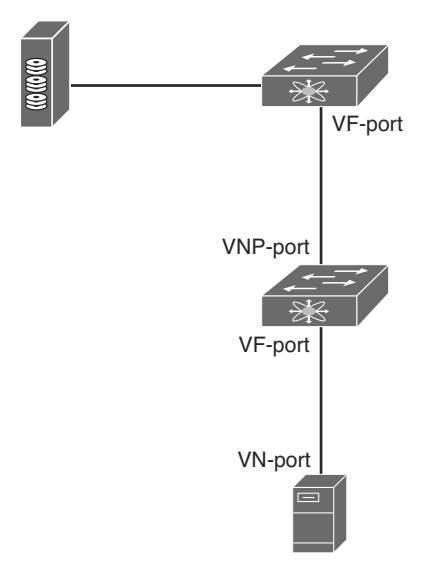

**Figure 8-10** *FCoE NPV Topology* 

### **[Nexus 5x00 Unified Fabric Configuration](#page-18-0)**

 The Nexus 5x00 switches provide multiple options for using FCoE and have evolved since the platform was introduced in 2008. With the majority of Nexus 5x00 implementations used in the access layer of data center networks, it stands to reason that FCoE is predominant in the access layer. Nexus 5x00s can be used in single hop, multihop, and Fabric Extender (FEX)-based topologies using both native fibre channel interfaces, pure FCoE, or any combination. In addition, new features such as FCoE NPV and Enhanced vPC provide even more options for network administrators to choose from.

 With the Nexus 5x00 switch, FCoE functionality is a licensed feature. After the license is installed, FCoE configuration can be completed.

Example 8-1 shows how to verify the installed licenses.

| N5K-1# show lic usa |         |                          |                             |                          |
|---------------------|---------|--------------------------|-----------------------------|--------------------------|
| Feature             | Ins Lic |                          | Status Expiry Date Comments |                          |
|                     |         | Count                    |                             |                          |
|                     |         |                          |                             |                          |
| FCOE NPV PKG        | No.     | $\sim$ $-$               | Unused                      | $\overline{\phantom{a}}$ |
| FM SERVER PKG       | No.     | $\overline{\phantom{a}}$ | Unused                      |                          |
| ENTERPRISE PKG      | Yes     | $\overline{\phantom{a}}$ | Unused Never                | $\overline{\phantom{a}}$ |

**Example 8-1** *Verifying FCoE License* 

<span id="page-40-1"></span><span id="page-40-0"></span>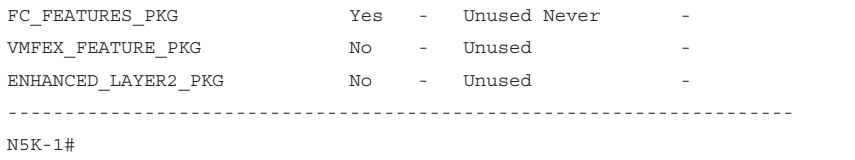

Example 8-2 shows how to enable the FCoE feature.

#### **Example 8-2** *Enabling FCoE*

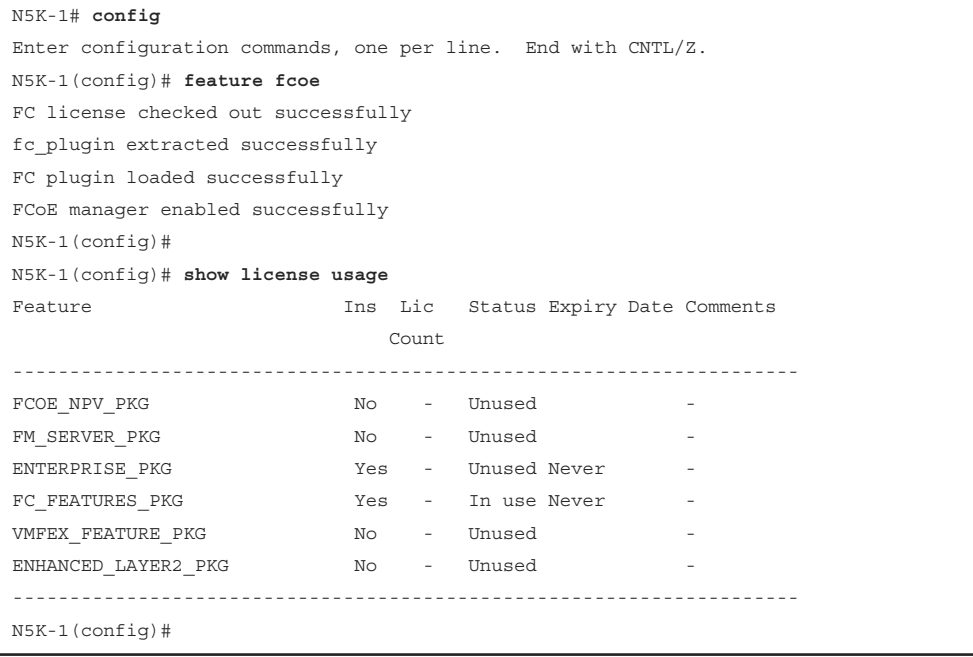

Enabling NPV mode requires a write erase and reboot, as demonstrated in Example 8-3 .

```
Example 8-3 Enabling NPV Mode
```

```
 N5K-1# config
 Enter configuration commands, one per line. End with CNTL/Z.
 N5K-1(config)# show license usage
Feature 11 Ins Lic Status Expiry Date Comments
                          Count
 ---------------------------------------------------------------------
FCOE_NPV_PKG No - Unused -
FM_SERVER_PKG          No - Unused -
                      Yes - Unused Never -
FC_FEATURES_PKG         Yes - In use Never -
```

```
VMFEX_FEATURE_PKG No - Unused
ENHANCED LAYER2 PKG No - Unused
 ---------------------------------------------------------------------
 N5K-1(config)# feature npv
 Verify that boot variables are set and the changes are saved. 
 Changing to npv mode erases the current configuration and reboots the
switch in npv mode. Do you want to continue? (y/n):y Shutdown Ports..
 writing reset reason 90,
 2012 Jul 30 00:32:39 N5K-1 %$ VDC-1 %$ Jul 30 00:32:39 %KERN-0- 
SYSTEM MSG: Shutdown Ports.. - kernel
 2012 Jul 30 00:32:39 N5K-1 %$ VDC-1 %$ Jul 30 00:32:39 %KERN-0- 
SYSTEM MSG: writINIT: Sending processes the TERM signal
 Sending all processes the TERM signal...
 Sending all processes the KILL signal...
 Unmounting filesystems...
 Restarting system.
```
#### **[Single-Hop FCoE Configuration: Nexus 5x00](#page-18-0)**

 Now that the switches are configured for FCoE and have NPV configured, the next step is to configure the interconnection between the upstream Fibre Channel switch and the Nexus 5x00. In this example, a Nexus 5010 is connected to a Cisco MDS 9500 Fibre Channel directory via a 4-Gb native Fibre Channel port.

 The first step is to configure the MDS to use NPIV, configure the port, and add it to the correct VSAN. This enables the MDS to support multiple FLOGI on a physical interface (NPIV), and for good documentation a description is added to the physical interface before being enabled. Finally, the port is added to the correct VSAN, 10 in this example. Figure 8-11 shows the topology for this environment.

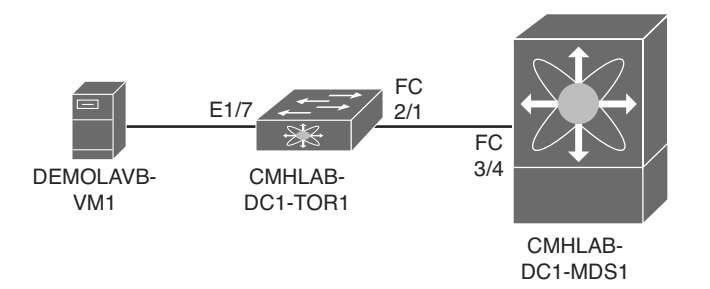

**Figure 8-11** *Single-Hop FCoE with Nexus 5x00* 

Example 8-4 shows how to configure the ISL between the MDS and the Nexus 5000.

```
Example 8-4 Configuring the MDS Port
```

```
 CMHLAB-DC1-MDS1# config
 CMHLAB-DC1-MDS1(config)# feature npiv
 CMHLAB-DC1-MDS1(config)# interface fc3/4
 CMHLAB-DC1-MDS1(config)# switchport description Connection to CMHLAB-DC1-TOR1 2/1
 CMHLAB-DC1-MDS1(config)# switchport trunk mode off
 CMHLAB-DC1-MDS1(config)# no shutdown
 CMHLAB-DC1-MDS1(config)# vsan database
 CMHLAB-DC1-MDS1(config-vsan-db)# vsan 10 interface fc3/4
 CMHLAB-DC1-MDS1(config)# end
 CMHLAB-DC1-MDS1#
 CMHLAB-DC1-MDS1# show vsan membership interface fc3/4
fc3/4 vsan:10
         allowed list:1-4078,4080-4093
 CMHLAB-DC1-MDS1#
```
 Next, the Nexus 5x00 needs to have a port configured for the connection to the MDS. The port is configured for the NP mode and added to the appropriate VSAN, 10 to match with the MDS configuration.

Example 8-5 shows how to configure the fibre channel uplink to the SAN core.

**Example 8-5** *Configuring FC Uplink* 

```
 CMHLAB-DC1-TOR1# config
 Enter configuration commands, one per line. End with CNTL/Z.
 CMHLAB-DC1-TOR1(config)# int fc2/1
 CMHLAB-DC1-TOR1(config-if)# switchport mode NP
 CMHLAB-DC1-TOR1(config-if)# switchport description Connection to CMHLAB-DC1-MDS1 
fc3/4
 CMHLAB-DC1-TOR1(config-if)# no shutdown
 CMHLAB-DC1-TOR1(config-if)# end
 CMHLAB-DC1-TOR1#
 CMHLAB-DC1-TOR1# show int fc2/1
 fc2/1 is up
     Port description is Connection to CMHLAB-DC1-MDS1 fc3/4
     Hardware is Fibre Channel, SFP is short wave laser w/o OFC (SN)
    Port WWN is 20:41:00:0d:ec:a3:0d:00
    Admin port mode is NP, trunk mode is off
     snmp link state traps are enabled
    Port mode is NP 
    Port vsan is 10 
     Speed is 4 Gbps
```

```
 Transmit B2B Credit is 16
     Receive B2B Credit is 16
     Receive data field Size is 2112
     Beacon is turned off
     1 minute input rate 0 bits/sec, 0 bytes/sec, 0 frames/sec
     1 minute output rate 0 bits/sec, 0 bytes/sec, 0 frames/sec
       10055 frames input, 5625012 bytes
         0 discards, 0 errors
        0 CRC, 0 unknown class
         0 too long, 0 too short
       10054 frames output, 523260 bytes
         0 discards, 0 errors
       1 input OLS, 1 LRR, 0 NOS, 0 loop inits
       1 output OLS, 1 LRR, 0 NOS, 0 loop inits
     last clearing of "show interface" counters never
       16 receive B2B credit remaining
       16 transmit B2B credit remaining
       0 low priority transmit B2B credit remaining
     Interface last changed at Mon May 21 20:09:15 2012
 CMHLAB-DC1-TOR1# show npv sta
 npiv is enabled
 disruptive load balancing is disabled
 External Interfaces:
 ====================
  Interface: fc2/1, VSAN: 10, FCID: 0x7c0020, State: Up
  Number of External Interfaces: 1
 Server Interfaces:
 ==================
   Number of Server Interfaces: 0
 CMHLAB-DC1-TOR1#
```
 After the connection between the MDS and Nexus 5x00 is configured, the next task is to configure the FCoE VLAN to VSAN mapping, configure the Ethernet interface that connects to the server, and finally configure the Virtual Fibre Channel (VFC) interface. This process is shown in Example 8-6 and Example 8-7 .

```
Example 8-6 Configuring FCoE VLAN to VSAN Mapping
```

```
 CMHLAB-DC1-TOR1# config
 Enter configuration commands, one per line. End with CNTL/Z.
 CMHLAB-DC1-TOR1(config)# vlan 10
 CMHLAB-DC1-TOR1(config-vlan)# fcoe vsan 10
 CMHLAB-DC1-TOR1(config-vlan)# name FCOE-FabA
 CMHLAB-DC1-TOR1(config-vlan)# end
 CMHLAB-DC1-TOR1# show vlan fcoe
 Original VLAN ID Translated VSAN ID Association State
 ---------------- ------------------ -----------------
     10 0perational
 CMHLAB-DC1-TOR1#
```
 After the FCoE VLAN is configured and mapped to a fibre channel VSAN, the Ethernet port that connects to the server should be configured (refer to Example 8-7).

**Example 8-7** *Configuring the Physical and VFC Interface for FCoE* 

```
 CMHLAB-DC1-TOR1# config
 Enter configuration commands, one per line. End with CNTL/Z.
 CMHLAB-DC1-TOR1(config)# interface Ethernet1/7
 CMHLAB-DC1-TOR1(config-if)# description Connection to DEMOLAB-VM1 - Emulex CNA
 CMHLAB-DC1-TOR1(config-if)# switchport mode trunk
 CMHLAB-DC1-TOR1(config-if)# switchport trunk allowed vlan 10,101,301,401,701,801
 CMHLAB-DC1-TOR1(config-if)# interface vfc17
 CMHLAB-DC1-TOR1(config-if)# bind interface Ethernet1/7
 CMHLAB-DC1-TOR1(config-if)# switchport description FCoE Interface for DEMOLAB-VM1
 CMHLAB-DC1-TOR1(config-if)# no shutdown
 CMHLAB-DC1-TOR1(config-if)# end
 CMHLAB-DC1-TOR1# CMHLAB-DC1-TOR1# show int e1/7 trunk
 --------------------------------------------------------------------------------
Port Native Status Port
             Vlan Channel
 --------------------------------------------------------------------------------
Eth1/7 1 trunking --
 --------------------------------------------------------------------------------
 Port Vlans Allowed on Trunk
 --------------------------------------------------------------------------------
Eth1/7 10,101,301,401,701,801
```

```
 --------------------------------------------------------------------------------
 Port Vlans Err-disabled on Trunk
 --------------------------------------------------------------------------------
 Eth1/7 none
            --------------------------------------------------------------------------------
Port STP Forwarding
 --------------------------------------------------------------------------------
 Eth1/7 10,101,301,401,701,801
 --------------------------------------------------------------------------------
 Port Vlans in spanning tree forwarding state and not pruned
 --------------------------------------------------------------------------------
Eth1/7 --
    --------------------------------------------------------------------------------
 Port Vlans Forwarding on FabricPath
 --------------------------------------------------------------------------------
 CMHLAB-DC1-TOR1# show int vfc17
 vfc17 is up
    Bound interface is Ethernet1/7
     Port description is FCoE Interface for DEMOLAB-VM1
    Hardware is Ethernet
    Port WWN is 20:10:00:0d:ec:a3:0d:3f
    Admin port mode is F, trunk mode is on
     snmp link state traps are enabled
    Port vsan is 10
     1 minute input rate 0 bits/sec, 0 bytes/sec, 0 frames/sec
     1 minute output rate 0 bits/sec, 0 bytes/sec, 0 frames/sec
       0 frames input, 0 bytes
         0 discards, 0 errors
       0 frames output, 0 bytes
         0 discards, 0 errors
     last clearing of "show interface" counters never
 CMHLAB-DC1-TOR1#
```
#### **[FCoE-NPV on Nexus 5x00](#page-18-0)**

 Configuration of the FCoE NPV mode on a Nexus 5x00 switch is similar to the configuration for the Fibre Channel NPV mode. The main difference is the configuration of an Ethernet port for the ISL and the VNP port. Figure 8-12 shows the topology used for the FCoE-NPV examples.

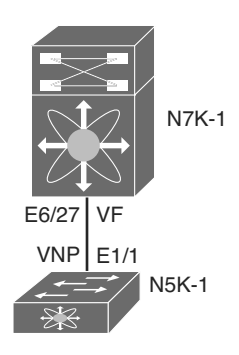

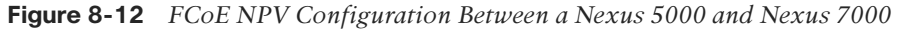

First, the FCoE NPV feature must be enabled, as shown in Example 8-8 .

**Note** FCoE-NPV cannot be enabled if FCoE is already enabled; otherwise, the following message displays: ERROR: Cannot enable feature fcoe-npv because feature fcoe is enabled. Disable feature fcoe, reload the system, and try again.

**Example 8-8** *FCOE-NPV Feature Installation* 

```
 N5K-1# config
 Enter configuration commands, one per line. End with CNTL/Z.
 N5K-1(config)# feature fcoe-npv
 FCoE NPV license checked out successfully
 fc_plugin extracted successfully
 FC plugin loaded successfully
 FCoE manager enabled successfully
 FCoE NPV enabled on all modules successfully
 N5K-1(config)# end
 N5K-1#
```
 After the feature is installed, the switch needs to be configured for the VSAN and VLAN mapping to associate traffic in a VLAN to a VSAN, as shown in Example 8-9.

#### **Example 8-9** *VLAN to VSAN Mapping*

```
 N5K-1# config
 Enter configuration commands, one per line. End with CNTL/Z.
 N5K-1(config)# vsan database
 N5K-1(config-vsan-db)# vsan 2000 name FCOE
 N5K-1(config-vsan-db)# vlan 2000
 N5K-1(config-vlan)# fcoe vsan 2000
 N5K-1(config-vlan)# end
```

```
 N5K-1# show vlan fcoe
 Original VLAN ID Translated VSAN ID Association State
 ---------------- ------------------ -----------------
     2000 2000 Operational
 N5K-1#
```
 Next, the Ethernet interface and VFC interface need to be configured to carry the Ethernet VLAN and VNP mode. Example 8-10 reflects this process.

**Example 8-10** *VNP Port Configuration on the Nexus 5000* 

```
 N5K-1# config
 Enter configuration commands, one per line. End with CNTL/Z.
 N5K-1(config)# int e1/1
 N5K-1(config-if)# switchport mode trunk
 N5K-1(config-if)# switchport trunk allowed vlan 2000
 N5K-1(config-if)# no shut
 N5K-1(config-if)# desc FCoE-NPV Connection to N7K-1 E6/27
 N5K-1(config-if)# interface vfc11
 N5K-1(config-if)# desc FCoE-NPV Connection to N7K-1 vfc11
 N5K-1(config-if)# switchport mode np
 N5K-1(config-if)# bind interface e1/1
 N5K-1(config-if)# switchport trunk allowed vsan 2000
 N5K-1(config-if)# no shut
 N5K-1(config-if)# end
 N5K-1#N5K-1# show int vfc11
 vfc11 is trunking
    Bound interface is Ethernet1/1
    Port description is FCoE-NPV Connection to N7K-1 vfc11
    Hardware is Ethernet
    Port WWN is 20:0a:00:05:73:d3:14:7f
    Admin port mode is NP, trunk mode is on
    snmp link state traps are enabled
    Port mode is TNP
    Port vsan is 1
    Trunk vsans (admin allowed and active) (2000)
    Trunk vsans (up) (2000)
    Trunk vsans (isolated) ()
    Trunk vsans (initializing) ()
     1 minute input rate 0 bits/sec, 0 bytes/sec, 0 frames/sec
     1 minute output rate 0 bits/sec, 0 bytes/sec, 0 frames/sec
      10 frames input, 1140 bytes
         0 discards, 0 errors
```

```
 7 frames output, 980 bytes
         0 discards, 0 errors
     last clearing of "show interface" counters Mon Jul 30 17:21:52 2012
     Interface last changed at Mon Jul 30 17:21:52 2012
 N5K-1#
```
 A similar configuration must be applied on the Nexus 7000 side of the link. The primary difference is that the VFC is configured for the VF mode and NPIV is enabled. Example 8-11 shows the commands used for the configuration and the commands to verify the correct operation.

**Example 8-11** *VFC and Ethernet Port Configuration on the Nexus 7000* 

```
 N7K-1-FCoE# config
 Enter configuration commands, one per line. End with CNTL/Z.
 N7K-1-FCoE(config)# feature npiv
 N7K-1-FCoE(config)# interface Ethernet6/27
 N7K-1-FCoE(config-if)# description FCoE-NPV Connection to N5K-1 e1/1
 N7K-1-FCoE(config-if)# switchport
 N7K-1-FCoE(config-if)# switchport mode trunk
 N7K-1-FCoE(config-if)# switchport trunk allowed vlan 2000
 N7K-1-FCoE(config-if)# no shutdown
 N7K-1-FCoE(config-if)#
 N7K-1-FCoE(config-if)# interface vfc11
 N7K-1-FCoE(config-if)# bind interface Ethernet6/27
 N7K-1-FCoE(config-if)# switchport trunk allowed vsan 2000
 N7K-1-FCoE(config-if)# no shutdown
 N7K-1-FCoE(config-if)# end
 N7K-1-FCoE#N7K09-FCoE# show int vfc11
 vfc11 is trunking
    Bound interface is Ethernet6/27
    Hardware is Ethernet
    Port WWN is 20:0a:00:26:98:0f:d9:bf
    Admin port mode is F, trunk mode is on
    snmp link state traps are enabled
    Port mode is TF
     Port vsan is 1
    Speed is auto
    Trunk vsans (admin allowed and active) (2000)
    Trunk vsans (up) (2000)
    Trunk vsans (isolated) ()
     Trunk vsans (initializing) ()
```

```
 7 fcoe in packets
     868 fcoe in octets
     11 fcoe out packets
     1324 fcoe out octets
     Interface last changed at Mon Jul 30 17:44:30 2012
 N7K01-FCoE# show fcns data
 VSAN 2000:
                          --------------------------------------------------------------------------
 FCID TYPE PWWN (VENDOR) FC4-TYPE:FEATURE
 --------------------------------------------------------------------------
0x010000 N 20:0a:00:05:73:d3:14:7f (Cisco) npv
 Total number of entries = 1
 N7K-1-FCoE#
```
### **[Nexus 7000 Unified Fabric Configuration](#page-18-0)**

 The Nexus 7000 provides director class support for FCoE solutions and can be used in both core and edge topologies. The platforms provides the high-availability features and capabilities such as redundant supervisors, redundant hardware components, and the inherent availability components of NX-OS, such as Storage VDCs. In-Service Software Upgrade (ISSU), Stateful Switch Over (SSO) and stateful process restart make for a solid foundation.

 FCoE on the Nexus 7000 is available on the F1 (N7K-F132XP-15) and F2/F2e (N7K-F248XP-25) modules. When using FCoE on the F2/F2e module, a Supervisor 2 or Supervisor 2E must be used. FCoE on F2/F2e cannot work with a Supervisor 1 module. FCoE is also a licensed feature, and the license is bound to a module, so if FCoE will be used across multiple modules in a chassis, there must be an FCoE license installed per module.

 With these requirements met, FCoE can be installed on the Nexus 7000. FCoE installation requires the system QoS policy is configured to a template that provides a no-drop class. This is configured in either the default VDC or the admin VDC if running NX OS 6.1(1) or later. The default QoS policy uses eight drop classes and is named **default-np-8e-policy** . Example 8-12 shows the QoS classes available to be selected and shows the change to a single no-drop class. This policy matches FCoE traffic in CoS 3 and provides a lossless Ethernet transport (no drop).

#### **Example 8-12** *Setting the System QoS Policy*

 N7K-1# **config** Enter configuration commands, one per line. End with CNTL/Z. N7K-1(config)# **system qos**

```
 N7K-1(config-sys-qos)# service-policy type network-qos ?
   default-nq-4e-policy Default 4-ethernet policy (4-drop 4-nodrop CoS)
   default-nq-6e-policy Default 6-ethernet policy (6-drop 2-nodrop CoS)
  default-nq-7e-policy Default 7-ethernet policy (7-drop 1-nodrop CoS)
   default-nq-8e-policy Default 8-ethernet policy (8-drop CoS)
 N7K-1(config-sys-qos)# service-policy type network-qos default-nq-7e-policy
 N7K-1(config-sys-qos)# end
 N7K-1# show policy-map system type network-qos
  Type network-qos policy-maps
   ============================
   policy-map type network-qos default-nq-7e-policy
    class type network-qos c-nq-7e-drop
      match cos 0-2,4-7
      congestion-control tail-drop
       mtu 1500
     class type network-qos c-nq-7e-ndrop-fcoe
      match cos 3
      match protocol fcoe
       pause
       mtu 2112
 N7K-1#
```
 With the QoS policy mapped to a no-drop policy, the next step is to install the FCoE feature set and configure a Storage VDC. This enables FCoE across the entire chassis and then creates a VDC to be used for storage functions. Example 8-13 describes this process.

**Example 8-13** *Installing FCoE Feature Set and Creating a Storage VDC* 

```
 N7K-1# config
 Enter configuration commands, one per line. End with CNTL/Z.
 N7K-1(config)# install feature-set fcoe
 N7K-1(config)# vdc FCoE type storage
 Note: Creating VDC, one moment please ...
 N7K-1(config-vdc)# show vdc
vdc_id vdc_name state mac type lc
------- -------- ----- --- ---- --
1 N7K-1 active 00:26:98:0f:d9:c1 Admin None
2 Agg1 active 00:26:98:0f:d9:c2 Ethernet f2
3 Core1 active 00:26:98:0f:d9:c3 Ethernet m1 f1 m1xl m2xl
4 Access1 active 00:26:98:0f:d9:c4 Ethernet m1 f1 m1xl m2xl
5 FCoE active 00:26:98:0f:d9:c5 Storage f1 f2
```

```
 N7K-1(config-vdc)# show vdc FCoE detail
 vdc id: 5
 vdc name: FCoE
 vdc state: active
 vdc mac address: 00:26:98:0f:d9:c5
 vdc ha policy: RESTART
 vdc dual-sup ha policy: SWITCHOVER
 vdc boot Order: 1
 CPU Share: 5
 CPU Share Percentage: 16%
 vdc create time: Tue Jul 31 00:15:39 2012
 vdc reload count: 0
 vdc restart count: 0
 vdc type: Storage
 vdc supported linecards: f1 f2
 N7K-1(config-vdc)#
```
 The next step is to configure the storage VDC by allocating ports from modules, allocating a range of VLANs for use with FCoE, and then setting up the VDC for FCoE usage. Because this VDC is new, the switch prompts for a few items such as system password strength, password, and to run the setup script. When completed, basic FCoE configuration can begin. Example 8-14 walks through this process.

**Example 8-14** *Allocation of Ports and Initial VDC Configuration* 

```
 N7K-1# config
 Enter configuration commands, one per line. End with CNTL/Z.
 N7K-1(config)# vdc fcoe
 N7K-1(config-vdc)# allocate interface e6/17,e6/27,e6/29-32
 Entire port-group is not present in the command. Missing ports will be included 
automatically
 Moving ports will cause all config associated to them in source vdc to be removed. 
Are you sure you want to move the ports (y/n)? [yes] yes
 N7K-1(config-vdc)# allocate fcoe-vlan-range 2000 from vdc Access1
 N7K-1(config-vdc)# end
 N7K-1#
 N7K-1# switchto vdc fcoe
```

```
 ---- System Admin Account Setup ----
```
Do you want to enforce secure password standard (yes/no) [y]: n

 Enter the password for "admin": Confirm the password for "admin":

---- Basic System Configuration Dialog VDC: 5 ----

 This setup utility will guide you through the basic configuration of the system. Setup configures only enough connectivity for management of the system.

 Please register Cisco Nexus7000 Family devices promptly with your supplier. Failure to register may affect response times for initial service calls. Nexus7000 devices must be registered to receive entitled support services.

 Press Enter at anytime to skip a dialog. Use ctrl-c at anytime to skip the remaining dialogs.

```
 Would you like to enter the basic configuration dialog (yes/no): no
 Cisco Nexus Operating System (NX-OS) Software
 TAC support: http://www.cisco.com/tac
 Copyright (c) 2002-2012, Cisco Systems, Inc. All rights reserved.
 The copyrights to certain works contained in this software are
 owned by other third parties and used and distributed under
 license. Certain components of this software are licensed under
 the GNU General Public License (GPL) version 2.0 or the GNU
 Lesser General Public License (LGPL) Version 2.1. A copy of each
 such license is available at
 http://www.opensource.org/licenses/gpl-2.0.php and
 http://www.opensource.org/licenses/lgpl-2.1.php
 N7K-1-FCoE#
 N7K-1-FCoE# config
 Enter configuration commands, one per line. End with CNTL/Z.
 N7K-1-FCoE(config)# feature-set fcoe
 N7K-1-FCoE(config)# feature npiv
 N7K-1-FCoE(config)# feature lldp
 N7K-1-FCoE(config)# vsan database
 N7K-1-FCoE(config-vsan-db)# vsan 2000
 N7K-1-FCoE(config-vsan-db)# vlan 2000
```

```
 N7K-1-FCoE(config-vlan)# fcoe
 N7K-1-FCoE(config-vlan)# end
 N7K-1-FCoE(config)# end
 N7K-1-FCoE#
 N7K-1-FCoE# show vlan fcoe
 Original VLAN ID Translated VSAN ID Association State
 ---------------- ------------------ -----------------
      2000 2000 Operational
 N7K-1-FCoE#
 N7K-1-FCoE(config)# end
 N7K-1-FCoE#
```
 With the foundation for FCoE configured, the next step is to provision connectivity. Figure 8-13 shows the topology the following examples use.

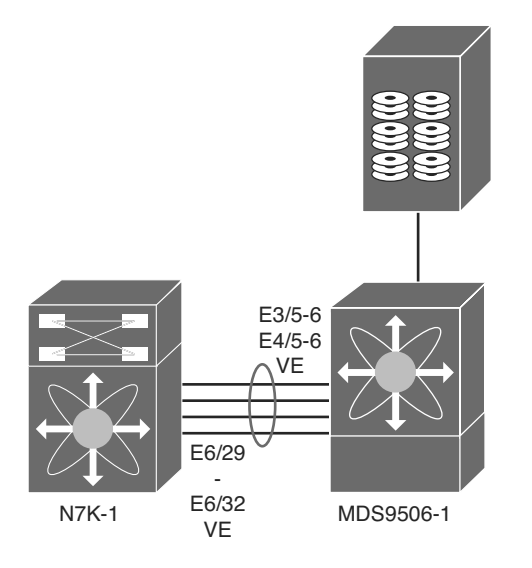

**Figure 8-13** *FCoE Topology Between Nexus 7000 and MDS* 

 The first step is to configure the Ethernet interfaces, add them to a port channel for additional bandwidth on the ISL and redundancy, and then configure the VFC, as shown in Example 8-15.

```
Example 8-15 Nexus 7000 to MDS Interconnection
```

```
 N7K-1-FCoE# config
 Enter configuration commands, one per line. End with CNTL/Z.
 N7K-1-FCoE(config)# feature lacp
 N7K-1-FCoE(config)# int e6/29-32
 N7K-1-FCoE(config-if-range)# channel-group 258 mode active
 N7K-1-FCoE(config-if-range)# int po258
 N7K-1-FCoE(config-if)# desc Port Channel to MDS9506-1
 N7K-1-FCoE(config-if)# switchport mode trunk
 N7K-1-FCoE(config-if)# switchport trunk allowed vlan 2000
 N7K-1-FCoE(config-if)# no shut
 N7K-1-FCoE(config-if)# int vfc 101
 N7K-1-FCoE(config-if)# switchport desc VE Port Channel to MDS9506-1
 N7K-1-FCoE(config-if)# switch mode e
 N7K-1-FCoE(config-if)# switch trunk allowed vsan 2000
 N7K-1-FCoE(config-if)# bind interface po258
 N7K-1-FCoE(config-if)# no shut
 N7K-1-FCoE(config-if)# end
 N7K-1-FCoE# show int vfc101
 vfc101 is trunking
    Bound interface is port-channel258
    Port description is VE Port Channel to MDS9506-1
    Hardware is Ethernet
    Port WWN is 20:64:00:26:98:0f:d9:bf
    Admin port mode is E, trunk mode is on
    snmp link state traps are enabled
    Port mode is TE
    Port vsan is 1
    Speed is 40 Gbps
    Trunk vsans (admin allowed and active) (2000)
    Trunk vsans (up) (2000)
    Trunk vsans (isolated) ()
    Trunk vsans (initializing) ()
    120677 fcoe in packets
    13910628 fcoe in octets
    120679 fcoe out packets
    10352660 fcoe out octets
     Interface last changed at Tue Jul 31 01:21:17 2012
 N7K-1-FCoE#
```
For reference, Example 8-16 shows the corresponding configuration on the MDS.

```
Example 8-16 MDS FCoE Configuration
```

```
 MDS9506-1# show run int Eth3/5, Eth3/6, Eth4/5, Eth4/6
 !Command: show running-config interface Ethernet3/5-6, Ethernet4/5-6
 !Time: Tue Jul 31 01:30:57 2012
 version 5.2(2a)
 interface Ethernet3/5
   switchport mode trunk
   switchport trunk allowed vlan 2000
   channel-group 258 mode active
   no shutdown
 interface Ethernet3/6
   switchport mode trunk
   switchport trunk allowed vlan 2000
  channel-group 258 mode active
   no shutdown
 interface Ethernet4/5
   switchport mode trunk
   switchport trunk allowed vlan 2000
   channel-group 258 mode active
   no shutdown
 interface Ethernet4/6
   switchport mode trunk
  switchport trunk allowed vlan 2000
   channel-group 258 mode active
   no shutdown
 MDS9506-1#
 MDS9506-1# show run int epo258
 !Command: show running-config interface ethernet-port-channel258
 !Time: Tue Jul 31 01:31:42 2012
 version 5.2(2a)
 interface ethernet-port-channel258
   switchport mode trunk
   switchport trunk allowed vlan 2000
```

```
 Invalid interface format at '^' marker.
 MDS9506-1# show run int vfc101
 !Command: show running-config interface vfc101
 !Time: Tue Jul 31 01:31:52 2012
 version 5.2(2a)
 interface vfc101
  bind interface ethernet-port-channel258
  switchport mode E
   switchport trunk allowed vsan 2000
   no shutdown
 MDS9506-1# MDS9506-1# show int vfc101
 vfc101 is trunking
     Bound interface is ethernet-port-channel258
    Hardware is Ethernet
    Port WWN is 20:64:00:0d:ec:35:1e:ff
    Admin port mode is E, trunk mode is on
    snmp link state traps are enabled
    Port mode is TE
    Port vsan is 1
    Speed is 40 Gbps
    Trunk vsans (admin allowed and active) (2000)
    Trunk vsans (up) (2000)
     Trunk vsans (isolated) ()
    Trunk vsans (initializing) ()
    117696 fcoe in packets
     10091312 fcoe in octets
     117695 fcoe out packets
     13575440 fcoe out octets
     Interface last changed at Tue Jul 31 01:17:09 2012
 MDS9506-1#
```
 FCoE on the Nexus 7000 also supports a unique capability that enables interfaces to be shared between two VDCs. This enables the Nexus 7000 to be used in the access layer of networks where servers connect to the switch and use FCoE. A shared interface enables FCoE traffic to be segmented into the Storage VDC at the edge of the network. When an interface is shared between two VDCs, a few rules must be followed:

- Interfaces can be shared only between one Ethernet VDC and one Storage VDC.
- Interfaces to be shared must be configured as 802.1Q trunks in the Ethernet VDC.
- Interfaces may be shared only from the Ethernet VDC that allocated VLANs to the Storage VDC.
- The Ethernet VDC "owns" the physical interface. If the interface is admin down in the Ethernet VDC, it will be admin down in the Storage VDC.
- All ports that have a common ASIC must be allocated as shared interfaces. This is done in groups of two on the F1 modules and groups of four on F2/F2e modules.

**Note** If all the shared ASIC ports are not configured as trunks, allocation as shared interfaces will fail.

 In Example 8-17 , four ports are configured as trunks in the Ethernet VDC and then configured for shared interfaces in the Storage VDC.

**Example 8-17** *Nexus 7000 Shared Interface Allocation* 

```
 N7K-1# config
 Enter configuration commands, one per line. End with CNTL/Z.
 N7K-1(config)# vdc fcoe
 N7K-1(config-vdc)# allocate shared interface e6/17
 Entire port-group is not present in the command. Missing ports will be included 
automatically
Ports that share the port group of the interfaces you have specified will be affected 
as well. Continue (y/n)? [yes] yes
 N7K-1(config-vdc)# end
 N7K-1# fcoe
 Cisco Nexus Operating System (NX-OS) Software
 TAC support: http://www.cisco.com/tac
 Copyright (c) 2002-2012, Cisco Systems, Inc. All rights reserved.
 The copyrights to certain works contained in this software are
 owned by other third parties and used and distributed under
 license. Certain components of this software are licensed under
 the GNU General Public License (GPL) version 2.0 or the GNU
 Lesser General Public License (LGPL) Version 2.1. A copy of each
 such license is available at
 http://www.opensource.org/licenses/gpl-2.0.php and
 http://www.opensource.org/licenses/lgpl-2.1.php
 N7K-1-FCoE# show int brief
                                      -------------------------------------------------------------------------------
Interface Status Status Speed
```
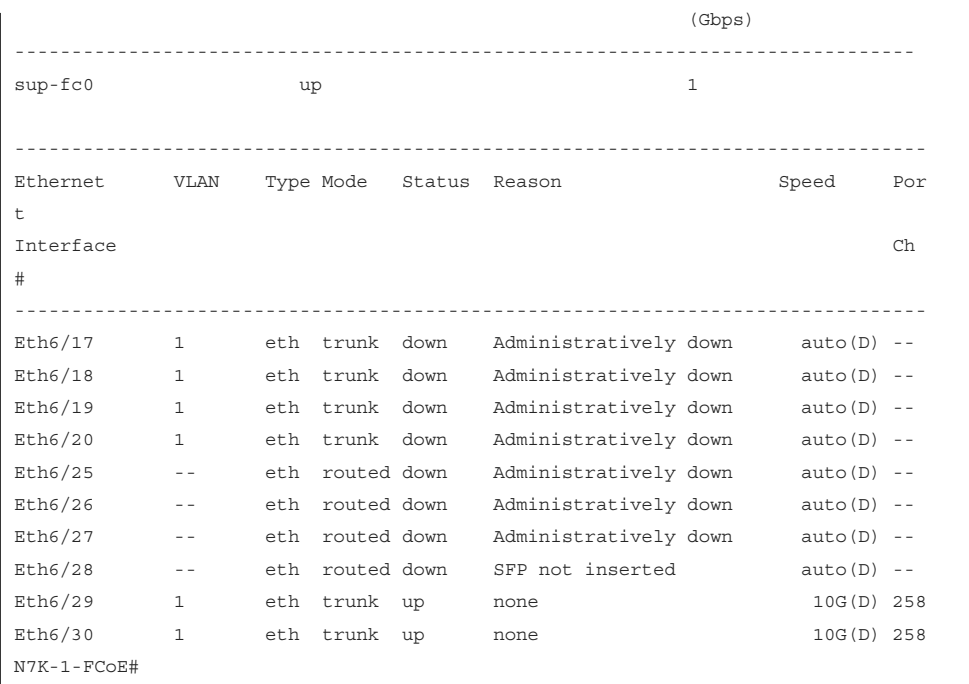

 The next step required is to create the VFC interface for the host and specify the shared interface as the binding. This is the same syntax used on the Nexus 5x00 earlier in the chapter. Example 8-18 shows the process for the topology shown in Figure 8-14 .

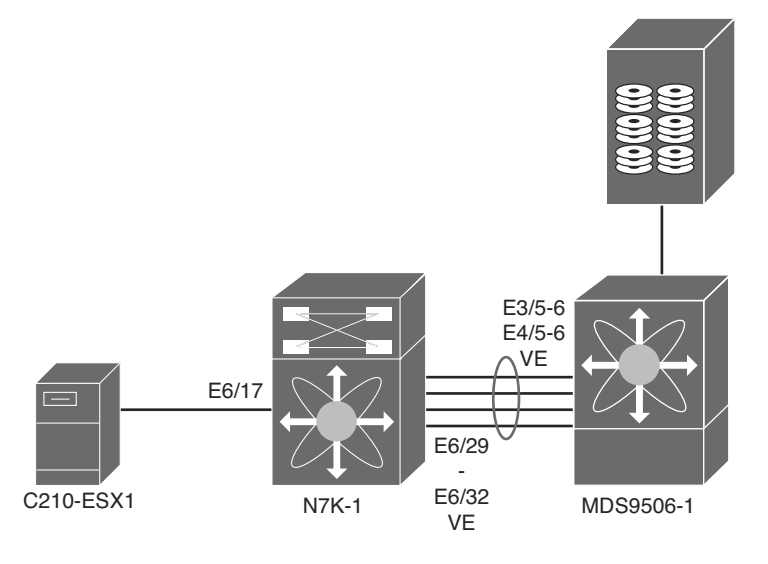

**Figure 8-14** *FCoE Topology* 

**Example 8-18** *Nexus 7000 VFC Interface Creation* 

```
 N7K-1-FCoE# config
 Enter configuration commands, one per line. End with CNTL/Z.
 N7K-1-FCoE(config)# int vfc617
 N7K-1-FCoE(config-if)# bind interface ethernet 6/17
 N7K-1-FCoE(config-if)# no shut
 N7K-1-FCoE(config-if)# end
 N7K-1-FCoE#
```
 With the VFCs created and bound, VEs created to the MDS, and both storage and hosts connected to the fabric, the last step would be to configure zoning and device aliasing for the FC network. The Nexus switches can participate in zoning with a Fibre Channel network.

**Note** Nexus 5x00 when configured in the NPV or FCoE-NPV mode do not participate in zoning and aliasing because they rely on the upstream device to perform those functions.

Example 8-19 shows a device-alias, zone and zoneset creation, and activation.

**Example 8-19** *Device alias, zone, and zoneset Creation and Activation* 

```
 N7K-1-FCoE# config
 Enter configuration commands, one per line. End with CNTL/Z.
 N7K-1-FCoE(config)# device-alias mode enhanced
 N7K-1-FCoE(config)# device-alias database
 N7K-1-FCoE(config-device-alias-db)# device-alias name C210-ESX1 pwwn 
20:00:e8:b7:48:4d:74:22
 N7K-1-FCoE(config-device-alias-db)# device-alias name NetApp_FAS270 pwwn 
50:0a:09:81:85:75:90:88
 N7K-1-FCoE(config-device-alias-db)# device-alias commit
 N7K-1-FCoE(config-device-alias-db)# exit
 N7K-1-FCoE(config)# zone name NetappArray vsan 2000
 N7K-1-FCoE(config-zone)# member device-alias NetApp_FAS270
 N7K-1-FCoE(config-zone)# member device-alias C210-ESX1
 N7K-1-FCoE(config-zone)# zone name C210-ESX1 vsan 2000
 N7K-1-FCoE(config-zone)# member device-alias C210-ESX1
 N7K-1-FCoE(config-zone)# zoneset name VSAN2000_ZS vsan 2000
 N7K-1-FCoE(config-zoneset)# member NetappArray
 N7K-1-FCoE(config-zoneset)# member C210-ESX1
 N7K-1-FCoE(config-zoneset)# exit
 N7K-1-FCoE(config)# zoneset activate name VSAN2000_ZS vsan 2000
 N7K-1-FCoE(config)# end
 N7K-1-FCoE#
```
### <span id="page-60-0"></span> **[Summary](#page-18-1)**

Unified Fabric offers several benefits to customers, including

- Lower capital expenditures: Through the reduction of adapters, cables, and ports required within the infrastructure.
- Lower operational expenses: Through the reduction of adapters, cables, and ports drawing power within the data center.
- Reduced deployment cycles: Provides a wire-once model, where all LAN, SAN, IPC, and management traffic is available to every server without requiring additional connectivity components.
- **Higher availability:** Few adapters and fewer ports means fewer components that could fail.

 By taking advantage of enhancements to traditional Ethernet technologies, and the emergence of technologies such as FCoE, customers can realize these benefits with minimal disruption to operational models. This chapter showed the basic Nexus 5x00 and Nexus 7000 configurations necessary to provide a Unified access method for LAN data traffic and SAN storage traffic. The multiple technologies that can be used with Unified Fabric such as NPV, NPIV FCOE-NPV, Storage VDCs, and shared interfaces were illustrated, and various use cases were discussed.

# [Index](#page-21-0)

# **NUMBERS**

- **6PE and MPLS (Multiprotocol Label Switching), [725](#page--1-0)**
- **6VPE and MPLS (Multiprotocol Label Switching), [725](#page--1-0)**
- **10-Gigabit Ethernet, [456 -](#page-28-0) [458](#page-30-0)**

# **A**

 **AAA (Authentication, Authorization, and Accounting)**  accounting, 256-257 authentication, 256, 258-259, 263,  [265](#page--1-0)  authorization, [256](#page--1-0) RADIUS, [258](#page--1-0)-259  *configuration distribution,  [259 - 264](#page--1-0)  configuring, [256 - 259](#page--1-0)*  **TrustSec**  *AAA configuration, [281 - 294](#page--1-0) authentication methods, [279](#page--1-0)  authorization methods, [279](#page--1-0)* 

 **access switches, PVLAN (Private Virtual Local Area Networks) configuration, [78 - 79](#page--1-0)  accounting, [256](#page--1-0) - [257](#page--1-0)  ACL (Access Control Lists), [302 - 305](#page--1-0)**  MAC ACL, 305-307 QoS, [645](#page--1-0)  VLAN ACL, [307](#page--1-0)-308  **AED (Authoritative Edge Devices) and OTV (Overlay Transport Virtualization), [680 - 681](#page--1-0)  alert groups (Smart Call Home), [424](#page--1-0)  Alphanumeric Process ID, OSPF**  network advertisements, 157-158 passive interfaces, [159](#page--1-0)  stub routing,  $164-166$  $164-166$  summarization, [161](#page--1-0)   **alphanumeric strings**  EIGRP instances, creating, [138](#page--1-0)  OSPF, [156](#page--1-0)  **alphanumeric tags EIGRP**  *passive interfaces, [142](#page--1-0)  stub routing, [146](#page--1-0)* 

 *summarization, [143](#page--1-0)* 

SVI, adding to EIGRP, [140](#page--1-1)-141  **analyzer (embedded), [412 - 414](#page--1-1) Anycast-RP and RP configuration,  [227](#page--1-1) , [237](#page--1-1)  ARP (Address Resolution Protocol)**  ARP resolution verification in FabricPath, 125-126 Dynamic ARP  *configuring, [316 - 317](#page--1-1)  Inspection Trust state, [317 - 320](#page--1-1)*  OTV, 700-702 synchronization, port channels and,  [117](#page--1-1)  **ASM (Any Source Multicast), [225](#page--1-1) Atomic configuration rollbacks, [33](#page--1-1) Atomic mode (checkpoints)**  Nexus 5x00, [434](#page--1-1)  Nexus 7000, [431](#page--1-1)   **authentication, [256](#page--1-1)**  BGP, 190-192 EIGRP, [147](#page--1-1)-149 GLBP, 215-217 HSRP, [174](#page--1-1)-203 OSPF, 167-169 PIM, 229-230 RADIUS, 258-259, 263, [265](#page--1-1) SNMPv3, [340](#page--1-1) TrustSec, [279](#page--1-1) VRRP, 208-209  **authorization, [256 ,](#page--1-1) [279](#page--1-1)  autonomous system numbers, EIGRP configuration, [138 - 139](#page--1-1) Auto-RP and RP configuration, [227 ,](#page--1-1)  [235](#page--1-1) [- 237](#page--1-1)  availability (high)**  GOLD, 358-359  *bootup diagnostics, [359](#page--1-1)* 

 *on-demand diagnostics, [365](#page--1-1) runtime diagnostics, [360](#page--1-1) [- 364](#page--1-1)*  ISSU, 370-383 nonstop forwarding, [370](#page--1-1)  NX-OS, [366](#page--1-1) processes  *modularity, [366](#page--1-1) - [368](#page--1-1)  restarts, [368 - 369](#page--1-1)*  redundancy (physical), [349](#page--1-1)-350  *cooling systems, [352](#page--1-1) - [355](#page--1-1)  EOBC, [357](#page--1-1)  fabric modules, [357](#page--1-1) [- 358](#page--1-1)  power supplies, [350](#page--1-1) - [352](#page--1-1)  supervisors, [355](#page--1-1) [- 357 ,](#page--1-1) [369](#page--1-1) - [370](#page--1-1)*  stateful switchovers, [368](#page--1-1)-369 Unified Fabric, [456](#page-28-1) , [488](#page-60-0)

### **B**

 **B22HP HP-FEX, NX-OS support, [7](#page--1-1) Best-effort configuration rollbacks,  [33](#page--1-1)  Best-Effort mode mode (checkpoints)**  Nexus 5x00, [434](#page--1-1)  Nexus 7000, [431](#page--1-1)   **BGP (Border Gateway Protocol)**  authentication, [190](#page--1-1)-192 configuring, 183-185  *dotted decimal notation, [185 - 186](#page--1-1)  plain text notation, [185](#page--1-1)  Router ID, [186](#page--1-1) routing families, 186-187 verifying configurations, [198](#page--1-1)*  enabling, [184](#page--1-1)-185 neighbors, 187-190

network advertisements, 194-196 overview of, [183](#page--1-0)  peer templates, [192](#page--1-0)-194 routing metrics, modifying, [197](#page--1-0) security, 190-192 topology of, [184](#page--1-0)   **BiDir (Bidirectional shared trees),  [226 ,](#page--1-0) [234 - 235](#page--1-0) , [237](#page--1-0) Bootflash files, syntax of, [30](#page--1-0) bootup diagnostics, [359](#page--1-0)  BPDU (Bridge Protocol Data Units), OTV failure isolation, [698 - 699](#page--1-0)  BPDUFilter, [95 - 96](#page--1-0) BPDUGuard, [94 - 95](#page--1-0)  Bridge Assurance, [98 - 99](#page--1-0) broadcast storms, traffic storm control, [323 - 324](#page--1-0)  broadcast suppression, PVLAN, [76](#page--1-0)  BSR (Boot Strap Routers), RP configuration, [226 - 227 ,](#page--1-0) [232 - 235](#page--1-0)** 

# **C**

 **case studies, Nexus migration**  design, [751](#page--1-0)   *access layer, [751](#page--1-0)  aggregation layer, [751](#page--1-0)  Core layer, [751](#page--1-0)*  design goals, [750](#page--1-0)  *availability, [751](#page--1-0)  flexibility, [751](#page--1-0) performance, [750 - 751](#page--1-0)  scalability, [750](#page--1-0)*  existing data center envrionment, 749-750 goal of, [749](#page--1-0)  on-going maintenance windows, [788](#page--1-0)  maintenance window #1, [754](#page--1-0)  *port channel builds, [754](#page--1-0) - [757](#page--1-0)  port channel configuration,  [757 - 758](#page--1-0)  port channel verification, [758 - 759](#page--1-0)  summary, [760](#page--1-0)*  maintenance window #2, [760](#page--1-0)-761  *bandwidth configuration, [779](#page--1-0)  ECMP verification, [776 - 777](#page--1-0)  EIGRP, [776](#page--1-0)  enabling port channels, [780](#page--1-0)  FEX configuration, [786](#page--1-0) - [787](#page--1-0)  HSRP routers, [777 - 779](#page--1-0)  port channel configuration,  [761 - 763](#page--1-0)  port channel shut downs, [780](#page--1-0)  port channel verification, [765 - 766](#page--1-0)  Rapid-PVST+ 766 route verification, [780](#page--1-0)  routed uplink shut downs, [782](#page--1-0)  routing table verification, [775 - 776](#page--1-0)  STP configuration, [763 - 764 ,](#page--1-0)  [766](#page--1-0)  STP verification, [766 - 768 ,](#page--1-0) [780 - 781](#page--1-0)  SVI address configuration, [783](#page--1-0) SVI configuration, [769 - 774](#page--1-0) SVI shut downs, [781 - 782](#page--1-0)  SVI verification, [775](#page--1-0)  VLAN configuration, [763 - 764](#page--1-0) ,  [766](#page--1-0)  vPC configuration, [764](#page--1-0) [- 765 ,](#page--1-0)  [768 ,](#page--1-0) [784 - 786](#page--1-0)*  migration plan, [752](#page--1-0) premigration steps, 752-754

 summary of, [788](#page--1-1)  topology of, 760, [768](#page--1-1), [782](#page--1-1)-784  **CE (Customer Edge) routers and MPLS (Multiprotocol Label Switching), [719](#page--1-1) checkpoints**  Nexus 5x00, 434-435  *Atomic mode, [434](#page--1-1)  Best-Effort mode, [434](#page--1-1) creating, [435 - 437](#page--1-1) rollbacks, [437](#page--1-1) Stop-at-First-Failure mode, [434](#page--1-1)*  Nexus 7000, 431-432  *Atomic mode, [431](#page--1-1)  Best-Effort mode, [431](#page--1-1) creating, [432 - 433](#page--1-1) rollbacks, [434](#page--1-1) Stop-at-First-Failure mode, [431](#page--1-1)*   **CMP (Connectivity Management Processor) management interface,  [15 - 18](#page--1-1)  community VLAN (Virtual Local Area Networks), [76](#page--1-1) [- 77](#page--1-1)  configuration files**  Atomic configuration rollbacks, [33](#page--1-1)  Best-effort configuration rollbacks,  [33](#page--1-1)  rollbacks  *creating, [34 - 35](#page--1-1)  limitations of, [34](#page--1-1)*  Stop-at-first-failure configuration rollbacks, [33](#page--1-1)  Verbose mode configuration rollbacks, [33](#page--1-1)   **control plane**  MPLS, [718](#page--1-1)  OTV, 682-687

 **Control VLAN (Virtual Local Area Networks), Nexus 1000V and,  [492](#page--1-1) [- 493](#page--1-1)  cooling systems, redundancy, [352](#page--1-1) [- 355](#page--1-1)  CoPP (Control Plane Policing)**  configuring, 327-335 multicasts, [253](#page--1-1)   **CP (Control Processor)/Supervisor management interface, [15 - 16](#page--1-1) cut-through switching, [60](#page--1-1)** 

### **D**

 **data packet rate limits, [335](#page--1-1) - [340](#page--1-1)  DCNM (Data Center Network Manager), [26 - 28](#page--1-1) debug commands, troubleshooting via, [54](#page--1-1) - [56](#page--1-1)  debug files, syntax of, [30](#page--1-1)  DHCP (Dynamic Host Configuration Protocol) snooping, [313](#page--1-1) - [316](#page--1-1) diagnostics, GOLD, [358 - 359](#page--1-1)**  bootup diagnostics, [359](#page--1-1) on-demand diagnostics, [365](#page--1-1) runtime diagnostics, 360-364  **dispute mechanism, [98](#page--1-1)  dotted decimal notation, BGP configuration, [185 - 186](#page--1-1) DVS (Distributed Virtual Switches).**  *See* **Nexus 1000V Dynamic ARP (Address Resolution Protocol)**  configuring,  $316-317$ Inspection Trust state, 317-320

# **E**

 **edge ports (Spanning Tree Protocol),  [99](#page--1-0)  EEE (Energy Efficient Ethernet),  [447 - 448](#page--1-0)  EID (End-point Identifier) addresses,  [730](#page--1-0)  EIGRP (Enhanced Interior Gateway Routing Protocol)**  authentication, 147-149 configuring, 137-142  *autonomous system numbers,  [138 - 139](#page--1-0)  IPv4/IPv6 address families,  [139](#page--1-0)  passive interfaces, [141 - 142](#page--1-0)  wide metrics, [141](#page--1-0)*  enabling, [137](#page--1-0)  instances, creating via  *alphanumeric strings, [138](#page--1-0)  numeric tags, [137 - 138](#page--1-0)*  operation of, [136](#page--1-0)  overview of, 135-136 redistribution, [149](#page--1-0)   *default routes, [149](#page--1-0) - [151](#page--1-0)  Fixed Limit option, [152](#page--1-0)  prefix limits, [152](#page--1-0)  prefix list definitions, [150](#page--1-0)  reviewing, [153 - 154](#page--1-0)  route map definitions, [150](#page--1-0)  routing detail, [152 - 153](#page--1-0) Warning option, [152](#page--1-0) Withdraw option, [152 - 153](#page--1-0)*  security, 147-149 stub routing, [145](#page--1-0)-147 summarization, 142-145

 SVI, adding via  *alphanumeric tags, [140 - 141](#page--1-0)  numeric tags, [139 - 140](#page--1-0)*  VRF configuration, 714-715  **embedded analyzer, [414 - 423](#page--1-0)  embedded serviceability**  checkpoints  *Nexus 5x00, [431 - 434](#page--1-0)  Nexus 7000, [431 - 434](#page--1-0)*  EEE, 447-448 embedded analyzer, [412](#page--1-0)-414 ERSPAN  *Nexus 5x00, [412 - 414](#page--1-0)  Nexus 1000V, [400](#page--1-0) - [406](#page--1-0)  Nexus 7000, [406 - 412](#page--1-0)*  NetFlow, 437-438  *Nexus 1000V configuration,  [442 - 444](#page--1-0)  Nexus 7000 configuration,  [438 - 442](#page--1-0)*  NTP, 444-445 POAP, [448](#page--1-0)  PTP, 445-447 Python, 449-454 Smart Call Home, 424-428  *alert groups, [424](#page--1-0)  configuring, [424 - 431](#page--1-0)  executed commands, [424](#page--1-0)*  SPAN  *Nexus 5x00, [392 - 393](#page--1-0)  Nexus 1000V, [397](#page--1-0) - [398](#page--1-0)  Nexus 7000, [386 - 392](#page--1-0) overview of, [386](#page--1-0)*   **encryption, SNMPv3, [340](#page--1-0) EOBC (Ethernet Out-of-Band), redundancy, [357](#page--1-0)** 

 **errdisable action (port security violations), [311](#page--1-1) errdisable recovery, [95](#page--1-1)  ERSPAN (Encapsulated Remote SPAN)**  Nexus 5x00, 412-414 Nexus 1000V, [400](#page--1-1)-406 Nexus 7000, 406-412  **ESM (Extended Subnet Mode), LISP host mobility, [736](#page--1-1) - [745](#page--1-1) ESX vSphere hosts, adding VEM to,  [528](#page--1-1) [- 535](#page--1-1)  Etherchannel**  Layer 2 configurations, [61](#page--1-1)   *Nexus 2000, [66 - 69](#page--1-1)*   **Ethernet, [456](#page-28-1)**  10-Gigabit Ethernet, [456](#page-28-1)-458 EEE, 447-448 FCoE, [41](#page--1-1)-42, 458-460  *Multihop FCoE, [462 -](#page-34-0) [463](#page-35-0)  Nexus 5x00 United Fabric configuration, [467](#page-39-0) [- 468](#page-40-0)*  FCoE NPV mode, [466](#page-38-0)  lvEth ports, [495](#page--1-1)  Single-Hop FCoE, 461-462  *Nexus 5x00 United Fabric configuration, [469](#page-41-0) [- 473](#page-45-0)*  VEM in Nexus 1000V, 490, 492-494  *functions of, [490 - 491](#page--1-1) port profiles, [542 - 552](#page--1-1) VEM additions to ESX vSphere hosts, [528](#page--1-1) [- 535](#page--1-1)  VEM installation via Installation Management Center, [519 - 525](#page--1-1) VEM physical port classifications, [495](#page--1-1)* 

 *VEM supported ports, [494](#page--1-1) VEM virtual port classifications, [494 - 495](#page--1-1)*  vEth ports, [494](#page--1-1)   **ETR (Egress Tunnel Routers), [730](#page--1-1) ,  [734](#page--1-1) [- 735](#page--1-1)**  PETR, [731](#page--1-1)  xTR, [730](#page--1-1)  **EXEC Command Mode, 12-13 executed commands (Smart Call Home), [424](#page--1-1)** 

### **F**

 **Fabric Extenders (Nexus 2000), [60 - 61](#page--1-1)  fabric modules, redundancy, [357](#page--1-1) [- 358](#page--1-1)  FabricPath, [2](#page--1-1)**  adjacencies, verifying, 124-125 ARP resolution, verifying, 125-126 configuring  *interfaces, [124](#page--1-1) switch IDs, [122](#page--1-1) VLAN, [123 - 124](#page--1-1)*  connectivity, testing, [125](#page--1-1) MAC address tables, verifying, [126](#page--1-1) Nexus 7000, enabling on, [122](#page--1-1)  overview of, 119-122 routing tables, displaying, 126-127 topology of,  $122-123$  vPC+, [127](#page--1-1) [- 132](#page--1-1)   **FC uplinks, Nexus 5x00 United Fabric configuration, [470](#page-42-0) [- 471](#page-43-0)  FCoE (FibreChannel over Ethernet),  [41 - 42 ,](#page--1-1) [458 -](#page-30-1) [460](#page-32-0)**  Multihop FCoE, 462-463

 Nexus 5x00 United Fabric configuration  *enabling FCoE, [468](#page-40-1) FCoE NPV mode, [466 ,](#page-38-1) [473 -](#page-45-1) [477](#page-49-0)  Single-Hop FCoE, [461 -](#page-33-1) [462](#page-34-1) ,  [469 -](#page-41-1) [473](#page-45-1)  verifying FCoE licenses, [467 -](#page-39-1) [468](#page-40-1)*  Nexus 7000 United Fabric configuration, [478](#page-50-0)-479 Nexus 7000/MDS topology, [481 -](#page-53-0) [484](#page-56-0)   **FEX (Fabric Extenders)**  Nexus 5x00 QoS, [668](#page--1-0)-669 Nexus 7000 QoS, [661](#page--1-0)-662  **FHRP (First Hop Redundancy Protocols), [198](#page--1-0)**  GLBP, [198](#page--1-0)  *authentication, [215 - 217](#page--1-0)  configuring, [212 - 214](#page--1-0)  enabling, [212](#page--1-0)  overview of, [211 - 212](#page--1-0)  priority and preempt, [213](#page--1-0) - [214](#page--1-0)  secondary IP addresses/ subnets, [217](#page--1-0) - [219](#page--1-0)  security, [215 - 217](#page--1-0)*  HSRP, [198](#page--1-0)   *authentication, [174 - 203](#page--1-0)  configuring, 199-201 IPv6, [204 - 205](#page--1-0)  overview of, [199](#page--1-0)  priority and preempt, [200](#page--1-0)-201 secondary IP addresses/ subnets, [203](#page--1-0) - [204](#page--1-0)  security, [174 - 203](#page--1-0)  vPC interactions, [210](#page--1-0) [- 211](#page--1-0)*  OTV FHRP localization, [702](#page--1-0)-704 VRRP, [198](#page--1-0) 

 *authentication, [208 - 209](#page--1-0)  configuring, [205 - 208](#page--1-0)  enabling, [206](#page--1-0)  overview of, [205](#page--1-0)  priority and preempt, [207](#page--1-0) secondary IP addresses/ subnets, [209](#page--1-0) security, [208 - 209](#page--1-0)  vPC interactions, [210](#page--1-0) [- 211](#page--1-0)*   **files**  Bootflash files, [29](#page--1-0)  debug files, [29](#page--1-0)  Log files, [29](#page--1-0)  Nvram files, [29](#page--1-0)  slot0 files, [29](#page--1-0)  system files, [29](#page--1-0)  system files management, [28](#page--1-0)   *configuration files, [33 - 35](#page--1-0)  file systems, [28 - 33](#page--1-0) operating system files, [35](#page--1-0) - [36](#page--1-0)*  usb1 files, [29](#page--1-0) usb2 files, [30](#page--1-0) volatile files, [29](#page--1-0)   **Fixed Limit option**  EIGRP redistribution, [152](#page--1-0) OSPF redistribution, [174](#page--1-0)   **forwarding (nonstop), [370](#page--1-0)  Forwarding table (MPLS), [718](#page--1-0)  further reading, NX-OS, [57](#page--1-0)** 

### **G**

 **GLBP (Global Load Balancing Protocol), [198](#page--1-0)**  authentication, 215-217 configuring, 212-214 enabling, [212](#page--1-0) 

OTV GLBP localization, 702-704 overview of, 211-212 priority and preempt, [213](#page--1-1)-214 secondary IP addresses/subnets, 217-219 security, [215](#page--1-1)-217 topology of, [212](#page--1-1)   **Global Configuration Command Mode, [13](#page--1-1) GOLD (Generic Online Diagnostics),  [358](#page--1-1) [- 359](#page--1-1)**  bootup diagnostics, [359](#page--1-1) on-demand diagnostics, [365](#page--1-1) runtime diagnostics, 360-364

# **H**

 **HA policies, [54](#page--1-1) Hello authentication, PIM (Protocol**  Independent Multicast), 229-230  **help**  debug commands, troubleshooting via, [54](#page--1-1)-56 MPLS, [725](#page--1-1)  show commands, troubleshooting via, [54](#page--1-1)-55  **high availability**  GOLD, 358-359  *bootup diagnostics, [359](#page--1-1)  on-demand diagnostics, [365](#page--1-1) runtime diagnostics, [360](#page--1-1) [- 364](#page--1-1)*  ISSU, 370-383 nonstop forwarding, [370](#page--1-1)  NX-OS, [366](#page--1-1) processes  *modularity, [366](#page--1-1) - [368](#page--1-1)  restarts, [368 - 369](#page--1-1)* 

redundancy (physical), [349](#page--1-1)-350  *cooling systems, [352](#page--1-1) - [355](#page--1-1)  EOBC, [357](#page--1-1)  fabric modules, [357](#page--1-1) [- 358](#page--1-1)  power supplies, [350](#page--1-1) - [352](#page--1-1)  supervisors, [355](#page--1-1) [- 357 ,](#page--1-1) [369](#page--1-1) - [370](#page--1-1)*  stateful switchovers, [368](#page--1-1)-369 Unified Fabric, [456](#page-28-1) , [488](#page-60-0)  **hostnames, changing in VSM, [536](#page--1-1)  HSRP (Hot-Standby Routing Protocol), [198](#page--1-1)**  authentication, [174](#page--1-1)-203 configuring, 199-201 enabling, [199](#page--1-1) IPv6, 204-205 OTV HSRP localization, [702](#page--1-1)-704 overview of, [199](#page--1-1)  priority and preempt, [200](#page--1-1)-201 secondary IP addresses/subnets, 203-204 security, [202](#page--1-1)-203 vPC interactions, [210](#page--1-1)-211  **hypervisor, Nexus 1000V and, [489](#page--1-1) [- 490](#page--1-1)** 

## **I**

 **IGMP (Internet Group Management Protocol)**  configuring  *Nexus 1000V configuration,  [246 - 248](#page--1-1)  Nexus 5000 configuration, [245](#page--1-1)  Nexus 7000 configuration,  [242 - 245](#page--1-1)*  enabling, [243](#page--1-1) overview of, 241-242

 snooping  *Nexus 1000V snooping, [246](#page--1-0)  Nexus 7000/Nexus 5000 snooping, [244](#page--1-0) - [245](#page--1-0)  vEthernet1 snooping, [247 - 248](#page--1-0)*  topologies  *Nexus 1000V configuration,  [247](#page--1-0)  Nexus 7000 configuration, [242](#page--1-0)*   **Inspection Trust state (Dynamic ARP), [317 - 320](#page--1-0)  Interface Configuration Command Modd, [13 - 14](#page--1-0)  IOS**  NX-OS comparison, 10-12 OSPF, [158](#page--1-0)  **IP addresses and PVLAN (Private Virtual Local Area Networks), [76](#page--1-0) IP multicast**  CoPP, [253](#page--1-0)  IGMP, 241-242  *enabling, [243](#page--1-0)  Nexus 1000V configuration,  [246 - 248](#page--1-0)  Nexus 1000V snooping, [246](#page--1-0)  Nexus 5000 configuration, [245](#page--1-0) Nexus 7000 configuration,  [242 - 245](#page--1-0)  Nexus 7000/Nexus 5000 snooping, [244](#page--1-0) - [245](#page--1-0)  vEthernet1 snooping, [246](#page--1-0)*  multicast distribution trees, 222-223 overview of, 221-222 PIM, [225](#page--1-0)-226  *ASM, [225](#page--1-0)  BiDir, [226 ,](#page--1-0) [234 - 235](#page--1-0) , [237](#page--1-0)  enabling, [228](#page--1-0)* 

 *join policy configurations, [252 - 253](#page--1-0)  MSDP, [226](#page--1-0) , [248 - 250](#page--1-0) Nexus 7000/Nexus [500](#page--1-0)  configuration, [227 - 241](#page--1-0) prune policy configurations,  [252 - 253](#page--1-0)  RP administrative scoping,  [250 - 251](#page--1-0)  SSM, [225 ,](#page--1-0) [239 - 241](#page--1-0)  static RPF modes, [226 ,](#page--1-0) [239 - 241](#page--1-0)  topology of, [227 ,](#page--1-0) [237](#page--1-0)*  reverse path forwarding, [225](#page--1-0) RP, [226 - 227](#page--1-0)  **IP Source Guard, [321 - 322](#page--1-0)  IPv4**  address families, configuring for EIGRP, [139](#page--1-0)  BGP neighbors, [187](#page--1-0)-190 IS-IS configuration, [180](#page--1-0)   **IPv6**  address families, configuring for EIGRP, [139](#page--1-0)  IS-IS configuration, [181](#page--1-0)  MPLS, [725](#page--1-0)   **IS-IS**  configuring, 178-183  *IPv4-enabled instances, [180](#page--1-0)  IPv6-enabled instances, [181](#page--1-0)*  enabling, [179](#page--1-0)  MPLS TE configuration, [724](#page--1-0) overview of, [178](#page--1-0)  VRF configuration, [715](#page--1-0)   **isolated VLAN (Virtual Local Area Networks), [76](#page--1-0)  ISSU (In-Service Software Upgrades),  [370 - 383](#page--1-0)** 

 **ITR (Ingress Tunnel Routers), [730 ,](#page--1-1)  [734](#page--1-1) [- 735](#page--1-1)**  PITR, [730](#page--1-1)  xTR, [730](#page--1-1) 

# **J - K - L**

 **join policies in PIM configurations,  [252](#page--1-1) [- 253](#page--1-1)  keychain management, [322 - 323](#page--1-1)  labels, defining in MPLS (Multiprotocol Label Switching),  [718](#page--1-1) LACP (Link Aggregation Control Protocol), [104 - 107](#page--1-1) Layer 2**  cut-through switching, [60](#page--1-1)  enabling, [77](#page--1-1)  FabricPath  *adjacency verification, [124 - 125](#page--1-1)  ARP resolution verification,  [125 - 126](#page--1-1)  connectivity tests, [125](#page--1-1) enabling on Nexus 7000, [122](#page--1-1) interface configuration, [124](#page--1-1) MAC address table verification, [126](#page--1-1)  overview of, [119](#page--1-1) [- 122](#page--1-1)  routing table verification, [126 - 127](#page--1-1)  switch ID configuration, [122](#page--1-1)  topology of, [122](#page--1-1) [- 123](#page--1-1)  VLAN configuration, [123](#page--1-1) [- 124](#page--1-1)  vPC+ 127 - 132*  MAC addresses  *checking table consistency, [71](#page--1-1) clearing tables, [70](#page--1-1)  displaying tables, [70](#page--1-1)* 

 Nexus 2000  *Etherchannel, [61 ,](#page--1-1) [66 - 69](#page--1-1) Fabric Extenders, 60-61 port-channel forwarding, [61](#page--1-1) ,  [66](#page--1-1) [- 69](#page--1-1)  static pinning, [61](#page--1-1) - [66](#page--1-1) switching, [61](#page--1-1)*  overview of. 59-60 port channels  *ARP synchronization, [117](#page--1-1)  flow control, [107](#page--1-1) [- 108](#page--1-1)  LACP physical port assignments, [104](#page--1-1) - [107](#page--1-1)  load balancing, [103 - 104](#page--1-1)  Nexus 7000 port channel forwarding, [69](#page--1-1) [- 71](#page--1-1)  overview of, [103](#page--1-1) static physical port assignments, [104](#page--1-1) - [105](#page--1-1)  verifying load distribution,  [108 - 109](#page--1-1)  vPC, [109](#page--1-1) [- 117](#page--1-1)*  port profiles, 102-103 PVLAN  *broadcast suppression, [76](#page--1-1)  community VLAN, [76 - 77](#page--1-1)  configuring access switches,  [78](#page--1-1) [- 79](#page--1-1)  creating SVI, [78](#page--1-1)  defining, [78](#page--1-1)  enabling, [77](#page--1-1)  IP addresses, [76](#page--1-1) isolated VLAN, [76](#page--1-1) overview of, [76](#page--1-1) - [77](#page--1-1)  primary VLAN, [76](#page--1-1) secondary VLAN, [76 - 77](#page--1-1)  security, [76](#page--1-1)* 

 *uses for, [76](#page--1-0)  verifying configurations, [80](#page--1-0)*  standard hosts, configuring, [101](#page--1-0)  store-and-forward switching, [60](#page--1-0)  STP, [80](#page--1-0)   *BPDUFilter, [95 - 96](#page--1-0)  BPDUGuard, [94 - 95](#page--1-0) Bridge Assurance, [98](#page--1-0) - [99](#page--1-0)  defining default port type, [99 - 100](#page--1-0) dispute mechanism, [98](#page--1-0)  edge ports, [99](#page--1-0) errdisable recovery, [95](#page--1-0)  LoopGuard, [97 - 98](#page--1-0)  MST, [81 ,](#page--1-0) [87](#page--1-0) - [91](#page--1-0)  network ports, [99](#page--1-0)  normal ports, [99](#page--1-0)  port costs, [91](#page--1-0)-94 port priority, [94](#page--1-0)  Rapid-PVST, [80 - 87](#page--1-0)  RootGuard, [96 - 97](#page--1-0)  timers, [84 - 87](#page--1-0) TrunkFast, [100](#page--1-0) virtualization hosts, [100 - 103](#page--1-0) VLAN, [81](#page--1-0)*  trunk ports, configuring, 100-101 UDLD, [118](#page--1-0)-119 virtualization hosts, linking to, [101](#page--1-0)  VLAN  *adding ports, [73](#page--1-0) adding/removing from trunks,  [74](#page--1-0)  assigning memberships, [73 - 74](#page--1-0)  configuring, [72](#page--1-0) configuring trunk interfaces, [74](#page--1-0)  creating, [72](#page--1-0)  creating multiple VLAN, [72](#page--1-0)* 

 *displaying internal VLAN, [71 - 72](#page--1-0)  overview of, [71](#page--1-0)  Spanning Tree Protocol, [81](#page--1-0)  verifying configurations, [74](#page--1-0) - [76](#page--1-0)  VTP, [72 - 73](#page--1-0)*   **Layer 3, [179](#page--1-0)**  BGP  *authentication, [190 - 192](#page--1-0)  configuring, [183 - 187](#page--1-0)  enabling, [184 - 185](#page--1-0)  neighbors, [187 - 190](#page--1-0)  network advertisements, [194 - 196](#page--1-0)  overview of, [183](#page--1-0)  peer templates, [192 - 194](#page--1-0)  routing metric modifications,  [197](#page--1-0)  security, [190 - 192](#page--1-0)  verifying configurations, [198](#page--1-0)*  EIGRP  *authentication, [147 - 149](#page--1-0)  configuring, [137 - 142](#page--1-0)  enabling, [137](#page--1-0)  instance creation, [137](#page--1-0) - [138](#page--1-0)  operation of, [136](#page--1-0)  overview of, [135 - 136](#page--1-0)  redistribution, [149](#page--1-0) [- 154](#page--1-0)  security, [147 - 149](#page--1-0)  stub routing, [145 - 147](#page--1-0)  summarization, [142 - 145](#page--1-0) SVI additions, [139 - 141](#page--1-0)*  GLBP, [198](#page--1-0)  *authentication, [215 - 217](#page--1-0)  configuring, [212 - 214](#page--1-0)  enabling, [212](#page--1-0)  overview of, [211 - 212](#page--1-0)*
*priority and preempt, 213-214 secondary IP addresses/ subnets, [217 - 219](#page--1-0) security, [215 - 217](#page--1-0)*  HSRP, [198](#page--1-0)  *authentication, [174 - 203](#page--1-0) configuring, [199 - 201](#page--1-0)  IPv6, [204](#page--1-0) - [205](#page--1-0)  overview of, [199](#page--1-0) priority and preempt, 200-201 secondary IP addresses/ subnets, [203 - 204](#page--1-0) security, [202 - 203](#page--1-0) vPC interactions, [210 - 211](#page--1-0)*  IS-IS  *configuring, [178 - 183](#page--1-0)  enabling, [179](#page--1-0) overview of, [178](#page--1-0)*  MPLS  *6PE, [725](#page--1-0)  6VPE, [725](#page--1-0) CE, [719](#page--1-0)  control plane, [718](#page--1-0)  device relationships, [719](#page--1-0)  enabling, [721](#page--1-0) Forwarding table, [718](#page--1-0) high availability, [725](#page--1-0) - [726](#page--1-0)  IPv6, [725](#page--1-0) labels, [718](#page--1-0) Layer 3 VPN, [718 ,](#page--1-0) [720](#page--1-0) [- 723](#page--1-0)  LDP, [719 ,](#page--1-0) [721 - 723](#page--1-0)  LSP, [719](#page--1-0) LSR, [719](#page--1-0)  managing, [725](#page--1-0)  Nexus hardware requirements,  [726 - 727](#page--1-0)  NX-OS licensing, [726](#page--1-0) [- 727](#page--1-0)* 

 *overview of, [717](#page--1-0) [- 718](#page--1-0)  P, [719](#page--1-0) PE, [719](#page--1-0)  Quality of Service, [718](#page--1-0) , [723](#page--1-0)  RD, [719](#page--1-0)  RSVP, [719](#page--1-0)  RT, [719](#page--1-0) Traffic Engineering, [718 ,](#page--1-0) [723 - 725](#page--1-0)  troubleshooting, [725](#page--1-0) VRF-based CE-PE BGP configuration, [723](#page--1-0)*  Nexus 1000V VSM installation, 536-542 **OSPF**  *authentication, [167 - 169](#page--1-0) configuring, [154 - 160](#page--1-0)  OSPFv3 configuration, [177 - 178](#page--1-0)  overview of, [154](#page--1-0) redistribution, [169 - 177](#page--1-0) security, [167 - 169](#page--1-0) stub routing, [163](#page--1-0) [- 167](#page--1-0)  summarization, [160](#page--1-0) [- 163](#page--1-0)*  VRF  *EIGRP configuration, [714 - 715](#page--1-0) Interface and VRF configuration, [712](#page--1-0) IS-IS configuration, [715](#page--1-0)  MPLS, VRF-based CE-PE BGP configuration, [723](#page--1-0) Nexus hardware requirements,  [726 - 727](#page--1-0)  NX-OS licensing, [726](#page--1-0) [- 727](#page--1-0)  operational commands, [713](#page--1-0)  OSPF configuration, [714](#page--1-0)  overview of, [709](#page--1-0) predefined VRF, [710 - 713](#page--1-0)* 

 *routing table isolation, [712 - 713](#page--1-1)  VRF-capable components, [710](#page--1-1)  VRF-Lite, [713 - 717](#page--1-1)*  VRRP, [198](#page--1-1)   *authentication, [208 - 209](#page--1-1)  configuring, [205 - 208](#page--1-1)  enabling, [206](#page--1-1)  overview of, [205](#page--1-1)  priority and preempt, [207](#page--1-1) secondary IP addresses/ subnets, [209](#page--1-1) security, [208 - 209](#page--1-1)  vPC interactions, [210](#page--1-1) [- 211](#page--1-1)*   **LDP (Label Distribution Protocol), MPLS, OSPF configuration, [722](#page--1-1)  LDP (Label Distribution Protocol) and MPLS (Multiprotocol Label Switching), [719 ,](#page--1-1) [722](#page--1-1)**  enabling LDP, 721-722 OSPF configuration, 721-722  **licensing NX-OS, [7](#page--1-1) - [10](#page--1-1)  LinkSec, TrustSec configurations,  [294 - 302](#page--1-1)  LISP (Locator/ID Separator Protocol), [730 ,](#page--1-1) [746 - 747](#page--1-1)**  communication sequence of events,  [733](#page--1-1)  components of, [731](#page--1-1)  control plane sequence of events,  [732](#page--1-1)  data plane, 733-735 deploying, [746](#page--1-1)  EID addresses, [730](#page--1-1)  ESM, 736-745 ETR, [730](#page--1-1), [734](#page--1-1)-735 hardware requirements, [731](#page--1-1)-732 host mobility, 736-745 ITR, [730](#page--1-1), [734](#page--1-1)-735

 LISP/non-LISP site communications,  [735 - 736](#page--1-1)  MR, [730](#page--1-1)  MS, [730](#page--1-1) OTV, [707](#page--1-1) overview of, 729-730 PETR, [731](#page--1-1)  PITR, [730](#page--1-1)  RLOC, [736](#page--1-1) , [738](#page--1-1)  RLOC addresses, [730](#page--1-1)  software requirements, 731-732 xTR, [730](#page--1-1)   **Log files, syntax of, [30](#page--1-1) loop prevention, Nexus 1000V and,  [495](#page--1-1)  LoopGuard, [97](#page--1-1) - [98](#page--1-1)  Loose Unicast RPF mode (unicast RPF), [326](#page--1-1)  LSP (Label Switching Path) and MPLS (Multiprotocol Label Switching), [719](#page--1-1)  LSR (Label Switching Routers) and MPLS (Multiprotocol Label Switching), [719](#page--1-1)  lvEth (local virtual Ethernet) ports, VEM in Nexus 1000V, [495](#page--1-1)  M** 

```
 MAC ACL (Access Control Lists), 
  305 - 307 
MAC addresses 
  FabricPath, verifying MAC address 
    tables, 126 
 Layer 2 
      checking table consistency, 71 
      clearing tables, 70 
      displaying tables, 70 
  OTV Edge Device, 689
```
 **machine managers (virtual).** *See* **hypervisor management interfaces, 14-28 MDS 9000, NX-OS support, [7](#page--1-0)  MDS ports, Nexus 5x00 United Fabric configuration, [470](#page-42-0) memberships (VLAN), assigning, [73 - 74](#page--1-0)  MGMT0 management interface, [15](#page--1-0)  migration case study (Nexus)**  design, [751](#page--1-0)   *access layer, [751](#page--1-0) aggregation layer, [751](#page--1-0) Core layer, [751](#page--1-0)*  design goals, [750](#page--1-0)   *availability, [751](#page--1-0) flexibility, [751](#page--1-0)  performance, [750 - 751](#page--1-0) scalability, [750](#page--1-0)*  existing data center envrionment, 749-750 goal of, [749](#page--1-0)  on-going maintenance windows, [788](#page--1-0)  maintenance window #1, [754](#page--1-0)   *port channel builds, [754 - 757](#page--1-0) port channel configuration,  [757 - 758](#page--1-0)  port channel verification, [758 - 759](#page--1-0)  summary, [760](#page--1-0)*  maintenance window #2, 760-761  *bandwidth configuration, [779](#page--1-0)  ECMP verification, [776 - 777](#page--1-0) EIGRP, [776](#page--1-0) enabling port channels, [780](#page--1-0) FEX configuration, [786 - 787](#page--1-0) HSRP routers, [777 - 779](#page--1-0)* 

 *port channel configuration,  [761 - 763](#page--1-0)  port channel shut downs, [780](#page--1-0)  port channel verification, [765 - 766](#page--1-0)  Rapid-PVST+ 766 route verification, [780](#page--1-0)  routed uplink shut downs, [782](#page--1-0)  routing table verification, [775 - 776](#page--1-0)  STP configuration, [763 - 764 ,](#page--1-0)  [766](#page--1-0)  STP verification, [766 - 768 ,](#page--1-0) [780 - 781](#page--1-0)  SVI address configuration, [783](#page--1-0)  SVI configuration, [769](#page--1-0) [- 774](#page--1-0)  SVI shut downs, [781](#page--1-0) [- 782](#page--1-0)  SVI verification, [775](#page--1-0)  VLAN configuration, [763](#page--1-0) [- 764 ,](#page--1-0)  [766](#page--1-0)  vPC configuration, [764 - 765](#page--1-0) ,  [768 ,](#page--1-0) [784 - 786](#page--1-0)*  migration plan, [752](#page--1-0)  premigration steps, 752-754 summary of, [788](#page--1-0)  topology of, 760, [768](#page--1-0), [782](#page--1-0)-784  **modularity (processes), [366](#page--1-0) [- 368](#page--1-0)  MPLS (Multiprotocol Label Switching), [723](#page--1-0)**  6PE, [725](#page--1-0) 6VPE, [725](#page--1-0)  CE, [719](#page--1-0)  control plane, [718](#page--1-0)  deploying, [719](#page--1-0)  device relationships, [719](#page--1-0)  enabling, [721](#page--1-0) Forwarding table, [718](#page--1-0)

high availability, 725-726 IPv6, [725](#page--1-1)  labels, [718](#page--1-1)  Layer 3 VPN, [718](#page--1-1), [720](#page--1-1)-723 LDP  *defining, [719](#page--1-1)  enabling, [721 - 722](#page--1-1)  operational commands, [722](#page--1-1)  OSPF configuration, [721 - 722](#page--1-1)*  LSP, [719](#page--1-1)  LSR, [719](#page--1-1)  managing, [725](#page--1-1)  Nexus hardware requirements, [726 - 727](#page--1-1)  NX-OS licensing, 726-727 overview of, 717-718 P, [719](#page--1-1)  PE, [719](#page--1-1)  Quality of Service, 718, [723](#page--1-1) RD, [719](#page--1-1)  RSVP, [719](#page--1-1)  RT, [719](#page--1-1)  Traffic Engineering, 718, 723-725  *enabling, [724](#page--1-1)  IS-IS configuration, [724](#page--1-1)  OSPF configuration, [725](#page--1-1)*  troubleshooting, [725](#page--1-1)  VRF-based CE-PE BGP configuration, [723](#page--1-1)  **MQC (Modular Quality of Service CLI), [644 - 645](#page--1-1) MR (Map-Resolvers), [730](#page--1-1)  MS (Map-Servers), [730](#page--1-1) MSDP (Multicast Source Discovery Protocol), [226](#page--1-1)**  Nexus 7000 configuration, 248-250

 topology of, [248](#page--1-1)   **MST (Multiple Spanning Tree), [81 ,](#page--1-1)  [87 - 91](#page--1-1)  MTS (Message and Transaction Services), high availability, [366](#page--1-1)  multicast, [241](#page--1-1) - [242](#page--1-1)**  CoPP, [253](#page--1-1)  IGMP, 241-242  *enabling, [243](#page--1-1)  Nexus 1000V configuration,  [246 - 248](#page--1-1)  Nexus 1000V snooping, [246](#page--1-1)  Nexus 5000 configuration, [245](#page--1-1) Nexus 7000 configuration,  [242 - 245](#page--1-1)  Nexus 7000/Nexus 5000 snooping, [244](#page--1-1) - [245](#page--1-1)  vEthernet1 snooping, [246](#page--1-1)*  multicast distribution trees, 222-223 multicast storms, [324](#page--1-1) overview of, 221-222 PIM, [225](#page--1-1)-226  *ASM, [225](#page--1-1)  BiDir, [226 ,](#page--1-1) [234 - 235](#page--1-1) , [237](#page--1-1)  enabling, [228](#page--1-1)  join policy configurations, [252 - 253](#page--1-1)  MSDP, [226](#page--1-1) , [248 - 250](#page--1-1) Nexus 7000/Nexus [500](#page--1-1)  configuration, [227 - 241](#page--1-1) prune policy configurations,  [252 - 253](#page--1-1)  RP administrative scoping,  [250 - 251](#page--1-1)  SSM, [225 ,](#page--1-1) [239 - 241](#page--1-1)  static RPF modes, [226 ,](#page--1-1) [239 - 241](#page--1-1)  topology of, [227 ,](#page--1-1) [237](#page--1-1)* 

 reverse path forwarding, [225](#page--1-0)  RP, [226](#page--1-0) [- 227](#page--1-0) 

 **Multihop FCoE (FibreChannel over Ethernet), [462 -](#page-34-0) [463](#page-35-0)** 

#### **N**

 **NAM (Network Analysis Module)**  deploying as VSB on Nexus 1010, 641-642 installing,  $630-640$  overview of, [629](#page--1-0)  topology of, [629](#page--1-0)   **NDAC (Network Device Admission Control) and TrustSec, [282](#page--1-0) - [285](#page--1-0) NetFlow, [437 - 438](#page--1-0)**  Nexus 1000V configuration, [442](#page--1-0) [- 444](#page--1-0)  Nexus 7000 configuration, 438-442  **network advertisements**  BGP, 194-196 OSPF configuration  *Alphanumeric Process ID, [157 - 158](#page--1-0)  Numeric Process ID, [157](#page--1-0)*   **network ports (Spanning Tree Protocol), [99](#page--1-0) network-qos policies, [646](#page--1-0)**  Nexus 5x00, 664-667 Nexus 7000, 648-650  **Nexus 5x00**  checkpoints, [434](#page--1-0)-435  *Atomic mode, [434](#page--1-0)  Best-Effort mode, [434](#page--1-0) creating, [435 - 437](#page--1-0) rollbacks, [437](#page--1-0) Stop-at-First-Failure mode, [434](#page--1-0)* 

ERSPAN, [412](#page--1-0)-414 QoS, 663, 674  *FEX, [668](#page--1-0) [- 669](#page--1-0)  forwarding architecture, [663 - 664](#page--1-0)  network-qos policies, [664 - 667](#page--1-0) queuing policies, [667](#page--1-0) [- 668](#page--1-0)*  SPAN, 392-393  *session limits, [393 - 397](#page--1-0)*  United Fabric configuration, [467](#page-39-0)   *enabling FCoE, [468](#page-40-0)  enabling NPV mode, [468](#page-40-0) - [469](#page-41-0)  FCoE NPV configuration, [469](#page-41-0) [- 473](#page-45-0)  Single-Hop FCoE configuration, [469](#page-41-0) [- 473](#page-45-0)  verifying FCoE licenses, [467](#page-39-0) [- 468](#page-40-0)*   **Nexus 1000V**  architecture of, [490](#page--1-0)-491 benefits of, [493](#page--1-0) Control VLAN, 492-493 ERSPAN, [400](#page--1-0)-406 hypervisor, 489-490 IGMP configuration, [246](#page--1-0)-248 Installation Management Center, 510 - 519 - 525 loop prevention, [495](#page--1-0)  NAM  *deploying as VSB on Nexus 1010, [641](#page--1-0) - [642](#page--1-0)  installing, [630](#page--1-0) - [640](#page--1-0)  overview of, [629](#page--1-0) topology of, [629](#page--1-0)*  NetFlow configuration, [442](#page--1-0)-444 overview of, 490-493 Packet VLAN, [493](#page--1-0) 

port profiles, 542-543  *characteristics of, [543 - 545](#page--1-1)  creating on VSM, [545 - 546](#page--1-1) mobility of, [549 - 550](#page--1-1)  QoS policies, [550 - 552](#page--1-1) states of, [543](#page--1-1)  verifying on VSM, 546-548* QoS, 670, [674](#page--1-1)  *classification in, [670](#page--1-1) [- 673](#page--1-1)  forwarding architecture, [670](#page--1-1)*  scalability numbers, [494](#page--1-1)  SPAN, 397-398  *configuring, [398 - 400](#page--1-1)  session limits, [398](#page--1-1)*  topology of, [492](#page--1-1)  VEM, [490](#page--1-1), 492-494  *functions of, [490](#page--1-1) - [491](#page--1-1)  installation via Installation Management Center, [519 -](#page--1-1)  [525](#page--1-1)  physical port classifications,  [495](#page--1-1)  port profiles, [542 - 552](#page--1-1)  supported ports, [494](#page--1-1)  VEM additions to ESX vSphere hosts, [528 - 535](#page--1-1) virtual port classifications,  [494 - 495](#page--1-1)*  VM, [493](#page--1-1)  VMware and VMNIC, [495](#page--1-1)  VNMC, [552](#page--1-1)-553  *installing, [553 - 562](#page--1-1)  PA configuration, [570 - 571](#page--1-1)  VM-Manager, [564 - 569](#page--1-1)*  VSG, [571](#page--1-1)-573 VSM, 490, 492-493  *changing hostnames, [536](#page--1-1)  installing, [496 - 541](#page--1-1)* 

 *Layer 3 control, [536 - 542](#page--1-1)  PA configuration via VNMC,  [570 - 571](#page--1-1)  port profile creation, [545 - 546](#page--1-1) port profile verification, [546 - 548](#page--1-1)  Telnet servers, [536](#page--1-1)  uplink profile creation, [526 - 528](#page--1-1)*  vSphere, 489-490 VXLAN  *deploying, [604 - 629](#page--1-1)  overview of, [602 - 604](#page--1-1)  topology of, [603](#page--1-1)*   **Nexus 1000v**  NX-OS licensing, [9](#page--1-1)  NX-OS support, [6](#page--1-1)   **Nexus 1010**  Nexus 1000V NAM deployments as VSB, 641-642 VNMC, VSG tenant creation, 579-602 VSG installation, 574-577  *tenant creation in VNMC, [579 - 602](#page--1-1)  verifying VNMC registration,  [578](#page--1-1)  VNMC PA configuration on VSM, [577 - 578](#page--1-1)*  VSM  *PA configuration via VNMC,  [577 - 578](#page--1-1)  verifying VNMC registration,  [578](#page--1-1)*   **Nexus 2000**  Fabric Extenders, 60-61 FEX  *Nexus 5x00 QoS, [668 - 669](#page--1-1)  NX-OS support, [6](#page--1-1)* 

 Layer 2  *Etherchannel, [61 ,](#page--1-0) [66 - 69](#page--1-0) port-channel forwarding, [61](#page--1-0) ,  [66](#page--1-0) [- 69](#page--1-0)  static pinning, [61](#page--1-0) - [66](#page--1-0)*  Layer 2 switching, [61](#page--1-0)  NX-OS licensing, [9](#page--1-0)   **Nexus 2148, NX-OS support, [6](#page--1-0)  Nexus 2224, NX-OS support, [6](#page--1-0)  Nexus 2232TM, NX-OS support, [6](#page--1-0) Nexus 2232TM-E, NX-OS support, [6](#page--1-0) Nexus 2232TP, NX-OS support, [6](#page--1-0) Nexus 2248, NX-OS support, [6](#page--1-0)  Nexus 2248TP-E, NX-OS support, [6](#page--1-0) Nexus 3000, NX-OS licensing, [8](#page--1-0)  Nexus 3016, NX-OS support, [5](#page--1-0)  Nexus 3048, NX-OS support, [5](#page--1-0)  Nexus 3064, NX-OS support, [5](#page--1-0)  Nexus 3548, NX-OS support, [6](#page--1-0)  Nexus 4000, NX-OS support, [7](#page--1-0)  Nexus 5000**  IGMP configuration, [245](#page--1-0) NX-OS support, 4-5 PIM configuration, 227-241  **Nexus 5010**  NX-OS support, [4](#page--1-0)  unsupported NX-OS features, [5](#page--1-0)   **Nexus 5020**  NX-OS support, [4](#page--1-0)  unsupported NX-OS features, [5](#page--1-0)   **Nexus 5500, NX-OS licensing, [8](#page--1-0)  Nexus 5548P, NX-OS support, [4](#page--1-0)  Nexus 5548UP, NX-OS support, [4 - 5](#page--1-0) Nexus 5596UP, NX-OS support, [5](#page--1-0)** 

 **Nexus 7000**  checkpoints, [431](#page--1-0)-432  *Atomic mode, [431](#page--1-0)  Best-Effort mode, [431](#page--1-0) creating, [432 - 433](#page--1-0) rollbacks, [434](#page--1-0) Stop-at-First-Failure mode, [431](#page--1-0)*  ERSPAN, [406](#page--1-0)-412 FabricPath, enabling on Nexus 7000,  [122](#page--1-0) IGMP configuration, [242](#page--1-0)-245 NetFlow configuration, [438](#page--1-0)-442 NX-OS licensing, 7-8 NX-OS support, 3-4 PIM configuration, 227-241 port channels  *Layer 2 port-channel forwarding, [69](#page--1-0) [- 71](#page--1-0)  load balancing options, [103 - 104](#page--1-0)*  QoS, [646 ,](#page--1-0) [674](#page--1-0)   *FEX, [661](#page--1-0) [- 662](#page--1-0)  forwarding architecture, [646 - 648](#page--1-0)  network-qos policies, [648 - 650](#page--1-0) queuing policies, [650](#page--1-0) [- 661](#page--1-0)  VDC, [663](#page--1-0)  VQI, [647 - 648](#page--1-0)*  SPAN, 386-387  *configuring, [387 - 392](#page--1-0)  session limits, [387](#page--1-0)*  TrustSec configuration, [285](#page--1-0)-288 United Fabric configuration, [477 ,](#page-49-0)  [484](#page-56-0) [- 485 ,](#page-57-0) [487](#page-59-0)   *FCoE installation, [478 -](#page-50-0) [479](#page-51-0)* 

 *MDS FCoE configuration, [482 -](#page-54-0) [484](#page-56-1)  Nexus 7000 shared interface allocation, [485](#page-57-1) [- 486](#page-58-0)  Nexus 7000/MDS interconnection, [481](#page-53-0) - [482](#page-54-0)  QoS policies, [477 -](#page-49-1) [478](#page-50-1) Storage VDC, [478 -](#page-50-1) [479](#page-51-1) VDC configuration, [479](#page-51-1) [- 481](#page-53-0)  VFC interface creation, [486 -](#page-58-0) [487](#page-59-1)* 

#### VDC

 *communicating between, [42 - 43](#page--1-1)  components shared between, [38](#page--1-1)  configuring, [43](#page--1-1) [- 46](#page--1-1)  default VDC, [38 - 39](#page--1-1)  HA policies, [54](#page--1-1)  interface allocation, [46 - 53](#page--1-1) logical segmentation on, [38 - 39](#page--1-1)  module types, [39 - 40](#page--1-1)  monitoring resources, [37 - 38](#page--1-1) non-default VDC, [39](#page--1-1)  overview of, [- 37](#page--1-2)  shared interfaces, [41 - 42](#page--1-1)  storage VDC, [41](#page--1-1)  system resource allocation, [53 - 54](#page--1-1)*   **Nexus 7004, NX-OS support, [3](#page--1-1) - [4](#page--1-1)  Nexus 7009, NX-OS support, [3](#page--1-1) Nexus 7010, NX-OS support, [3](#page--1-1) Nexus 7018, NX-OS support, [3](#page--1-1) Nexus migration case study**  design, [751](#page--1-1)   *access layer, [751](#page--1-1)  aggregation layer, [751](#page--1-1)  Core layer, [751](#page--1-1)* 

 design goals, [750](#page--1-1)  *availability, [751](#page--1-1)  flexibility, [751](#page--1-1) performance, [750 - 751](#page--1-1)  scalability, [750](#page--1-1)*  existing data center envrionment, 749-750 goal of, [749](#page--1-1)  on-going maintenance windows, [788](#page--1-1) maintenance window #1, [754](#page--1-1)  *port channel builds, [754](#page--1-1) - [757](#page--1-1)  port channel configuration,  [757 - 758](#page--1-1)  port channel verification, [758 - 759](#page--1-1)  summary, [760](#page--1-1)*  maintenance window #2, [760](#page--1-1)-761  *bandwidth configuration, [779](#page--1-1)  ECMP verification, [776 - 777](#page--1-1)  EIGRP, [776](#page--1-1)  enabling port channels, [780](#page--1-1)  FEX configuration, [786](#page--1-1) - [787](#page--1-1)  HSRP routers, [777 - 779](#page--1-1)  port channel configuration,  [761 - 763](#page--1-1)  port channel shut downs, [781](#page--1-1)  port channel verification, [765 - 766](#page--1-1)  Rapid-PVST+ 766 route verification, [780](#page--1-1)  routed uplink shut downs, [782](#page--1-1)  routing table verification, [775 - 776](#page--1-1)  STP configuration, [763 - 764 ,](#page--1-1)  [766](#page--1-1)  STP verification, [766 - 768 ,](#page--1-1) [780 -](#page--1-1)  [781](#page--1-1)* 

 *SVI address configuration, [783](#page--1-0)  SVI configuration, [769](#page--1-0) [- 774](#page--1-0)  SVI shut downs, [781](#page--1-0) [- 782](#page--1-0)  SVI verification, [775](#page--1-0)  VLAN configuration, [763](#page--1-0) [- 764 ,](#page--1-0)  [766](#page--1-0)  vPC configuration, [764 - 765](#page--1-0) ,  [768 ,](#page--1-0) [784 - 786](#page--1-0)*  migration plan, [752](#page--1-0)  premigration steps, 752-754 summary of, [788](#page--1-0)  topology of, 760, [768](#page--1-0), [782](#page--1-0)-784  **nonstop forwarding, [370](#page--1-0) normal ports (Spanning Tree Protocol), [99](#page--1-0) NPIV (N-Port Identification Virtualization), [466](#page-38-0) NPV (N-Port Virtualization), [465](#page-37-0) [- 466](#page-38-0)**  Nexus 5x00 United Fabric configuration, 468-469 NPIV, 466, 473-477  **NTP (Network Time Protocol), [444](#page--1-0) [- 445](#page--1-0)  Numeric Process ID, OSPF**  configuring, 155-156 network advertisements, [157](#page--1-0)  passive interfaces, [159](#page--1-0)  stub routing,  $163$ ,  $165$ summarization, [160](#page--1-0)-161  **numeric tags**  EIGRP  *instance creation, [137 - 138](#page--1-0) passive interfaces, [141 - 142](#page--1-0) stub routing, [146](#page--1-0) summarization, [143](#page--1-0)*  SVI, adding to EIGRP, [139](#page--1-0)-140

 **Nvram files, syntax of, [29](#page--1-0)  NX-OS**  advantages of, 1-2 B22HP HP-FEX support, [7](#page--1-0)  CMP management interface, 15-18 continuous system operations, [2](#page--1-0)  CP/Supervisor management interface, 15-16 DCNM, [26](#page--1-0)-28 EXEC Command Mode, 12-13 FabricPath, [2](#page--1-0)  further reading, [57](#page--1-0)  Global Configuration Command Mode, [13](#page--1-0)  high availability, [366](#page--1-0) Interface Configuration Command Modd, 13-14 IOS comparison, 10-12 licensing, 7-10  *MPLS, [726 - 727](#page--1-0) VRF, [726 - 727](#page--1-0)*  management interfaces, 14-28 MDS 9000 support, [7](#page--1-0) MGMT0 management interface, [15](#page--1-0)  Nexus 1000v support, [6](#page--1-0)  Nexus 2000 FEX support, [6](#page--1-0) Nexus 3000 support, [5](#page--1-0)-6 Nexus 4000 support, [7](#page--1-0) Nexus 5000 support, [4](#page--1-0)-5 Nexus 7000 support, [3](#page--1-0)-4 OSPF, [158](#page--1-0)  OTV, [2](#page--1-0)  PSS, [2](#page--1-0)  security, [2](#page--1-0)  SNMP management interface, 15,  [23 - 26](#page--1-0) 

SSH management interface, 15,  $19 - 21$  $19 - 21$ supported platforms, 3-7 Telnet management interface, 15,  [18](#page--1-1) - [19](#page--1-1)  UCS support, [7](#page--1-1)  user modes, [12](#page--1-1)-14 VDC, [2](#page--1-1)  vPC, [2](#page--1-1)  XML management interface, 15,  [21](#page--1-1) - [22](#page--1-1) 

#### **O**

 **on-demand diagnostics, [365](#page--1-1)  operating system files, [35 - 36](#page--1-1)  OSPF (Open Shortest Path First),  [172 ,](#page--1-1) [725](#page--1-1)**  authentication, 167-169 configuring, 154-155  *alphanumeric strings, [156](#page--1-1)  network advertisements, [157 - 158](#page--1-1)  Numeric Process ID, [155 - 156](#page--1-1)  passive interfaces, [159 - 160](#page--1-1)  Router ID, [156 - 157](#page--1-1)*  enabling, [155](#page--1-1)  IOS versus NX-OS, [158](#page--1-1)  LDP configuration as IGP in MPLS,  [721 - 722](#page--1-1)  MPLS TE configuration, [725](#page--1-1) OSPFv3 configuration, 177-178 overview of, [154](#page--1-1)  redistribution, 169-170  *default routes, [171](#page--1-1) - [172](#page--1-1)  Fixed Limit option, [174](#page--1-1)  prefix list definitions, [170 ,](#page--1-1) [172](#page--1-1)* 

 *redistributed route limits, [174 - 175](#page--1-1)  route map definitions, [170 ,](#page--1-1) [172](#page--1-1)  Warning option, [174](#page--1-1) Withdraw option, [174](#page--1-1)*  security, 167-169 stub routing, [163](#page--1-1)-167 summarization, 160-163 topology of, [155 ,](#page--1-1) [170](#page--1-1)  VRF configuration, [714](#page--1-1)   **OTV (Overlay Transport Virtualization), [2 ,](#page--1-1) [707](#page--1-1)**  adjacency server, 692-695 AED, 680-681 ARP, 700-702 control plane, [682](#page--1-1)-687 data plane, 695-697  *encapsulation, [696](#page--1-1)  multicast traffic, [697 - 698](#page--1-1)  unicast traffic, [698](#page--1-1)*  dual adjacency, [680](#page--1-1)  failure isolation, [698](#page--1-1)   *broadcast traffic handling, [699](#page--1-1)  STP isolation, [698 - 699](#page--1-1)  unknown unicast handling, [699](#page--1-1)*  FHRP localization, 702-704 GLBP localization, [702](#page--1-1)-704 HSRP localization, 702-704 inbound path optimization, 705-707 internal interfaces, [677](#page--1-1)-678 join interface, [678](#page--1-1)  LISP, [707](#page--1-1) multicast-enabled transport, 687-691 multihoming, [700](#page--1-1)  OTV Edge Device, [677 ,](#page--1-1) [689](#page--1-1)  OTV site-id, 679-680

 OTV site-VLAN, [679](#page--1-0)  overlay adjacency, [680](#page--1-0)  overlay interface, [679](#page--1-0) overview of, 675-676 QoS, [698](#page--1-0)  site adjacency, [680](#page--1-0) topology of, [676](#page--1-0)  unicast-enabled transport, [691](#page--1-0)-695 VRRP localization, 702-704

#### **P**

 **P (Provider routers) and MPLS (Multiprotocol Label Switching),  [719](#page--1-0) PA (Policy-Agent)**  Nexus 1000V VSM configuration, 570-571 Nexus 1010 VSM configuration,  [577](#page--1-0) [- 578](#page--1-0)   **packet (data) rate limits, [335 - 340](#page--1-0) Packet VLAN, Nexus 1000V and,  [493](#page--1-0) PE (Provider Edge) routers and MPLS (Multiprotocol Label Switching), [719](#page--1-0) peer templates (BGP), [192 - 194](#page--1-0)  PETR (Proxy ETR), [731](#page--1-0) physical redundancy, [349 - 350](#page--1-0)**  cooling systems, 352-355 EOBC, [357](#page--1-0)  fabric modules, 357-358 power supplies, [350](#page--1-0)-352 supervisors, [355](#page--1-0)-357, 369-370  **physical topology, [56](#page--1-0) PIM (Protocol Independent Multicast), [225](#page--1-0) - [226](#page--1-0)**  ASM, [225](#page--1-0)

authentication, [229](#page--1-0)-230 BiDir, 226, 234-235, [237](#page--1-0) enabling, [228](#page--1-0) join policy configurations, [252](#page--1-0)-253 MSDP, [226](#page--1-0)  *enabling, [248](#page--1-0) - [249](#page--1-0)  Nexus 7000 configuration,  [248 - 250](#page--1-0)*  Nexus 7000/Nexus 5000 configuration, 226-230  *Anycast-RP configuration, [237](#page--1-0)  Auto-RP configuration, [235 - 237](#page--1-0)  BiDir configuration, [234](#page--1-0) [- 235](#page--1-0)  BSR configuration, [230 - 232 ,](#page--1-0)  [237](#page--1-0)  Hello authentication, [229 - 230](#page--1-0) static RP configuration, [230 - 232](#page--1-0)*  prune policy configurations, [252](#page--1-0) [- 253](#page--1-0)  RP administrative scoping, 250-251 security, [229](#page--1-0)-230 SSM, 225, 239-241 static RPF modes, [226](#page--1-0), [239](#page--1-0)-241 topology of, [227](#page--1-0)   **PITR (Proxy ITR), [730](#page--1-0) plain text notation, BGP configuration, [185](#page--1-0)  POAP (Power On Auto-Provisioning),  [448](#page--1-0) port channels**  ARP synchronization, [117](#page--1-0)  flow control,  $107-108$  $107-108$  forwarding, Layer 2 configurations, 61, 66-69, 71 load balancing, 103-104 load distribution, verifying, 108-109

 overview of, [103](#page--1-1)  physical port assignments  *LACP, [104 - 107](#page--1-1) static configurations, [104 - 105](#page--1-1)*  vPC, 109-116  *vPC-Peer Gateways, [116](#page--1-1)  vPC-Peer Switches, [116 - 117](#page--1-1)*   **port profiles**  Layer 2 configurations, 102-103 Nexus 1000V profiles, 542-543  *characteristics of, [543 - 545](#page--1-1)  creating on VSM, [545 - 546](#page--1-1) mobility of, [549 - 550](#page--1-1)  QoS policies, [550 - 552](#page--1-1) states of, [543](#page--1-1)  verifying on VSM, 546-548*  **ports**  security  *configuring, [308 - 311](#page--1-1)  violations, [311 - 313](#page--1-1)*  **STP**  *cost configuration, [91](#page--1-1) - [94](#page--1-1)  defining default port type, [99 - 100](#page--1-1) edge ports, [99](#page--1-1) network ports, [99](#page--1-1)  normal ports, [99](#page--1-1)  priority, [94](#page--1-1)*  VLAN, adding to, [73](#page--1-1)   **power supplies, redundancy, [350 - 352](#page--1-1)  processes**  modularity, [366](#page--1-1)-368 restarts, 368-369  **protect action (port security violations), [311](#page--1-1)** 

 **prune policies, PIM configurations,  [252 - 253](#page--1-1)  PSS (Persistent Storage Service), [2 ,](#page--1-1)  [366](#page--1-1)  PTP (Precision Time Protocol), [445 - 447](#page--1-1)  PVLAN (Private Virtual Local Area Networks) .** *See also* **VLAN (Virtual Local Area Networks)**  access switches, configuring, 78-79 broadcast suppression, [76](#page--1-1) configuring, [77](#page--1-1)  defining, [78](#page--1-1)  enabling, [77](#page--1-1)  IP addresses, [76](#page--1-1)  overview of, 76-77 security, [76](#page--1-1)  SVI, creating, [78](#page--1-1)  uses for, [76](#page--1-1)  verifying configurations, [80](#page--1-1)  VLAN in  *community VLAN, [76 - 77](#page--1-1)  isolated VLAN, [76](#page--1-1)  primary VLAN, [76](#page--1-1)  secondary VLAN, [76 - 77](#page--1-1)*   **Python, [449 - 454](#page--1-1)** 

## **Q**

 **QoS (Quality of Service), [674](#page--1-1)**  ACL, [645](#page--1-1)  class maps, [645](#page--1-1) classification matches, 645-646 MPLS, [718 ,](#page--1-1) [723](#page--1-1)  MOC, 644-645 network-qos policies, [646](#page--1-1)  *Nexus 5x00, [664 - 667](#page--1-1)  Nexus 7000, [648 - 650](#page--1-1)* 

Nexus 5x00, 663, 674  *FEX, [668](#page--1-0) [- 669](#page--1-0)  forwarding architecture, [663 - 664](#page--1-0)  network-qos policies, [664 - 667](#page--1-0) queuing policies, [667](#page--1-0) [- 668](#page--1-0)*  Nexus 1000V, [670](#page--1-0), [674](#page--1-0)  *classification in, [670 - 673](#page--1-0) forwarding architecture, [670](#page--1-0)*  Nexus 7000, 646, [674](#page--1-0)  *FEX, [661](#page--1-0) [- 662](#page--1-0)  forwarding architecture, [646 - 648](#page--1-0)  network-qos policies, [648 - 650](#page--1-0) queuing policies, [650](#page--1-0) [- 661](#page--1-0)  United Fabric configuration,  [477](#page-49-0) [- 478](#page-50-0)  VDC, [663](#page--1-0)  VQI, [647 - 648](#page--1-0)*  OTV, [698](#page--1-0)  overview of, [643](#page--1-0)  port profiles in Nexus 1000V, [550](#page--1-0) [- 552](#page--1-0)   **queuing policies**  Nexus 5x00 QoS, 667-668 Nexus 7000 QoS, 650-661

## **R**

 **RADIUS (Remote Access Dial-In User Service)**  configuration distribution, 259-264 configuring,  $256-259$  TrustSec and RADIUS server host configuration, 281-282  **Rapid-PVST (Per-VLAN Spanning Tree), [80 - 87](#page--1-0)  rate limits (data packets), [335 - 340](#page--1-0)** 

 **RD (Route Distinguishers) and MPLS (Multiprotocol Label Switching),  [719](#page--1-0) redistribution**  EIGRP, [149](#page--1-0)-154 OSPF, 169-177 redundancy (physical), 349-350 cooling systems, 352-355 EOBC, [357](#page--1-0)  fabric modules, 357-358 power supplies, [350](#page--1-0)-352 supervisors, [355](#page--1-0)-357, 369-370  **restarts (processes), [368 - 369](#page--1-0)  restrict action (port security violations), [311](#page--1-0) RLOC (Route Locator) addresses,  [730](#page--1-0) , [736 ,](#page--1-0) [738](#page--1-0)  rollbacks (configuration)**  Atomic configuration rollbacks, [33](#page--1-0)  Best-effort configuration rollbacks,  [33](#page--1-0)  checkpoints and  *Nexus 5x00, [437](#page--1-0) Nexus 7000, [434](#page--1-0)*  creating, 34-35 limitations of, [34](#page--1-0)  Stop-at-first-failure configuration rollbacks, [33](#page--1-0)  Verbose mode configuration rollbacks, [33](#page--1-0)   **RootGuard, [96](#page--1-0) [- 97](#page--1-0)  Router ID**  BGP configuration, [186](#page--1-0)  OSPF configuration, 156-157  **routers and MPLS (Multiprotocol Label Switching)**  CE, [719](#page--1-0)  LSR, [719](#page--1-0)

 P, [719](#page--1-1)  PE, [719](#page--1-1)   **routing table verification (FabricPath), [126 - 127](#page--1-1)  RP (Rendezvous Points)**  configuring  *Anycast-RP, [227 ,](#page--1-1) [237](#page--1-1)  Auto-RP, [227 ,](#page--1-1) [235 - 237](#page--1-1)  BSR, [226 - 227 ,](#page--1-1) [232 - 235](#page--1-1)  static RP, [226 ,](#page--1-1) [230 - 232](#page--1-1)*  IP multicasts and, 226-227  **RPF (Reverse Path Forwarding), IP multicasting, [225 - 226 ,](#page--1-1) [239 - 241](#page--1-1) RSVP (Resource Reservation Protocol) and MPLS (Multiprotocol Label Switching),  [719](#page--1-1)  RT (Route Targets) and MPLS (Multiprotocol Label Switching),  [719](#page--1-1)  runtime diagnostics, [360](#page--1-1) - [364](#page--1-1)** 

## **S**

 **security**  ACL, 302-305  *MAC ACL, [305](#page--1-1) - [307](#page--1-1)  VLAN ACL, [307 - 308](#page--1-1)*  BGP, 190-192 CoPP, 327-335 DHCP snooping, 313-316 Dynamic ARP  *configuring, [316 - 317](#page--1-1)  Inspection Trust state, [317 - 320](#page--1-1)*  EIGRP, 147-149 GLBP, [215](#page--1-1)-217 HSRP, 174-203 IP Source Guard, 321-322

keychain management, 322-323 LinkSec and TrustSec configuration,  [294 - 302](#page--1-1)  NX-OS, [2](#page--1-1)  OSPF, [167](#page--1-1)-169 PIM, [229](#page--1-1)-230 ports  *configuring, [308 - 311](#page--1-1)  violations, [311 - 313](#page--1-1)*  PVLAN, [76](#page--1-1)  **RADIUS**  *configuration distribution,  [259 - 264](#page--1-1)  configuring, [256 - 259](#page--1-1)*  rate limits (data packets), 335-340 security network topologies, [255 - 257](#page--1-1)  SNMPv3, 340-347 SSH, [275](#page--1-1)-278 TACACS+  *configuration distribution, [267](#page--1-1)  configuring, [266 - 275](#page--1-1)*  traffic storm control, 323-325 TrustSec  *AAA configuration, [281 - 294](#page--1-1) authentication, [279](#page--1-1)  authorization, [279](#page--1-1)  configuring, [278 -](#page--1-1) LinkSec configuration, [294 - 302](#page--1-1)  NDAC definition, [282 - 285](#page--1-1) Nexus 7000 configuration,  [285 - 288](#page--1-1)  overview of, [278 - 279](#page--1-1)  RADIUS server host configuration, [281 - 282](#page--1-1) SGACL creation, [292 - 294](#page--1-1)  SGT assignments, [288 - 290](#page--1-1)* 

 *SGT mapping, [290 - 292](#page--1-0) topology of, [279](#page--1-0)*  unicast RPF, [325](#page--1-0)-327 VRRP, 208-209 VSG, 571-602  **serviceability (embedded)**  checkpoints  *Nexus 5x00, [431](#page--1-0) - [434](#page--1-0)  Nexus 7000, [431](#page--1-0) [- 434](#page--1-0)*  EEE, 447-448 embedded analyzer, 412-414 ERSPAN  *Nexus 5x00, [412](#page--1-0) - [414](#page--1-0)  Nexus 1000V, [400 - 406](#page--1-0) Nexus 7000, [406](#page--1-0) [- 412](#page--1-0)*  NetFlow, [437](#page--1-0)-438  *Nexus 1000V configuration,  [442 - 444](#page--1-0)  Nexus 7000 configuration,  [438 - 442](#page--1-0)*  NTP, 444-445 POAP, [448](#page--1-0)  PTP, [444](#page--1-0)-445 Python, [449](#page--1-0)-454 Smart Call Home, [424](#page--1-0)-428  *alert groups, [424](#page--1-0) configuring, [424 - 431](#page--1-0)  executed commands, [424](#page--1-0)*  SPAN  *Nexus 5x00, [392](#page--1-0) - [393](#page--1-0)  Nexus 1000V, [397 - 398](#page--1-0) Nexus 7000, [386](#page--1-0) [- 392](#page--1-0)  overview of, [386](#page--1-0)*   **SGACL (Security Group Access Control Lists), TrustSec configuration, [292 - 294](#page--1-0)** 

 **SGT (Security Group Tags), TrustSec configurations**  SGT assignments, 288-290 SGT mapping, 290-292  **show commands, troubleshooting via,  [54 - 55](#page--1-0)  shutdown action (port security violations), [311](#page--1-0) Single-Hop FCoE (FiberChannel over Ethernet), [461 -](#page-33-0) [462 ,](#page-34-0) [469 -](#page-41-0) [473](#page-45-0) slot0 files, syntax of, [30](#page--1-0) Smart Call Home, [424](#page--1-0) - [428](#page--1-0)**  alert groups, [424](#page--1-0)  configuring,  $424-431$  executed commands, [424](#page--1-0)   **SNMP (Simple Network Management Protocol) management interface,  [15](#page--1-0)  SNMP** management interface, 23-26  **SNMPv3 (Simple Network Management Protocol version 3),  [340](#page--1-0) [- 347](#page--1-0)  snooping**  DHCP snooping, [313](#page--1-0)-316 IGMP  *Nexus 1000V snooping, [246](#page--1-0)  Nexus 7000/Nexus 5000 snooping, [244 - 245](#page--1-0) vEthernet1 snooping, [246](#page--1-0)*   **software, upgrading via ISSU (In-Service Software Upgrades),  [370](#page--1-0) [- 383](#page--1-0)  SPAN (Switch Port Analyzer)**  Nexus 5x00, 392-393  *configuring, [393 - 397](#page--1-0)  session limits, [393](#page--1-0)*  Nexus 1000V, [397](#page--1-0)-398  *configuring, [398 - 400](#page--1-0)  session limits, [398](#page--1-0)* 

Nexus 7000, 386-387  *configuring, [387 - 392](#page--1-1)  session limits, [387](#page--1-1)*  overview of, [386](#page--1-1)   **SSH (Secure Shell)**  configuring, 275-278 management interface, 15, 19-21  **SSM (Source Specific Multicast),  [225 ,](#page--1-1) [239 - 241](#page--1-1) standard hosts, Layer [2](#page--1-1)  configurations, [101](#page--1-1) stateful switchovers, [369](#page--1-1) - [370](#page--1-1)  static pinning, [61 - 66](#page--1-1)  static RP and RP configurations, [226 ,](#page--1-1)  [230 - 232](#page--1-1)  static RPF modes, IP multicasting and, [239 - 241](#page--1-1) static RPF (Reverse Path Forwarding), IP multicasting and,  [226](#page--1-1)  Stop-at-first-failure configuration rollbacks, [33](#page--1-1)  Stop-at-First-Failure mode (checkpoints)**  Nexus 5x00, [434](#page--1-1)  Nexus 7000, [431](#page--1-1)   **storage**  PSS (Persistent Storage Service), [2](#page--1-1) storage VDC, [41](#page--1-1)   **Storage VDC (Virtual Device Context), [463](#page-35-1) - [464 ,](#page-36-0) [478 -](#page-50-1) [479](#page-51-1)  store-and-forward switching, [60](#page--1-1)  STP (Spanning Tree Protocol)**  BPDU and OTV failure isolation, 698-699 BPDUFilter, [95 - 96](#page--1-1)  BPDUGuard, 94-95 Bridge Assurance, 98-99

 dispute mechanism, [98](#page--1-1)  errdisable recovery, [95](#page--1-1) LoopGuard, 97-98 MST, 81, [87](#page--1-1)-91 overview of, [80](#page--1-1)  port costs, configuring, 91-94 port priority, configuring, [94](#page--1-1)  ports  *defining default port type, [99 - 100](#page--1-1) edge ports, [99](#page--1-1) network ports, [99](#page--1-1)  normal ports, [99](#page--1-1)*  Rapid-PVST, [80](#page--1-1)-87 RootGuard, 96-97 timers, 84-87 TrunkFast, [100](#page--1-1)  virtualization hosts, 100-103 VLAN, [81](#page--1-1)   **Strict Unicast RPF mode (unicast RPF), [325](#page--1-1)  stub routing**  EIGRP, 145-147 OSPF, [163](#page--1-1)-167  **summarization and EIGRP (Enhanced Interior Gateway Routing Protocol), [142 - 145](#page--1-1)  supervisors, redundancy, [355](#page--1-1) - [357 ,](#page--1-1)  [369 - 370](#page--1-1)  SVI (Switched Virtual Interfaces)**  EIGRP, adding to, 139-141 GLBP configuration, [213](#page--1-1)  HSRP configuration, [200](#page--1-1)  PVLAN, creating for, [78](#page--1-1)  VRRP configuration, 206-207  **switch IDs, configuring via FabricPath, [122](#page--1-1)** 

 **switching**  cut-through switching, [60](#page--1-0)  Layer 2 switching, Nexus 2000 and,  [61](#page--1-0)  store-and-forward switching, [60](#page--1-0) switchovers (stateful), 369-370  **system files**  management, [28](#page--1-0)  *configuration files, [33](#page--1-0) [- 35](#page--1-0)  file systems, [28 - 33](#page--1-0)  operating system files, [35 - 36](#page--1-0)*  syntax of, [30](#page--1-0)  **System Manager (NX-OS), [368 - 369](#page--1-0)**  high availability, [366](#page--1-0) process restarts, 368-369 stateful switchovers, [368](#page--1-0)-369

#### **T**

 **TACACS+ (Terminal Access Controller Access-Control System+)**  configuration distribution, [267](#page--1-0)  configuring,  $266-267$  *global TACACS+ keys, [268](#page--1-0)  TACACS+ server groups, [269 - 270](#page--1-0)  TACACS+ server hosts, [268 - 269](#page--1-0)  TACACS+ server keys, [268](#page--1-0)  TACACS+ source interface,  [270 - 275](#page--1-0)*  enabling, [266](#page--1-0)-267  **Telnet management interface, [15 ,](#page--1-0)  [18 - 19](#page--1-0)  Telnet servers, VSM and, [536](#page--1-0)  templates (peer) and BGP (Border Gateway Protocol), [192](#page--1-0) - [194](#page--1-0)** 

 **timers (Spanning Tree Protocol), [84 - 87](#page--1-0)  topologies, [56 ,](#page--1-0) [237](#page--1-0)**  BGP, [184](#page--1-0)  FabricPath, 122-123 FCoE, Nexus 7000/MDS topology,  [481](#page-53-1) GLBP, [212](#page--1-0)  IGMP  *Nexus 1000V configuration,  [247](#page--1-0)  Nexus 7000 configuration, [242](#page--1-0)*  MSDP, [248](#page--1-0) OSPF, [155 ,](#page--1-0) [170](#page--1-0)  OTV, [676](#page--1-0)  OTV adjacency server, [692](#page--1-0)-693 physical topology, [56](#page--1-0)  PIM, 227, 237 security network topologies, [255](#page--1-0) [- 257](#page--1-0)  TrustSec, [279](#page--1-0) VRRP, [205](#page--1-0)   **Traffic Engineering and MPLS (Multiprotocol Label Switching),  [718](#page--1-0) , [723 - 725](#page--1-0)**  enabling in, [724](#page--1-0) IS-IS configuration, [724](#page--1-0)  OSPF configuration, [725](#page--1-0)   **traffic storm control, [323 - 325](#page--1-0) troubleshooting, [54](#page--1-0)**  debug commands, [54](#page--1-0)-56 MPLS, [725](#page--1-0)  show commands, 54-55  **trunk ports, Layer 2 configurations,  [100](#page--1-0) [- 101](#page--1-0)  TrustSec**  authentication, [279](#page--1-0) authorization, [279](#page--1-0) 

 configuring, [278 -302](#page--1-1)  *AAA configuration, [281 - 294](#page--1-1) NDAC definition, [282 - 285](#page--1-1) Nexus 7000 configuration,  [285 - 288](#page--1-1)  RADIUS server host configuration, [281 - 282](#page--1-1) SGACL creation, [292 - 294](#page--1-1)  SGT assignments, [288 - 290](#page--1-1)  SGT mapping, [290](#page--1-1) [- 292](#page--1-1)*  LinkSec configuration, 294-302 overview of, 278-279 topology of, [279](#page--1-1) 

## **U**

 **UCS (Unified Computing Systems), NX-OS support, [7](#page--1-1)  UDLD (Unilateral Link Detection),  [118 - 119](#page--1-1)  unicast**  unicast RPF, 325-327 unicast storms and traffic storm control, 324-325  **Unified Fabric**  benefits of, [456 ,](#page-28-0) [488](#page-60-0)  Ethernet, [456](#page-28-0)   *10-Gigabit Ethernet, [456 -](#page-28-0) [458](#page-30-0) FCoE, [458 -](#page-30-0) [460 ,](#page-32-0) [467 -](#page-39-1) [468](#page-40-1)  FCoE NPV mode, [466 ,](#page-38-1) [473 -](#page-45-1) [477](#page-49-1)  Multihop FCoE, [462 -](#page-34-1) [463](#page-35-1)  Single-Hop FCoE, [461 -](#page-33-1) [462](#page-34-1) ,  [469 -](#page-41-1) [473](#page-45-1)*  Nexus 5x00 configuration, [467](#page-39-1)   *enabling FCoE, [468](#page-40-1) enabling NPV mode, [468 -](#page-40-1) [469](#page-41-1)  FCoE NPV configuration, [469 -](#page-41-1) [473](#page-45-1)* 

 *Single-Hop FCoE configuration, [469 -](#page-41-1) [473](#page-45-1) verifying FCoE licenses, [467 -](#page-39-1) [468](#page-40-1)*  Nexus 7000 configuration, [477 ,](#page-49-1) [484 -](#page-56-1) [485 ,](#page-57-1) [487](#page-59-1)  *FCoE installation, [478 -](#page-50-1) [479](#page-51-1)  MDS FCoE configuration, [482 -](#page-54-0) [484](#page-56-1)  Nexus 7000 shared interface allocation, [485](#page-57-1) [- 486](#page-58-0)  Nexus 7000/MDS interconnection, [481](#page-53-0) - [482](#page-54-0)  QoS policies, [477 -](#page-49-1) [478](#page-50-1) Storage VDC, [478 -](#page-50-1) [479](#page-51-1) VDC configuration, [479](#page-51-1) [- 481](#page-53-0)  VFC interface creation, [486 -](#page-58-0) [487](#page-59-1)*  NPV, [465 -](#page-37-1) [466](#page-38-1)   *FCoE NPV mode, [466 ,](#page-38-1) [473 -](#page-45-1) [477](#page-49-1)  NPIV, [466](#page-38-1)*  overview of, 455-456 storage VDC, 463-464  **upgrades, ISSU (In-Service Software Upgrades), [370 - 383](#page--1-1) uplink profiles, creating for Nexus 1000V VSM, [526 - 528](#page--1-1)  usb1 files, syntax of, [29](#page--1-1)  usb2 files, syntax of, [30](#page--1-1)  user modes, [12](#page--1-1) - [14](#page--1-1)** 

## **V**

```
 VDC (Virtual Device Contexts), 2 , 
  663 
communicating between, 42-43
 components shared between, 38 
configuring, 43-46
```
default VDC, 38-39 HA policies, [54](#page--1-0)  interface allocation, [46](#page--1-0)-53 module types, 39-40 Nexus 7000  *logical segmentation on, [38 - 39](#page--1-0) QoS, [663](#page--1-0)  Storage VDC, [478](#page-50-0) - [479](#page-51-0)  VDC configuration, [479 -](#page-51-0) [481](#page-53-1)*  non-default VDC, [39](#page--1-0)  overview of, [37](#page--1-0)  resources, monitoring, [37](#page--1-0)-38 shared interfaces, 41-42 storage VDC, [41](#page--1-0), 463-464 system resource allocation, 53-54  **VEM (Virtual Ethernet Module)**  Nexus 1000V, [490](#page--1-0), [492](#page--1-0)-494  *port profiles, [542 - 552](#page--1-0) VEM additions to ESX vSphere hosts, [528](#page--1-0) [- 535](#page--1-0)  VEM functions in, [490](#page--1-0) - [491](#page--1-0)  VEM installation via Installation Management Center, [519 - 525](#page--1-0) VEM physical port classifications, [495](#page--1-0)  VEM supported ports, [494](#page--1-0) VEM virtual port classifications, [494 - 495](#page--1-0)*   **Verbose mode configuration rollbacks, [33](#page--1-0)  vEth (virtual Ethernet) ports, VEM in Nexus 1000V, [494](#page--1-0) vEthernet1, IGMP configuration,  [246](#page--1-0) [- 248](#page--1-0)  VFC interface**  Nexus 5x00 United Fabric configuration

 *FCoE NPV configuration, [476](#page-48-0) [- 477](#page-49-0)  Single-Hop FCoE configuration, [472](#page-44-0) [- 473](#page-45-0)*  Nexus 7000 United Fabric configuration, 486-487  **virtual machine managers.** *See* **hypervisor Virtual NIC, VEM in Nexus 1000V,  [494](#page--1-0) virtualization hosts**  linking to, [101](#page--1-0) STP, 100-103  **VLAN (Virtual Local Area Networks) .**  *See also* **PVLAN (Private Virtual Local Area Networks)**  community VLAN, 76-77 configurations, verifying, 74-76 configuring, [72](#page--1-0)  creating, [72](#page--1-0)  FabricPath, configuring VLAN via,  [123](#page--1-0) [- 124](#page--1-0)  internal VLAN, displaying, 71-72 isolated VLAN, [76](#page--1-0) memberships, assigning, [73](#page--1-0)-74 multiple VLAN, creating, [72](#page--1-0) Nexus [5x00](#page--1-0) United Fabric configuration  *FCoE NPV configuration, [474](#page-46-0) [- 475](#page-47-0)  Single-Hop FCoE configuration, [471](#page-43-0) [- 472](#page-44-0)*  OTV site-VLAN, [679](#page--1-0)  overview of, [71](#page--1-0)  ports, adding, [73](#page--1-0)  PVLAN  *community VLAN, [76 - 77](#page--1-0)  isolated VLAN, [76](#page--1-0)* 

 *primary VLAN, [76](#page--1-1)  secondary VLAN, [76 - 77](#page--1-1)*  STP, [81](#page--1-1)  trunk interfaces, configuring, [74](#page--1-1)  trunks, adding/removing from, [74](#page--1-1)  VTP, [72 - 73](#page--1-1)   **VLAN ACL (Access Control Lists),  [307 - 308](#page--1-1)  VM (Virtual Machines) and Nexus 1000V, [493](#page--1-1) vmknic (virtual kernel NIC), VEM in Nexus 1000V, [494](#page--1-1)  VM-Manager and Nexus 1000V VNMC, [564 - 569](#page--1-1)  VMNIC (Virtual Machine NIC) and VMware, [495](#page--1-1)  VMware, [490 ,](#page--1-1) [491](#page--1-1)**  VMNIC, [495](#page--1-1)  VSM uplink profile creation, [526 - 528](#page--1-1)   **vNIC (virtual NIC), VEM in Nexus 1000V, [494](#page--1-1) VNMC (Virtual Network Management Center), Nexus 1000V and, [552 - 553](#page--1-1)**  installing,  $553-562$ PA configuration, [570](#page--1-1)-571 VM-Manager, 564-569 VSG tenant creation, 579-602  **VNP ports, Nexus 5x00 United Fabric configuration, [475 -](#page-47-1) [476](#page-48-1)  volatile files, syntax of, [30](#page--1-1)  vPC (Virtual Port Channels), [2](#page--1-1) , [109 - 116](#page--1-1)**  HSRP/VRRP interactions, [210](#page--1-1)-211 vPC-Peer Gateways, [116](#page--1-1) vPC-Peer Switches, [116](#page--1-1)-117  **vPC+ (Virtual Port Channel+), [127 - 132](#page--1-1)** 

 **VPN (Virtual Private Networks), Layer 3 VPN and MPLS, [718 ,](#page--1-1)  [720 - 723](#page--1-1)  VQI (Virtual Queuing Index), Nexus 7000 QoS, [647](#page--1-1) - [648](#page--1-1)  VRF (Virtual Routing and Forwarding)**  EIGRP configuration, 714-715 Interface and VRF configuration,  [712](#page--1-1)  IS-IS configuration, [715](#page--1-1)  MPLS, VRF-based CE-PE BGP configuration, [723](#page--1-1) Nexus hardware requirements, [726 - 727](#page--1-1)  NX-OS licensing, 726-727 operational commands, [713](#page--1-1)  OSPF configuration, [714](#page--1-1)  overview of, [709](#page--1-1)  predefined VRF, [710](#page--1-1)-713 routing table isolation, 712-713 VRF-capable components, [710](#page--1-1)  VRF-Lite, [713 - 717](#page--1-1)   *route import/export functionality, [716](#page--1-1)  route import/export verification, [716 - 717](#page--1-1)*   **VRRP (Virtual Router Redundancy Protocol), [198](#page--1-1)**  authentication, 208-209 configuring, 205-208 enabling, [206](#page--1-1)  OTV VRRP localization, 702-704 overview of, [205](#page--1-1)  priority and preempt, [207](#page--1-1)  secondary IP addresses/subnets, [209](#page--1-1)  security, 208-209

 topology of, [205](#page--1-0)  vPC interactions, [210](#page--1-0)-211  **VSAN (Virtual Storage Area Network) mapping, Nexus [5x00](#page--1-0)  United Fabric configuration**  FCoE NPV configuration, [474](#page-46-0)-475 Single-Hop FCoE configuration,  [471](#page-43-0) [- 472](#page-44-0)   **VSB (Virtual Service Blades), Nexus 1000V deployments, [497 - 509](#page--1-0) ,  [641](#page--1-0) [- 642](#page--1-0)  VSG (Virtual Security Gateways)**  Nexus 1000V configuration, [571](#page--1-0) [- 573](#page--1-0)  Nexus 1010 installation, [574](#page--1-0)-577  *tenant creation in VNMC, [579 - 602](#page--1-0)  verifying VNMC registration,  [578](#page--1-0)  VNMC PA configuration on VSM, [577 - 578](#page--1-0)*   **VSM (Virtual Supervisor Mode)**  Nexus 1000V, [490](#page--1-0), [492](#page--1-0)-493  *changing hostnames, [536](#page--1-0)  installing on, [496 - 541](#page--1-0)  Layer 3 control, [536 - 542](#page--1-0)  PA configuration via VNMC,  [570 - 571](#page--1-0)  port profile creation, [545](#page--1-0) [- 546](#page--1-0)  port profile verification, [546 - 548](#page--1-0)  Telnet servers, [536](#page--1-0) uplink profile creation, [526 - 528](#page--1-0)*  Nexus 1010  *PA configuration via VNMC,  [577 - 578](#page--1-0)  verifying VNMC registration,  [578](#page--1-0)* 

 **vSphere and Nexus 1000V, [489 - 490 ,](#page--1-0)  [528](#page--1-0) [- 535](#page--1-0)  vswif, VEM in Nexus 1000V, [494](#page--1-0)  VTP (VLAN Trunking Protocol), [72 - 73](#page--1-0)  VXLAN (Virtual Extensible LAN)**  deploying,  $604 - 629$ overview of, 602-604 topology of, [603](#page--1-0) 

#### **W**

 **Warning option**  EIGRP redistribution, [152](#page--1-0)  OSPF redistribution, [174](#page--1-0)  **web resources, NX-OS, [57](#page--1-0) Withdraw option, [174](#page--1-0)**  EIGRP redistribution, 152-153 OSPF redistribution, [174](#page--1-0)

# **X - Y - Z**

 **XML management interface, [15](#page--1-0) , [21 - 22](#page--1-0)  xTR (ITR and ETR), [730](#page--1-0)**